# **DAQ**

# **DAQCard™ -6062E User Manual**

<span id="page-0-0"></span>**Multifunction I/O Card for PCMCIA**

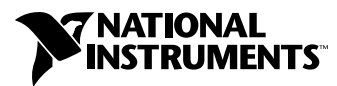

April 2000 Edition Part Number 322641A-01

#### **Worldwide Technical Support and Product Information**

www.ni.com

#### **National Instruments Corporate Headquarters**

11500 North Mopac Expressway Austin, Texas 78759-3504 USA Tel: 512 794 0100

#### **Worldwide Offices**

Australia 03 9879 5166, Austria 0662 45 79 90 0, Belgium 02 757 00 20, Brazil 011 284 5011, Canada (Calgary) 403 274 9391, Canada (Ontario) 905 785 0085, Canada (Québec) 514 694 8521, China 0755 3904939, Denmark 45 76 26 00, Finland 09 725 725 11, France 01 48 14 24 24, Germany 089 741 31 30, Greece 30 1 42 96 427, Hong Kong 2645 3186, India 91805275406, Israel 03 6120092, Italy 02 413091, Japan 03 5472 2970, Korea 02 596 7456, Mexico (D.F.) 5 280 7625, Mexico (Monterrey) 8 357 7695, Netherlands 0348 433466, New Zealand 09 914 0488, Norway 32 27 73 00, Poland 0 22 528 94 06, Portugal 351 1 726 9011, Singapore 2265886, Spain 91 640 0085, Sweden 08 587 895 00, Switzerland 056 200 51 51, Taiwan 02 2528 7227, United Kingdom 01635 523545

For further support information, see the *[Technical Support Resources](#page-92-0)* appendix. To comment on the documentation, send e-mail to techpubs@ni.com

© Copyright 2000 National Instruments Corporation. All rights reserved.

# **Important Information**

#### **Warranty**

The DAQCard-6062E is warranted against defects in materials and workmanship for a period of one year from the date of shipment, as evidenced by receipts or other documentation. National Instruments will, at its option, repair or replace equipment that proves to be defective during the warranty period. This warranty includes parts and labor.

The media on which you receive National Instruments software are warranted not to fail to execute programming instructions, due to defects in materials and workmanship, for a period of 90 days from date of shipment, as evidenced by receipts or other documentation. National Instruments will, at its option, repair or replace software media that do not execute programming instructions if National Instruments receives notice of such defects during the warranty period. National Instruments does not warrant that the operation of the software shall be uninterrupted or error free.

A Return Material Authorization (RMA) number must be obtained from the factory and clearly marked on the outside of the package before any equipment will be accepted for warranty work. National Instruments will pay the shipping costs of returning to the owner parts which are covered by warranty.

National Instruments believes that the information in this document is accurate. The document has been carefully reviewed for technical accuracy. In the event that technical or typographical errors exist, National Instruments reserves the right to make changes to subsequent editions of this document without prior notice to holders of this edition. The reader should consult National Instruments if errors are suspected. In no event shall National Instruments be liable for any damages arising out of or related to this document or the information contained in it.

EXCEPT AS SPECIFIED HEREIN, NATIONAL INSTRUMENTS MAKES NO WARRANTIES, EXPRESS OR IMPLIED, AND SPECIFICALLY DISCLAIMS ANY WARRANTY OF MERCHANTABILITY OR FITNESS FOR <sup>A</sup> PARTICULAR PURPOSE. CUSTOMER'S RIGHT TO RECOVER DAMAGES CAUSED BY FAULT OR NEGLIGENCE ON THE PART OF NATIONAL INSTRUMENTS SHALL BE LIMITED TO THE AMOUNT THERETOFORE PAID BY THE CUSTOMER. NATIONAL INSTRUMENTS WILL NOT BE LIABLE FOR DAMAGES RESULTING FROM LOSS OF DATA, PROFITS, USE OF PRODUCTS, OR INCIDENTAL OR CONSEQUENTIAL DAMAGES, EVEN IF ADVISED OF THE POSSIBILITY THEREOF. This limitation of the liability of National Instruments will apply regardless of the form of action, whether in contract or tort, including negligence. Any action against National Instruments must be brought within one year after the cause of action accrues. National Instruments shall not be liable for any delay in performance due to causes beyond its reasonable control. The warranty provided herein does not cover damages, defects, malfunctions, or service failures caused by owner's failure to follow the National Instruments installation, operation, or maintenance instructions; owner's modification of the product; owner's abuse, misuse, or negligent acts; and power failure or surges, fire, flood, accident, actions of third parties, or other events outside reasonable control.

#### **Copyright**

Under the copyright laws, this publication may not be reproduced or transmitted in any form, electronic or mechanical, including photocopying, recording, storing in an information retrieval system, or translating, in whole or in part, without the prior written consent of National Instruments Corporation.

#### **Trademarks**

CVI™, DAQCard™, DAQPad™, DAQ-STC™, LabVIEW™, National Instruments™, ni.com™, NI-DAQ™, NI-PGIA™, and SCXI™ are trademarks of National Instruments Corporation.

Product and company names mentioned herein are trademarks or trade names of their respective companies.

#### **WARNING REGARDING USE OF NATIONAL INSTRUMENTS PRODUCTS**

(1) NATIONAL INSTRUMENTS PRODUCTS ARE NOT DESIGNED WITH COMPONENTS AND TESTING FOR A LEVEL OF RELIABILITY SUITABLE FOR USE IN OR IN CONNECTION WITH SURGICAL IMPLANTS OR AS CRITICAL COMPONENTS IN ANY LIFE SUPPORT SYSTEMS WHOSE FAILURE TO PERFORM CAN REASONABLY BE EXPECTED TO CAUSE SIGNIFICANT INJURY TO A HUMAN.

(2) IN ANY APPLICATION, INCLUDING THE ABOVE, RELIABILITY OF OPERATION OF THE SOFTWARE PRODUCTS CAN BE IMPAIRED BY ADVERSE FACTORS, INCLUDING BUT NOT LIMITED TO FLUCTUATIONS IN ELECTRICAL POWER SUPPLY, COMPUTER HARDWARE MALFUNCTIONS, COMPUTER OPERATING SYSTEM SOFTWARE FITNESS, FITNESS OF COMPILERS AND DEVELOPMENT SOFTWARE USED TO DEVELOP AN APPLICATION, INSTALLATION ERRORS, SOFTWARE AND HARDWARE COMPATIBILITY PROBLEMS, MALFUNCTIONS OR FAILURES OF ELECTRONIC MONITORING OR CONTROL DEVICES, TRANSIENT FAILURES OF ELECTRONIC SYSTEMS (HARDWARE AND/OR SOFTWARE), UNANTICIPATED USES OR MISUSES, OR ERRORS ON THE PART OF THE USER OR APPLICATIONS DESIGNER (ADVERSE FACTORS SUCH AS THESE ARE HEREAFTER COLLECTIVELY TERMED "SYSTEM FAILURES"). ANY APPLICATION WHERE A SYSTEM FAILURE WOULD CREATE A RISK OF HARM TO PROPERTY OR PERSONS (INCLUDING THE RISK OF BODILY INJURY AND DEATH) SHOULD NOT BE RELIANT SOLELY UPON ONE FORM OF ELECTRONIC SYSTEM DUE TO THE RISK OF SYSTEM FAILURE. TO AVOID DAMAGE, INJURY, OR DEATH, THE USER OR APPLICATION DESIGNER MUST TAKE REASONABLY PRUDENT STEPS TO PROTECT AGAINST SYSTEM FAILURES, INCLUDING BUT NOT LIMITED TO BACK-UP OR SHUT DOWN MECHANISMS. BECAUSE EACH END-USER SYSTEM IS CUSTOMIZED AND DIFFERS FROM NATIONAL INSTRUMENTS' TESTING PLATFORMS AND BECAUSE A USER OR APPLICATION DESIGNER MAY USE NATIONAL INSTRUMENTS PRODUCTS IN COMBINATION WITH OTHER PRODUCTS IN A MANNER NOT EVALUATED OR CONTEMPLATED BY NATIONAL INSTRUMENTS, THE USER OR APPLICATION DESIGNER IS ULTIMATELY RESPONSIBLE FOR VERIFYING AND VALIDATING THE SUITABILITY OF NATIONAL INSTRUMENTS PRODUCTS WHENEVER NATIONAL INSTRUMENTS PRODUCTS ARE INCORPORATED IN A SYSTEM OR APPLICATION, INCLUDING, WITHOUT LIMITATION, THE APPROPRIATE DESIGN, PROCESS AND SAFETY LEVEL OF SUCH SYSTEM OR APPLICATION.

### **FCC/Canada Radio Frequency Interference Compliance\***

#### **Determining FCC Class**

The Federal Communications Commission (FCC) has rules to protect wireless communications from interference. The FCC places digital electronics into two classes. These classes are known as Class A (for use in industrialcommercial locations only) or Class B (for use in residential or commercial locations). Depending on where it is operated, this product could be subject to restrictions in the FCC rules. (In Canada, the Department of Communications (DOC), of Industry Canada, regulates wireless interference in much the same way.)

Digital electronics emit weak signals during normal operation that can affect radio, television, or other wireless products. By examining the product you purchased, you can determine the FCC Class and therefore which of the two FCC/DOC Warnings apply in the following sections. (Some products may not be labeled at all for FCC; if so, the reader should then assume these are Class A devices.)

FCC Class A products only display a simple warning statement of one paragraph in length regarding interference and undesired operation. Most of our products are FCC Class A. The FCC rules have restrictions regarding the locations where FCC Class A products can be operated.

FCC Class B products display either a FCC ID code, starting with the letters **EXN**, or the FCC Class B compliance mark that appears as shown here on the right.

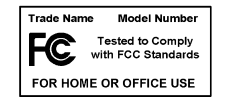

Consult the FCC web site http://www.fcc.gov for more information.

#### **FCC/DOC Warnings**

This equipment generates and uses radio frequency energy and, if not installed and used in strict accordance with the instructions in this manual and the CE Mark Declaration of Conformity\*\*, may cause interference to radio and television reception. Classification requirements are the same for the Federal Communications Commission (FCC) and the Canadian Department of Communications (DOC).

Changes or modifications not expressly approved by National Instruments could void the user's authority to operate the equipment under the FCC Rules.

#### **Class A**

#### **Federal Communications Commission**

This equipment has been tested and found to comply with the limits for a Class A digital device, pursuant to part 15 of the FCC Rules. These limits are designed to provide reasonable protection against harmful interference when the equipment is operated in a commercial environment. This equipment generates, uses, and can radiate radio frequency energy and, if not installed and used in accordance with the instruction manual, may cause harmful interference to radio communications. Operation of this equipment in a residential area is likely to cause harmful interference in which case the user will be required to correct the interference at his own expense.

#### **Canadian Department of Communications**

This Class A digital apparatus meets all requirements of the Canadian Interference-Causing Equipment Regulations.

Cet appareil numérique de la classe A respecte toutes les exigences du Règlement sur le matériel brouilleur du Canada.

#### **Class B**

#### **Federal Communications Commission**

This equipment has been tested and found to comply with the limits for a Class B digital device, pursuant to part 15 of the FCC Rules. These limits are designed to provide reasonable protection against harmful interference in a residential installation. This equipment generates, uses and can radiate radio frequency energy and, if not installed and used in accordance with the instructions, may cause harmful interference to radio communications. However, there is no guarantee that interference will not occur in a particular installation. If this equipment does cause harmful interference to radio or television reception, which can be determined by turning the equipment off and on, the user is encouraged to try to correct the interference by one or more of the following measures:

- Reorient or relocate the receiving antenna.
- Increase the separation between the equipment and receiver.
- Connect the equipment into an outlet on a circuit different from that to which the receiver is connected.
- Consult the dealer or an experienced radio/TV technician for help.

#### **Canadian Department of Communications**

This Class B digital apparatus meets all requirements of the Canadian Interference-Causing Equipment Regulations.

Cet appareil numérique de la classe B respecte toutes les exigences du Règlement sur le matériel brouilleur du Canada.

#### **European Union - Compliance to EEC Directives**

Readers in the EU/EEC/EEA must refer to the Manufacturer's Declaration of Conformity (DoC) for information\*\* pertaining to the CE Mark compliance scheme. The Manufacturer includes a DoC for most every hardware product except for those bought for OEMs, if also available from an original manufacturer that also markets in the EU, or where compliance is not required as for electrically benign apparatus or cables.

- \* Certain exemptions may apply in the USA, see FCC Rules §15.103 **Exempted devices**, and §15.105(c). Also available in sections of CFR 47.
- \*\* The CE Mark Declaration of Conformity will contain important supplementary information and instructions for the user or installer.

# **Conventions**

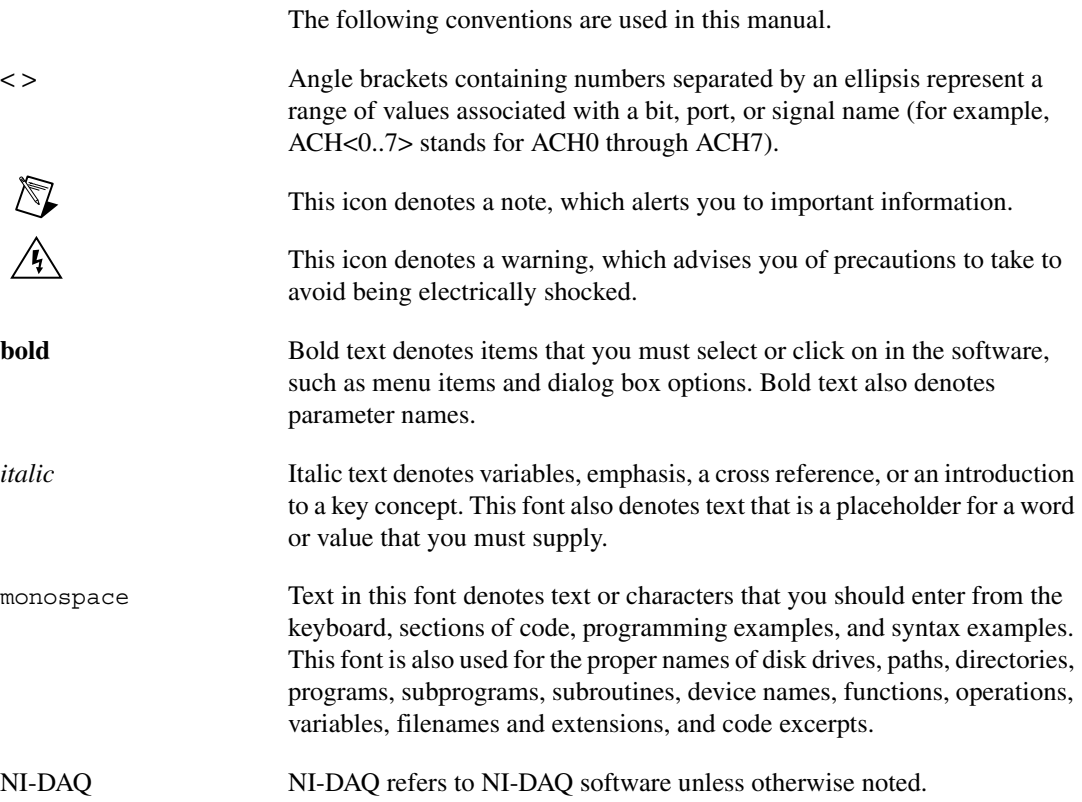

# **Contents**

#### **Chapter 1 Introduction**

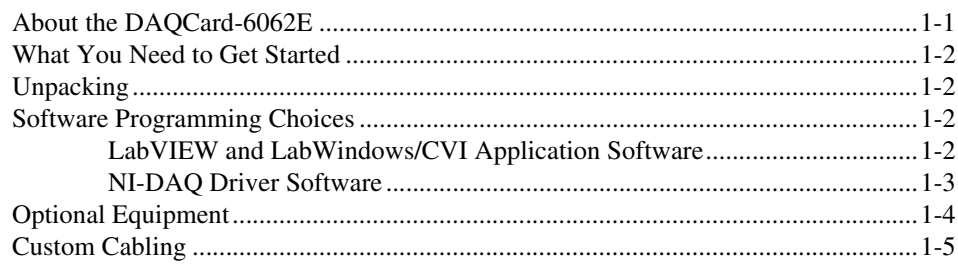

#### **Chapter 2 Installation and Configuration**

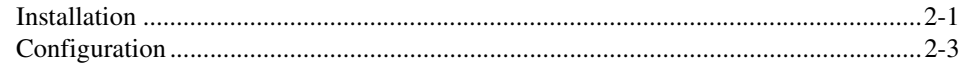

#### **Chapter 3 Hardware Overview**

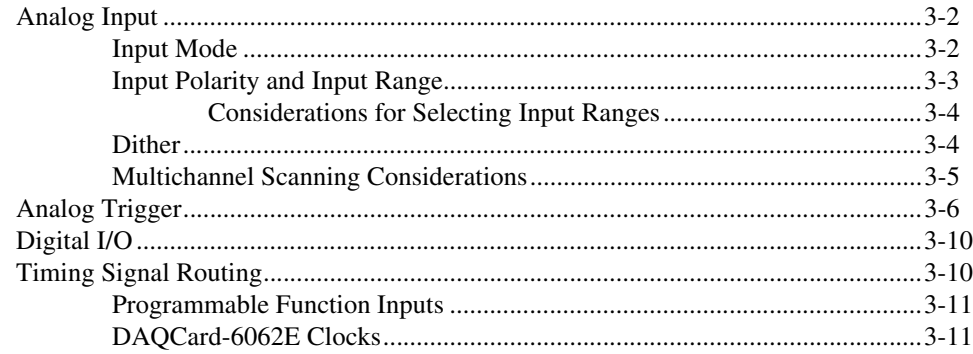

#### **Chapter 4 Signal Connections**

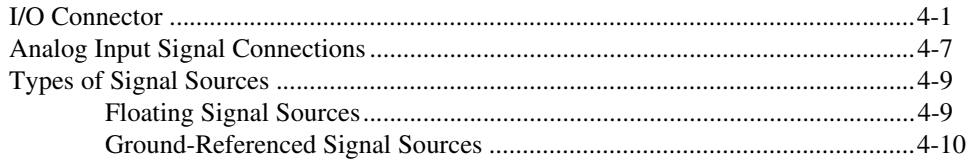

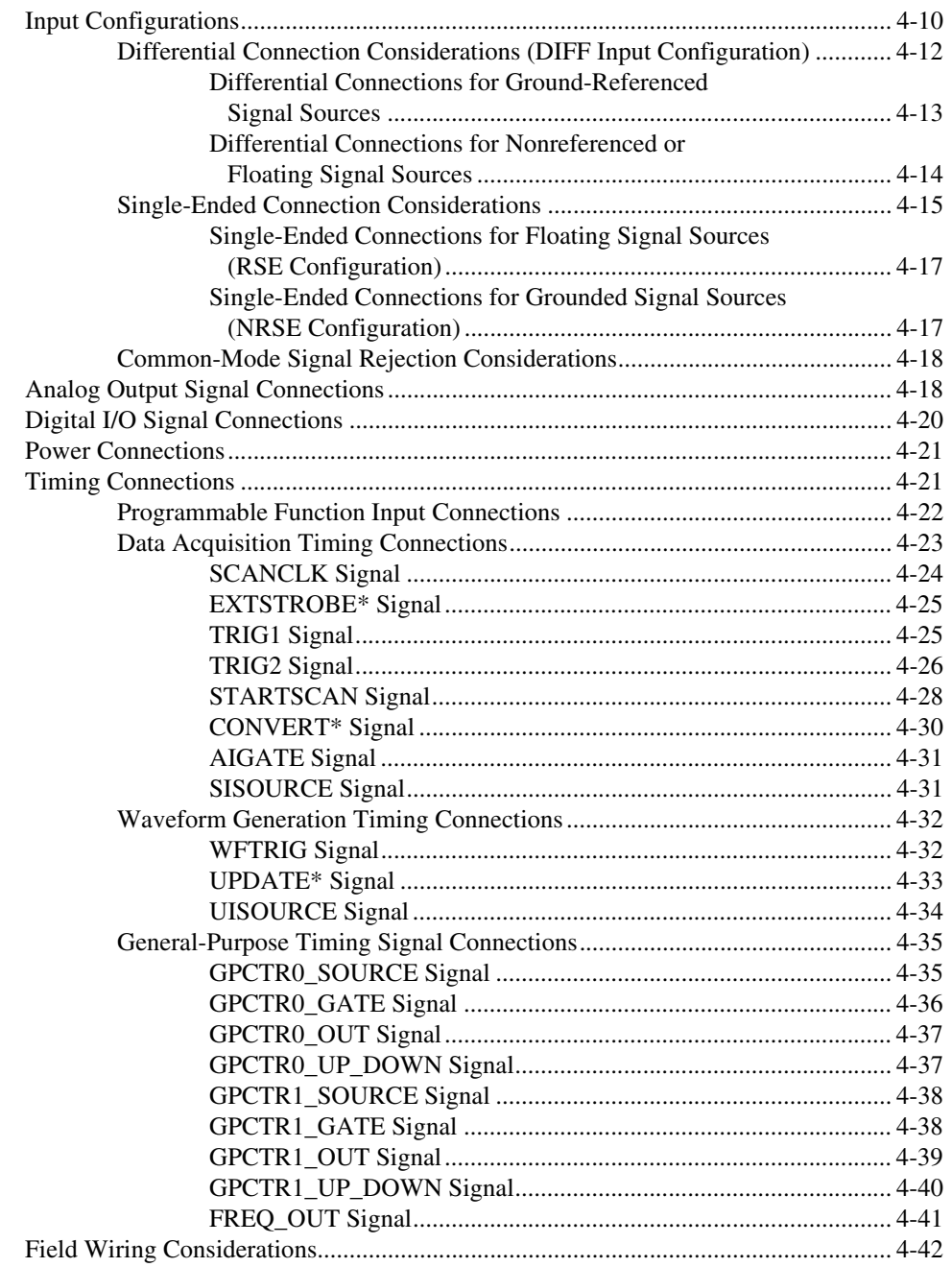

#### **Chapter 5 [Calibration](#page-72-0)**

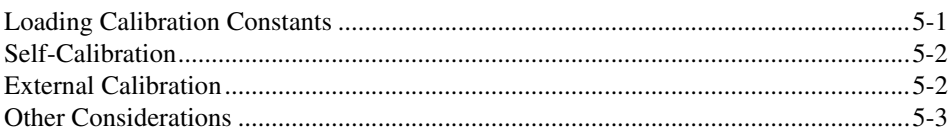

#### **Appendix A [Specifications](#page-75-0)**

**Appendix B [Optional Cable Connector](#page-84-0) Descriptions**

**Appendix C [Common Questions](#page-87-0)**

#### **Appendix D [Technical Support Resources](#page-92-1)**

#### **[Glossary](#page-94-0)**

### **[Index](#page-103-0)**

### **Figures**

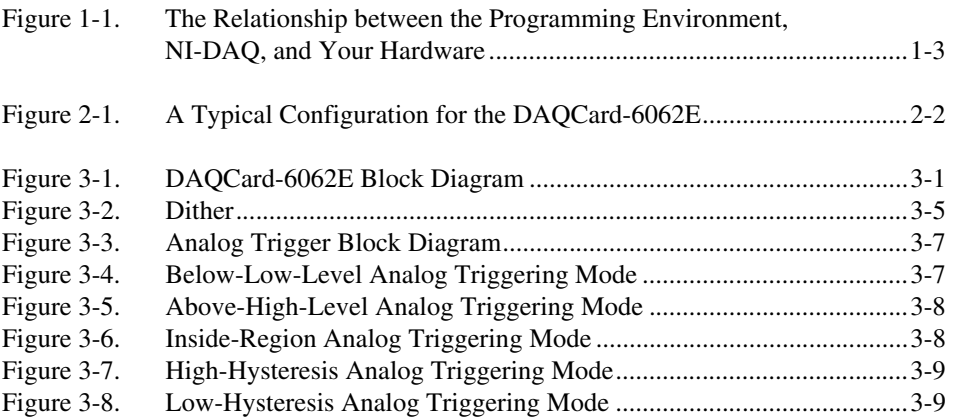

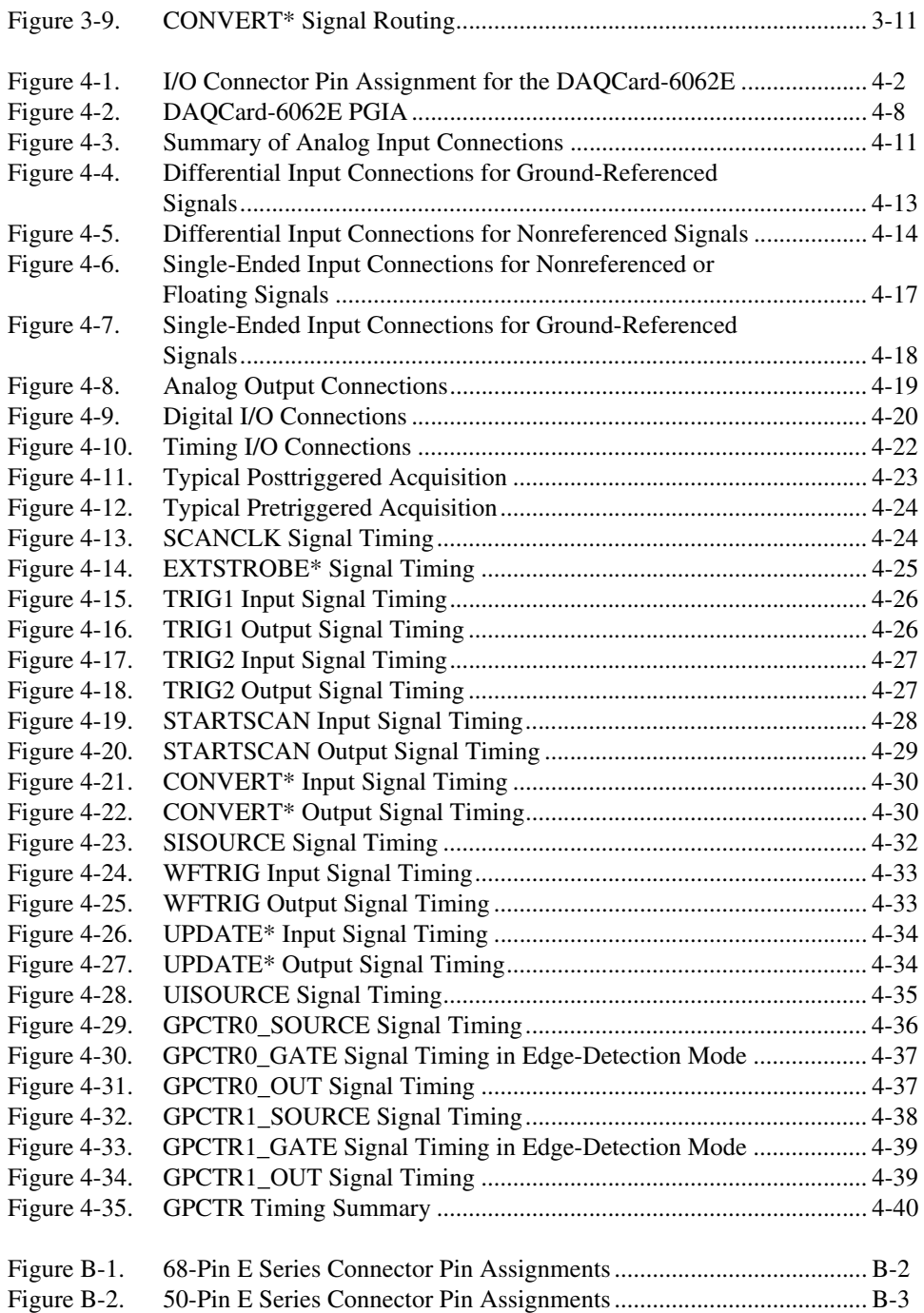

#### **Tables**

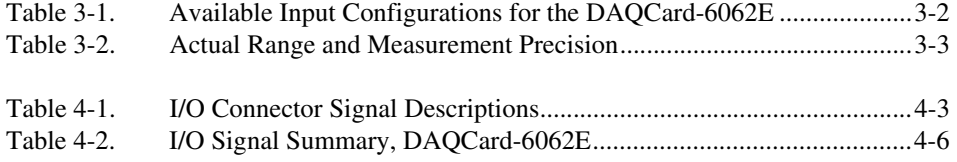

# **Introduction**

This manual describes the electrical and mechanical aspects of the DAQCard-6062E and contains information concerning its operation and programming..

This chapter describes the DAQCard-6062E, lists what you need to get started, explains how to unpack your DAQCard-6062E, and describes the optional software and optional equipment.

### <span id="page-11-1"></span>**About the DAQCard-6062E**

Thank you for buying a National Instruments DAQCard-6062E. The DAQCard-6062E is a multifunction analog, digital, and timing I/O card for computers equipped with Type II PCMCIA slots. This card features a 12-bit ADC, two 12-bit DACs, eight lines of TTL-compatible digital I/O, and two 24-bit counter/timers for timing I/O.

The DAQCard-6062E uses the National Instruments DAQ-STC system timing controller for time-related functions. The DAQ-STC consists of three timing groups that control analog input, analog output, and general-purpose counter/timer functions. These groups include a total of seven 24-bit and three 16-bit counters and a maximum timing resolution of 50 ns.

The DAQCard-6062E can interface to an SCXI system so that you can acquire over 3,000 analog signals from thermocouples, RTDs, strain gauges, voltage sources, and current sources*.* You can also acquire or generate digital signals for communication and control. SCXI is the instrumentation front end for plug-in DAQ boards.

Detailed specifications for the DAQCard-6062E are in Appendix [A,](#page-75-1) *[Specifications](#page-75-2)*.

<span id="page-11-0"></span>**1**

### <span id="page-12-0"></span>**What You Need to Get Started**

To set up and use your DAQCard-6062E, you will need the following:

- ❑ A DAQCard-6062E card
- ❑ *DAQCard-6062E User Manual*
- ❑ One of the following software packages and documentation:
	- NI-DAQ
	- LabVIEW
	- LabWindows/CVI
- ❑ Your computer

### <span id="page-12-1"></span>**Unpacking**

Your DAQCard-6062E is shipped in an antistatic vinyl box. When you are not using your DAQCard-6062E, store it in this box. Because your DAQCard-6062E is enclosed in a fully shielded case, no additional electrostatic precautions are necessary. However, for your own safety and to protect your DAQCard-6062E, never attempt to touch the connector pins.

### <span id="page-12-2"></span>**Software Programming Choices**

You can choose from several options when programming your National Instruments DAQ and SCXI hardware. You can use LabVIEW, LabWindows/CVI, NI-DAQ, or register-level programming.

#### <span id="page-12-3"></span>**LabVIEW and LabWindows/CVI Application Software**

LabVIEW features interactive graphics, a state-of-the-art user interface, and a powerful graphical programming language. The LabVIEW Data Acquisition VI Library, a series of VIs for using LabVIEW with National Instruments DAQ hardware, is included with LabVIEW. The LabVIEW Data Acquisition VI Library is functionally equivalent to the NI-DAQ software.

LabWindows/CVI features interactive graphics, a state-of-the-art user interface, and uses the ANSI standard C programming language. The LabWindows/CVI Data Acquisition Library, a series of functions for using LabWindows/CVI with National Instruments DAQ hardware, is included with the NI-DAQ software kit. The LabWindows/CVI Data Acquisition Library is functionally equivalent to the NI-DAQ software.

Using LabVIEW or LabWindows/CVI software will greatly reduce the development time for your data acquisition and control application.

#### <span id="page-13-0"></span>**NI-DAQ Driver Software**

The NI-DAQ driver software is included with most National Instruments DAQ hardware. NI-DAQ has an extensive library of functions that you can call from your application programming environment. These functions allow you to use all features of your DAQCard-6062E device.

NI-DAQ addresses many of the complex issues between the computer and the DAQ hardware such as programming interrupts. NI-DAQ maintains a consistent software interface among its different versions so that you can change platforms with minimal modifications to your code. Whether you are using LabVIEW, LabWindows/CVI, or other programming languages, your application uses the NI-DAQ driver software, as illustrated in Figure 1-1.

<span id="page-14-1"></span>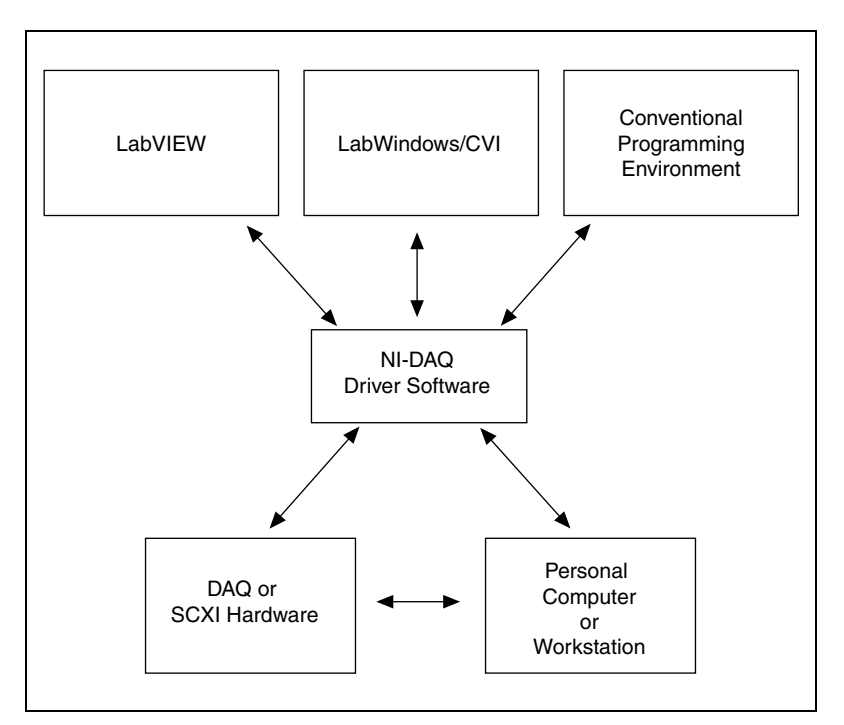

**Figure 1-1.** The Relationship between the Programming Environment, NI-DAQ, and Your Hardware

You can use your DAQCard-6062E, together with other PCI, PXI, PC, AT, DAQCard, and DAQPad Series DAQ and SCXI hardware, with NI-DAQ software.

# <span id="page-14-0"></span>**Optional Equipment**

National Instruments offers a variety of products to use with your DAQCard-6062E, including cables, connector blocks, and other accessories, as follows:

- Cables and cable assemblies, shielded and ribbon
- Connector blocks, shielded and unshielded, with 50- and 68-pin screw terminals
- SCXI modules and accessories for isolating, amplifying, exciting, and multiplexing signals for relays and analog output. With SCXI, you can condition and acquire up to 3,072 channels.

Low channel-count signal conditioning modules, cards, and accessories, including conditioning for strain gauges and RTDs, simultaneous sample-and-hold circuitry, and relays.

For more specific information about these products, refer to your National Instruments catalog or call the office nearest you.

### <span id="page-15-0"></span>**Custom Cabling**

National Instruments offers cables and accessories for you to prototype your application or to use if you frequently change DAQCard-6062E interconnections.

If you want to develop your own cable, however, the following guidelines may be useful:

- For the analog input signals, shielded twisted-pair wires for each analog input pair yield the best results, assuming that you use differential inputs. Tie the shield for each signal pair to the ground reference at the source.
- You should route the analog lines separately from the digital lines.
- When using a cable shield, use separate shields for the analog and digital halves of the cable. Failure to do so results in noise coupling into the analog signals from transient digital signals.

National Instruments recommends the SHC68-68-EP cable. The SHC68-68-EP cable is a shielded, latching 68-pin cable that mates to your DAQCard I/O connector. This cable connects to the DAQCard 68-position VHDCI connector on one end and terminates with a 68-pin 0.050 series D-type connector on the other end.

<span id="page-16-0"></span>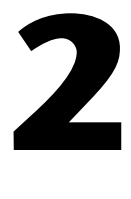

# **Installation and Configuration**

This chapter explains how to install and configure a DAQCard-6062E.

# <span id="page-16-1"></span>**Installation**

 $\mathbb{N}$ 

**Note** You should install your driver software before installing your hardware. Refer to your NI-DAQ release notes for software installation instructions.

There is one basic step to installing a DAQCard-6062E.

1. Insert the DAQCard-6062E and attach the I/O cable.

The DAQCard-6062E has two connectors—a 68-pin PCMCIA bus connector on one end and a 68-pin I/O connector on the other end. Insert the PCMCIA bus connector into any available Type II PCMCIA slot until the connector is seated firmly. Notice that the DAQCard-6062E and I/O cable are both keyed so that the cable can be inserted only one way.

Be careful not to put strain on the I/O cable when inserting it into and removing it from the DAQCard-6062E. Always grasp the cable by the connector you are plugging or unplugging. *Never* pull directly on the I/O cable to unplug it from the DAQCard-6062E.

Your DAQCard-6062E can be connected to 68- and 50-pin accessories. You can use the SHC68-68-EP to connect directly to 68-pin accessories, or you can use the SHC68-68-EP in conjunction with the 68M-50F adapter to connect to 50-pin accessories. See Appendi[x B](#page-84-1), *[Optional Cable Connector Descriptions](#page-84-2)*, for more information.

The DAQCard-6062E is now installed. You are ready to make the appropriate connections to the I/O connector cable as described in Chapter [4](#page-30-2), *[Signal Connections](#page-30-3)*.

<span id="page-17-0"></span>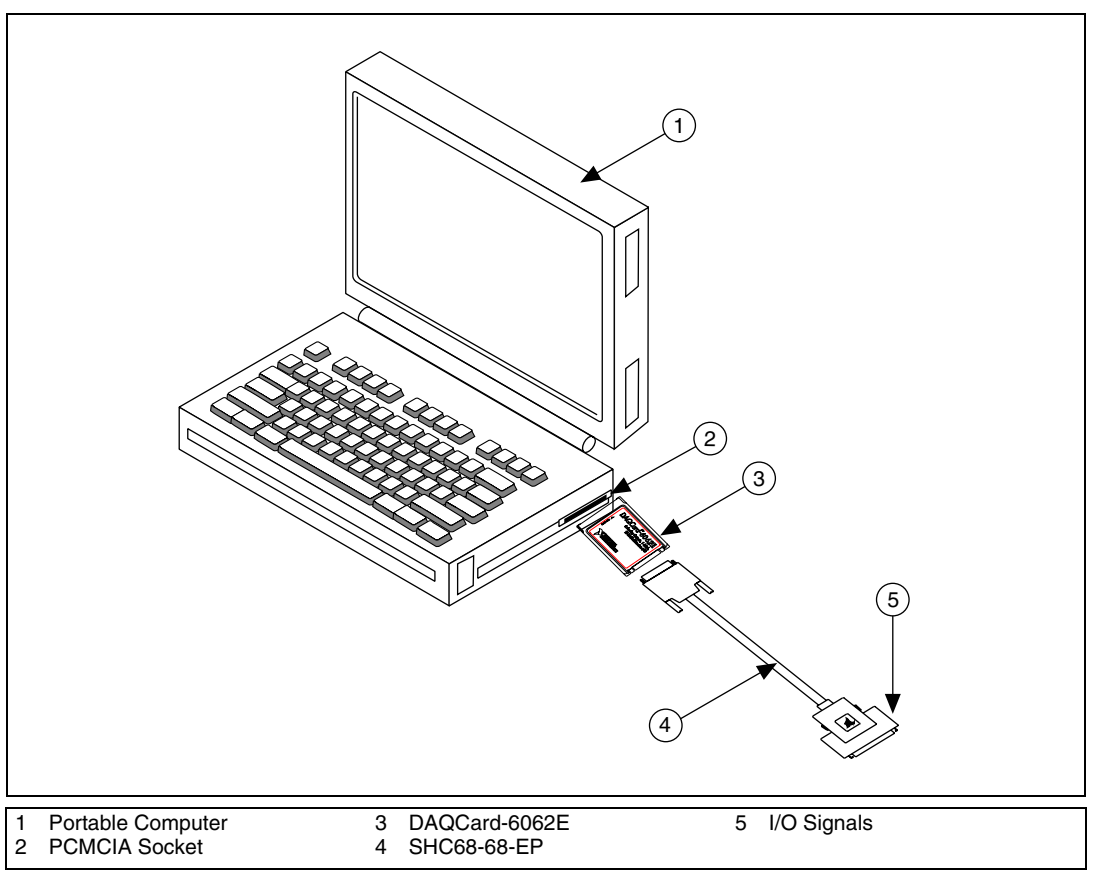

Figur[e 2-1](#page-17-1) shows an example of a typical configuration.

<span id="page-17-1"></span>**Figure 2-1.** A Typical Configuration for the DAQCard-6062E

# <span id="page-18-0"></span>**Configuration**

Your DAQCard-6062E is completely software configurable. Refer to the Measurement & Automation Explorer (located on your PC desktop) online help file for information to configure your DAQCard-6062E.

If you are using NI-DAQ, refer to your NI-DAQ release notes to install your driver software. Find the installation section for your operating system and follow the instructions given there.

If you are using LabVIEW, refer to your LabVIEW release notes to install your application software. After you have installed LabVIEW, refer to the NI-DAQ release notes and follow the instructions given there for your operating system and LabVIEW.

If you are using LabWindows/CVI, refer to your LabWindows/CVI release notes to install your application software. After you have installed LabWindows/CVI, refer to the NI-DAQ release notes and follow the instructions given there for your operating system and LabWindows/CVI.

# <span id="page-19-4"></span><span id="page-19-1"></span>**Hardware Overview**

This chapter presents an overview of the hardware functions on your DAQCard-6062E.

Figur[e 3-1](#page-19-2) shows the block diagram for the DAQCard-6062E.

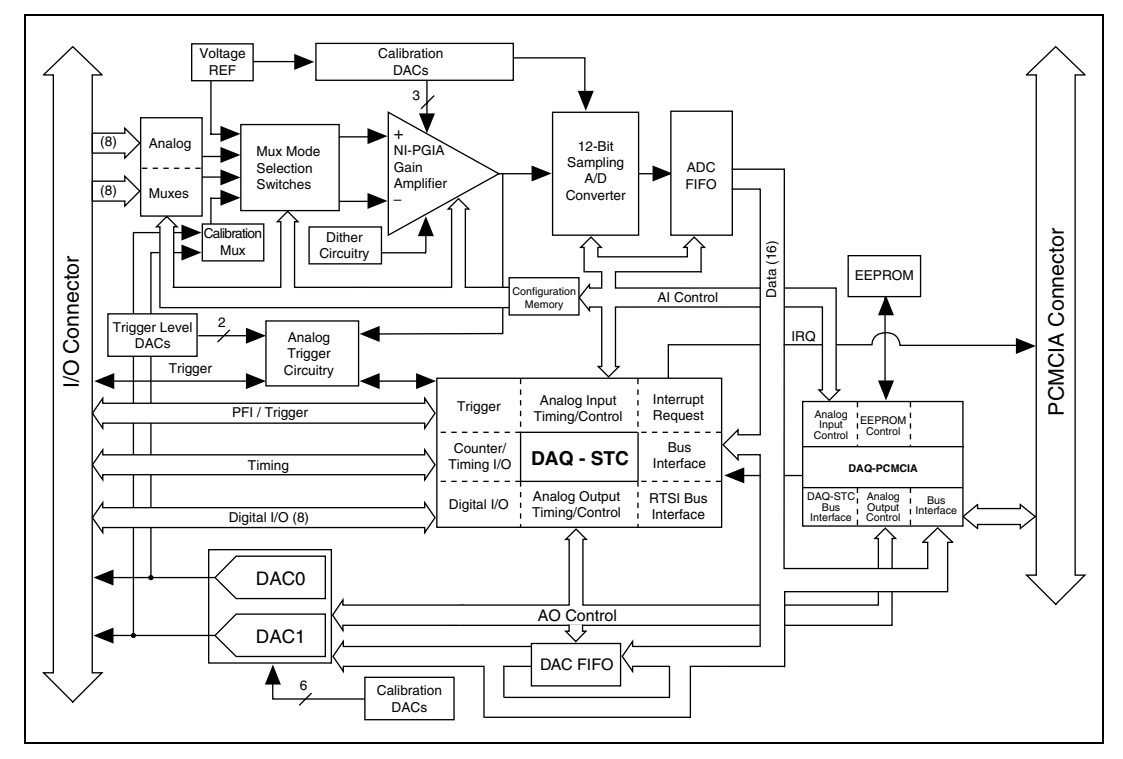

<span id="page-19-2"></span>**Figure 3-1.** DAQCard-6062E Block Diagram

<span id="page-19-3"></span><span id="page-19-0"></span>**3**

# <span id="page-20-2"></span><span id="page-20-0"></span>**Analog Input**

The analog input section of the DAQCard-6062E is software configurable. You can select different analog input configurations through application software designed to control the DAQCard-6062E. The following sections describe in detail each of the analog input categories.

#### <span id="page-20-1"></span>**Input Mode**

The DAQCard-6062E has three different input modes: nonreferenced single-ended (NRSE) input, referenced single-ended (RSE) input, and differential (DIFF) input. The single-ended input configurations use up to 16 channels. The DIFF input configuration uses up to eight channels. Input modes are programmed on a per channel basis for multimode scanning. For example, you can configure the circuitry to scan 12 channels—four differentially configured channels and eight single-ended channels. Tabl[e 3-1](#page-20-3) describes the three input configurations.

<span id="page-20-3"></span>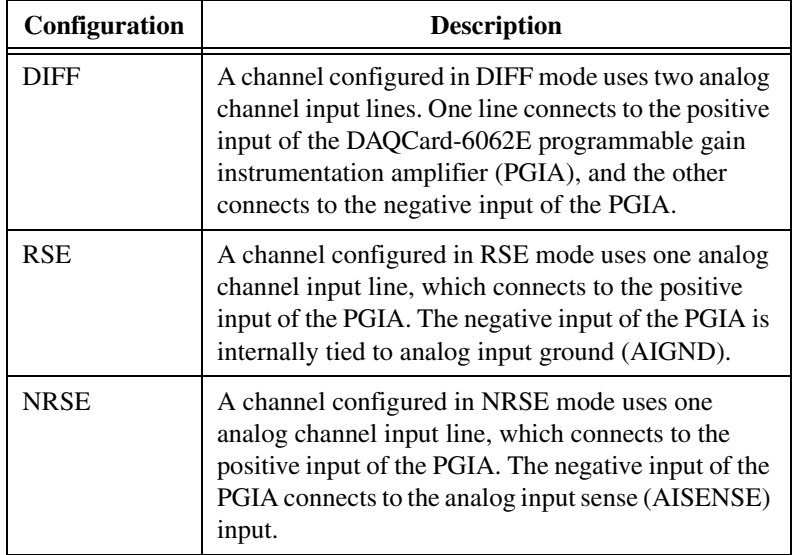

**Table 3-1.** Available Input Configurations for the DAQCard-6062E

For more information about the three types of input configuration, refer to the *[Analog Input Signal Connections](#page-36-1)* section of Chapter [4](#page-30-2), *[Signal](#page-30-3)  [Connections](#page-30-3)*, which contains diagrams showing the signal paths for the three configurations.

#### <span id="page-21-1"></span><span id="page-21-0"></span>**Input Polarity and Input Range**

The DAQCard-6062E has two input polarities: unipolar and bipolar. Unipolar input means that the input voltage range is between 0 and  $V_{ref}$ , where  $V_{ref}$  is a positive reference voltage. Bipolar input means that the input voltage range is between  $-V_{ref}/2$  and  $+V_{ref}/2$ . The DAQCard-6062E has a unipolar input range of 10 V (0 to 10 V) and a bipolar input range of  $10 \text{ V } (\pm 5 \text{ V})$ . You can program polarity and range settings on a per channel basis so that you can configure each input channel uniquely.

The software-programmable gain on these cards increases their overall flexibility by matching the input signal ranges to those that the ADC can accommodate. The DAQCard-6062E has gains of 0.5, 1, 2, 5, 10, 20, 50, and 100 and is suited for a wide variety of signal levels. With the proper gain setting, you can use the ADC's full resolution to measure the input signal. Table [3-2](#page-21-2) shows the overall input range and precision according to the range configuration and gain used.

<span id="page-21-2"></span>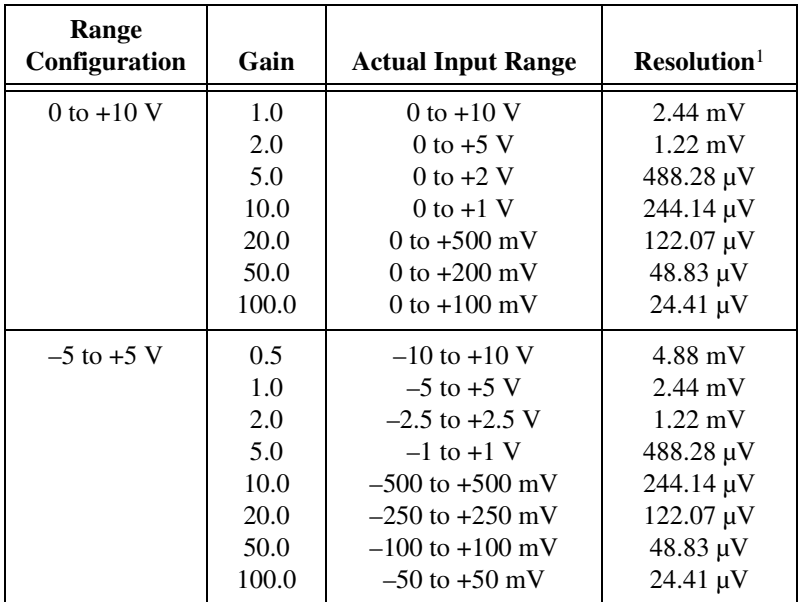

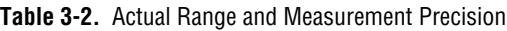

<sup>1</sup> The value of 1 LSB of the 12-bit ADC; that is, the voltage increment corresponding to a change of one count in the ADC 12-bit count.

**Note:** See Appendix [A](#page-75-1), *[Specifications](#page-75-2)*, for absolute maximum ratings.

### <span id="page-22-0"></span>**Considerations for Selecting Input Ranges**

Which input polarity and range you select depends on the expected range of the incoming signal. A large input range can accommodate a large signal variation but reduces the voltage resolution. Choosing a smaller input range improves the voltage resolution but may result in the input signal going out of range. For best results, you should match the input range as closely as possible to the expected range of the input signal. For example, if you are certain the input signal will not be negative (below 0 V), unipolar input polarity is best. However, if the signal is negative or equal to zero, inaccurate readings will occur if you use unipolar input polarity.

#### <span id="page-22-1"></span>**Dither**

When you enable dither, you add approximately 0.5 LSB rms of white Gaussian noise to the signal to be converted by the ADC. This addition is useful for applications involving averaging to increase the resolution of your DAQCard-6062E, as in calibration or spectral analysis. In such applications, noise modulation is decreased and differential linearity is improved by the addition of dither. When taking DC measurements, such as when checking the DAQCard-6062E calibration, you should enable dither and average about 1,000 points to take a single reading. This process removes the effects of quantization and reduces measurement noise, resulting in improved resolution. For high-speed applications not involving averaging or spectral analysis, you may want to disable the dither to reduce noise. You enable and disable the dither circuitry through software.

Figur[e 3-2](#page-23-2) illustrates the effect of dither on signal acquisition. Figur[e 3-2](#page-23-2)a shows a small  $(\pm 4 \text{ LSB})$  sine wave acquired with dither off. The quantization of the ADC is clearly visible. Figur[e 3-2](#page-23-2)b shows what happens when 50 such acquisitions are averaged together; quantization is still plainly visible. In Figure [3-2c](#page-23-2), the sine wave is acquired with dither on. A considerable amount of noise is visible, but averaging about 50 such acquisitions, as shown in Figur[e 3-2](#page-23-2)d, eliminates both the added noise and the effects of quantization. Dither has the effect of forcing quantization noise to become a zero-mean random variable rather than a deterministic function of the input signal.

<span id="page-23-1"></span>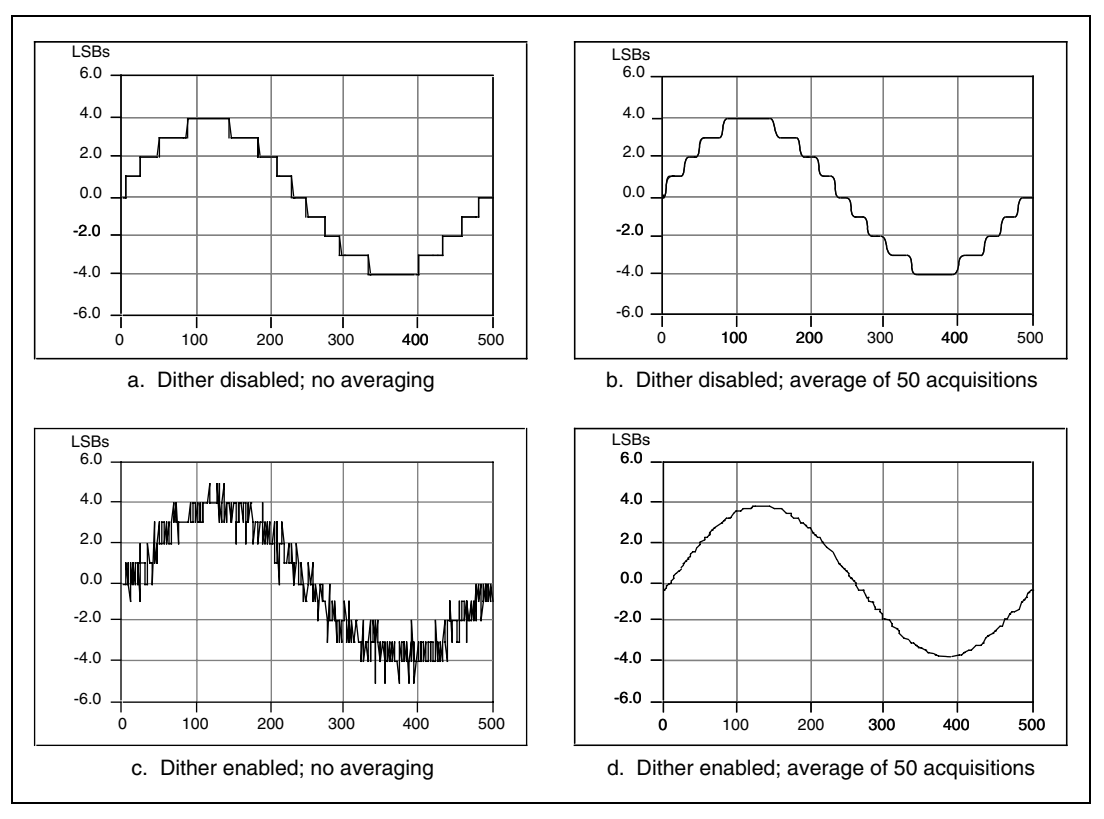

**Figure 3-2.** Dither

#### <span id="page-23-2"></span><span id="page-23-0"></span>**Multichannel Scanning Considerations**

The DAQCard-6062E can scan multiple channels at the same maximum rate as their single-channel rate; however, pay careful attention to the settling times. No extra settling time is necessary between channels as long as the gain is constant and source impedances are low. Refer to Appendi[x A](#page-75-1), *[Specifications](#page-75-2)*, for a complete listing of settling times.

When scanning among channels at various gains, the settling times may increase. When the PGIA switches to a higher gain, the signal on the previous channel may be well outside the new, smaller range. For instance, suppose a 4 V signal is connected to channel 0 and a 1 mV signal is connected to channel 1, and suppose the PGIA is programmed to apply a gain of one to channel 0 and a gain of 100 to channel 1. When the multiplexer switches to channel 1 and the PGIA switches to a gain of 100, the new full-scale range is 100 mV (if the ADC is in unipolar mode).

The approximately 4 V step from 4 V to 1 mV is  $4,000\%$  of the new full-scale range. The circuitry may take as long as  $100 \mu s$  to settle to 1 LSB after such a large transition. In general, this extra settling time is not needed when the PGIA is switching to a lower gain.

Settling times can also increase when scanning high-impedance signals due to a phenomenon called *charge injection*, where the analog input multiplexer injects a small amount of charge into each signal source when that source is selected. If the source impedance is not low enough, the effect of the charge—a voltage error—will not have decayed by the time the ADC samples the signal. For this reason, you should keep source impedances under 1 kΩ to perform high-speed scanning.

Due to the previously described limitations of settling times resulting from these conditions, multichannel scanning is not recommended unless sampling rates are low enough or it is necessary to sample several signals as nearly simultaneously as possible. The data is much more accurate and channel-to-channel independent if you acquire data from each channel independently (for example, 100 points from channel 0, then 100 points from channel 1, then 100 points from channel 2, and so on).

# <span id="page-24-1"></span><span id="page-24-0"></span>**Analog Trigger**

In addition to supporting internal software triggering and external digital triggering to initiate a data acquisition sequence, the DAQCard-6062E also supports analog triggering. You can configure the analog trigger circuitry to accept either a direct analog input from the PFI0/TRIG1 pin on the I/O connector or a postgain signal from the output of the PGIA, as shown in Figure [3-3.](#page-25-1) The trigger-level range for the direct analog channel is  $\pm 10$  V in 78 mV steps. The range for the post-PGIA trigger selection is simply the full-scale range of the selected channel, and the resolution is that range divided by 256.

<span id="page-25-0"></span>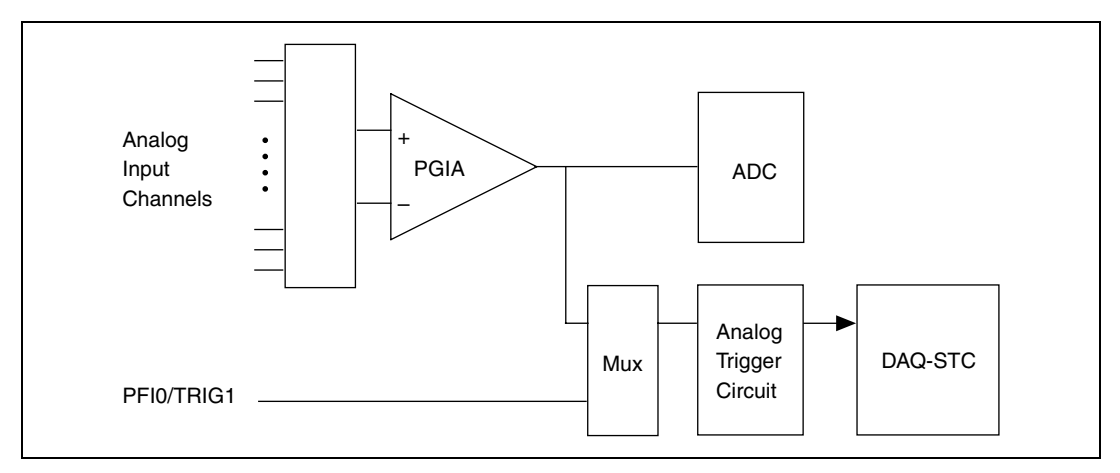

**Figure 3-3.** Analog Trigger Block Diagram

<span id="page-25-1"></span>Five analog triggering modes are available, as shown in Figure[s 3-4](#page-25-2) throug[h 3-8.](#page-27-1) You can set **lowValue** and **highValue** independently in software.

In below-low-level analog triggering mode, as shown in Figure [3-4](#page-25-2), the trigger is generated when the signal value is less than **lowValue**. **HighValue** is unused.

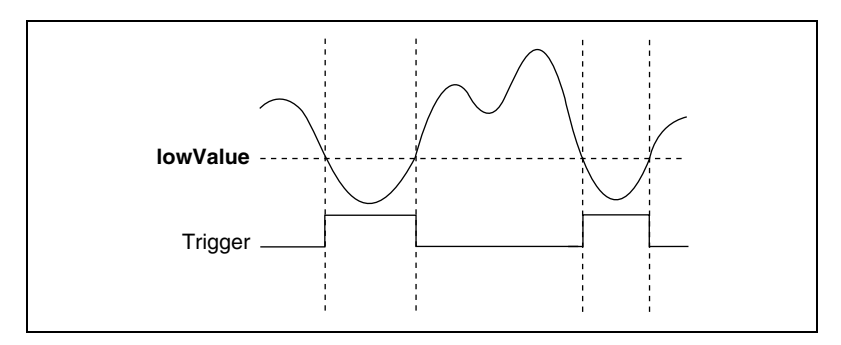

<span id="page-25-2"></span>**Figure 3-4.** Below-Low-Level Analog Triggering Mode

<span id="page-26-0"></span>In above-high-level analog triggering mode, as shown in Figure [3-5,](#page-26-1) the trigger is generated when the signal value is greater than **highValue**. **LowValue** is unused.

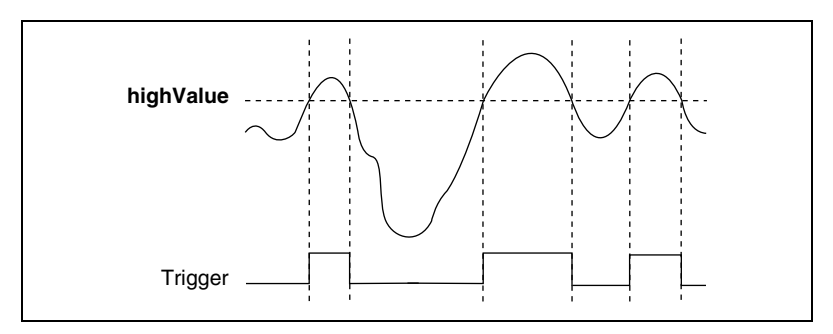

**Figure 3-5.** Above-High-Level Analog Triggering Mode

<span id="page-26-1"></span>In inside-region analog triggering mode, as shown in Figur[e 3-6](#page-26-2), the trigger is generated when the signal value is between the **lowValue** and the **highValue.**

<span id="page-26-2"></span>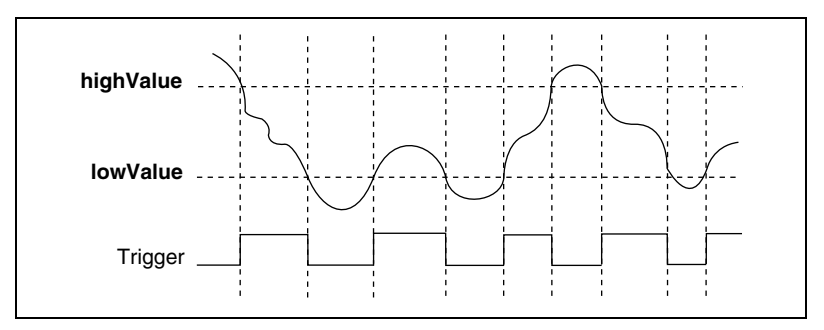

**Figure 3-6.** Inside-Region Analog Triggering Mode

<span id="page-27-0"></span>In high-hysteresis analog triggering mode, as shown in Figure [3-7](#page-27-2), the trigger is generated when the signal value is greater than **highValue**, with the hysteresis specified by **lowValue.**

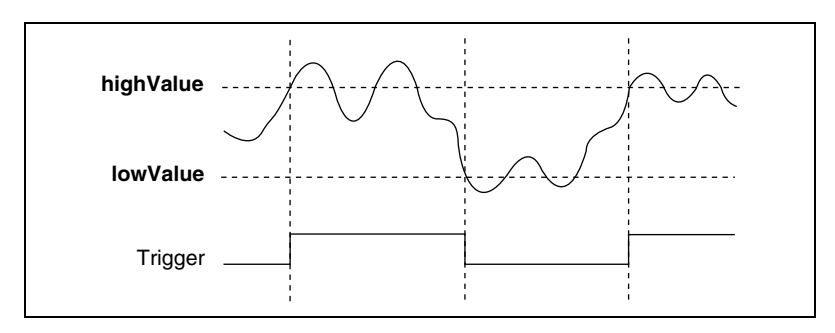

**Figure 3-7.** High-Hysteresis Analog Triggering Mode

<span id="page-27-2"></span>In low-hysteresis analog triggering mode, as shown in Figure [3-8](#page-27-1), the trigger is generated when the signal value is less than **lowValue**, with the hysteresis specified by **highValue.**

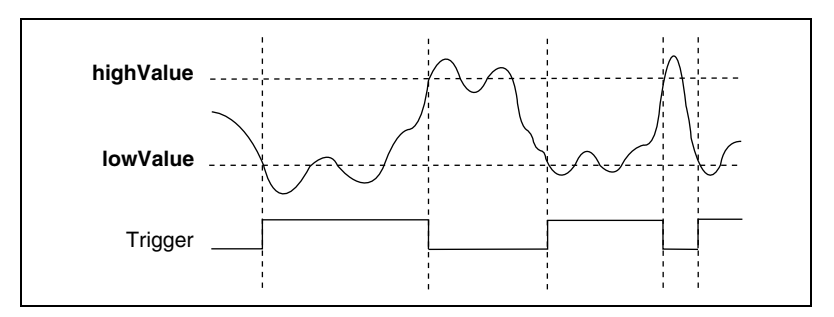

**Figure 3-8.** Low-Hysteresis Analog Triggering Mode

<span id="page-27-1"></span>The analog trigger circuit generates an internal digital trigger based on the analog input signal and the user-defined trigger levels. This digital trigger can be used by any of the timing sections of the DAQ-STC, including the analog input, analog output, and general-purpose counter/timer sections. For example, the analog input section can be configured to acquire *n* scans after the analog input signal crosses a specific threshold. As another example, the analog output section can be configured to update its outputs whenever the analog input signal crosses a specific threshold.

# <span id="page-28-0"></span>**Digital I/O**

The DAQCard-6062E contains eight lines of digital I/O for general-purpose use. You can individually configure each line through software for either input or output. At system startup and reset, the digital I/O ports are all high impedance.

The hardware up/down control for general-purpose counters 0 and 1 are connected onboard to DIO6 and DIO7, respectively. Thus, you can use DIO6 and DIO7 to control the general-purpose counters. The up/down control signals are input only and do not affect the operation of the DIO lines.

# <span id="page-28-1"></span>**Timing Signal Routing**

The DAQ-STC provides a very flexible interface for connecting timing signals to other boards or external circuitry. Your DAQCard-6062E uses the Programmable Function Input (PFI) pins on the I/O connector to connect to external circuitry. These connections are designed to enable the DAQCard-6062E to both control and be controlled by other boards and circuits.

The DAQ-STC has a total of 13 internal timing signals that can be controlled by an external source. These timing signals can also be controlled by signals generated internally to the DAQ-STC, and these selections are fully software configurable. For example, the signal routing multiplexer for controlling the CONVERT\* signal is shown in Figure [3-9.](#page-29-3)

<span id="page-29-2"></span>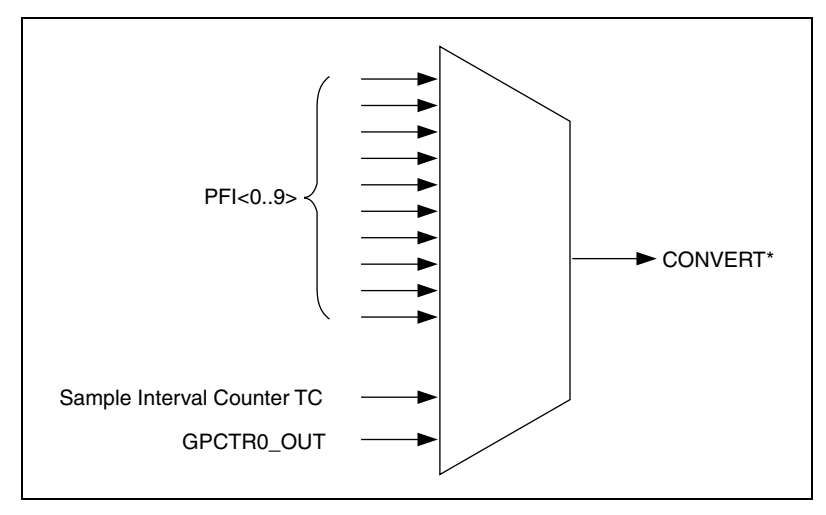

**Figure 3-9.** CONVERT\* Signal Routing

This figure shows that CONVERT\* can be generated from a number of sources, including the external signals PFI<0..9> and the internal signals Sample Interval Counter TC and GPCTR0\_OUT.

#### <span id="page-29-3"></span><span id="page-29-0"></span>**Programmable Function Inputs**

The 10 PFIs are connected to the signal routing multiplexer for each timing signal, and software can select one of the PFIs as the external source for a given timing signal. It is important to note that any of the PFIs can be used as an input by any of the timing signals and that multiple timing signals can use the same PFI simultaneously. This flexible routing scheme reduces the need to change physical connections to the I/O connector for different applications.

You can also individually enable each of the PFI pins to output a specific internal timing signal. For example, if you need the UPDATE\* signal as an output on the I/O connector, software can turn on the output driver for the PFI5/UPDATE\* pin.

#### <span id="page-29-1"></span>**DAQCard-6062E Clocks**

Many functions performed by the DAQCard-6062E require a frequency timebase to generate the necessary timing signals for controlling A/D conversions, DAC updates, or general-purpose signals at the I/O connector.

The DAQCard-60602E can directly use its internal 20 MHz timebase as the primary frequency source.

# <span id="page-30-3"></span>**Signal Connections**

This chapter describes how to make input and output signal connections to your DAQCard-6062E through the DAQCard I/O connector.

The I/O connector for the DAQCard-6062E has 68 pins that you can connect to 68-pin accessories with the SHC68-68EP shielded cable. You can connect your DAQCard-6062E to 50-pin signal accessories using the SHC68-68-EP cable in conjunction with the 68M-50F adapter.

# <span id="page-30-1"></span>**I/O Connector**

Figur[e 4-1](#page-31-1) shows the pin assignments for the 68-pin I/O connector on the DAQCard-6062E. A signal description follows the connector pinout.

**Warning** Exceeding the differential and common-mode input ranges distorts your input signals. Exceeding the maximum input voltage rating can damage the DAQCard-6062E and your computer. National Instruments is *not* liable for any damages resulting from such signal connections. The maximum input voltage ratings are listed in Table [4-2](#page-35-1) in the *Protection* column.

<span id="page-30-2"></span><span id="page-30-0"></span>**4**

<span id="page-31-0"></span>

| ACH <sub>8</sub>  | 34             | 68 | ACH <sub>0</sub>   |  |  |
|-------------------|----------------|----|--------------------|--|--|
| ACH <sub>1</sub>  | 33             | 67 | <b>AIGND</b>       |  |  |
| <b>AIGND</b>      | 32             | 66 | ACH <sub>9</sub>   |  |  |
| ACH <sub>10</sub> | 31             | 65 | ACH <sub>2</sub>   |  |  |
| ACH <sub>3</sub>  | 30             | 64 | <b>AIGND</b>       |  |  |
| <b>AIGND</b>      | 29             | 63 | ACH <sub>11</sub>  |  |  |
| ACH4              | 28             | 62 | <b>AISENSE</b>     |  |  |
| <b>AIGND</b>      | 27             | 61 | ACH <sub>12</sub>  |  |  |
| ACH <sub>13</sub> | 26             | 60 | ACH <sub>5</sub>   |  |  |
| ACH <sub>6</sub>  | 25             | 59 | <b>AIGND</b>       |  |  |
| <b>AIGND</b>      | 24             | 58 | ACH <sub>14</sub>  |  |  |
| ACH <sub>15</sub> | 23             | 57 | ACH7               |  |  |
| <b>DAC0OUT</b>    | 22             | 56 | <b>AIGND</b>       |  |  |
| DAC1OUT           | 21             | 55 | <b>AOGND</b>       |  |  |
| <b>EXTREF</b>     | 20             | 54 | <b>AOGND</b>       |  |  |
| DIO <sub>4</sub>  | 19             | 53 | <b>DGND</b>        |  |  |
| <b>DGND</b>       | 18             | 52 | DIO <sub>0</sub>   |  |  |
| DIO <sub>1</sub>  | 17             | 51 | DIO <sub>5</sub>   |  |  |
| DIO <sub>6</sub>  | 16             | 50 | <b>DGND</b>        |  |  |
| <b>DGND</b>       | 15             | 49 | DIO <sub>2</sub>   |  |  |
| $+5V$             | 14             | 48 | DIO7               |  |  |
| <b>DGND</b>       | 13             | 47 | DIO <sub>3</sub>   |  |  |
| <b>DGND</b>       | 12             | 46 | <b>SCANCLK</b>     |  |  |
| PFI0/TRIG1        | 11             | 45 | <b>EXTSTROBE*</b>  |  |  |
| PFI1/TRIG2        | 10             | 44 | <b>DGND</b>        |  |  |
| <b>DGND</b>       | 9              | 43 | PFI2/CONVERT*      |  |  |
| +5 V              | 8              | 42 | PFI3/GPCTR1 SOURCE |  |  |
| <b>DGND</b>       | 7              | 41 | PFI4/GPCTR1 GATE   |  |  |
| PFI5/UPDATE*      | 6              | 40 | GPCTR1_OUT         |  |  |
| PFI6/WFTRIG       | 5              | 39 | <b>DGND</b>        |  |  |
| <b>DGND</b>       | 4              | 38 | PFI7/STARTSCAN     |  |  |
| PFI9/GPCTR0 GATE  | 3              | 37 | PFI8/GPCTR0_SOURCE |  |  |
| GPCTR0 OUT        | $\overline{c}$ | 36 | <b>DGND</b>        |  |  |
| FREQ_OUT          | 1              | 35 | <b>DGND</b>        |  |  |

<span id="page-31-1"></span>**Figure 4-1.** I/O Connector Pin Assignment for the DAQCard-6062E

Table [4-1](#page-32-1) describes the DAQCard-6062E I/O connectors as diagrammed in Figur[e 4-1.](#page-31-1)

<span id="page-32-1"></span><span id="page-32-0"></span>

| <b>Signal Name</b> | <b>Reference</b> | <b>Direction</b>   | <b>Description</b>                                                                                                    |  |  |
|--------------------|------------------|--------------------|----------------------------------------------------------------------------------------------------|--|--|
| <b>AIGND</b>       |                  |                    | Analog Input Ground—These pins are the reference point<br>for single-ended measurements and the bias current return<br>point for differential measurements. All three ground<br>references-AIGND, AOGND, and DGND-are<br>connected together on your DAQCard-6062E card. |  |  |
| ACH<0.15           | <b>AIGND</b>     | Input              | Analog Input Channels 0 through 15—Each channel pair,<br>ACH< <i>i</i> , $i+8$ > $(i = 07)$ , can be configured as either one<br>differential input or two single-ended inputs.                                                                                         |  |  |
| <b>AISENSE</b>     | <b>AIGND</b>     | Input              | Analog Input Sense—This pin serves as the reference node<br>for any of channels ACH<015> in NRSE configuration.                                                                                                    |  |  |
| DAC0OUT            | <b>AOGND</b>     | Output             | Analog Channel 0 Output—This pin supplies the voltage<br>output of analog output channel 0.                                                                                                    |  |  |
| DAC1OUT            | <b>AOGND</b>     | Output             | Analog Channel 1 Output-This pin supplies the voltage<br>output of analog output channel 1.                                                                                                    |  |  |
| <b>AOGND</b>       |                  |                    | Analog Output Ground—This node references the analog<br>output voltages. All three ground references-AIGND,<br>AOGND, and DGND-are connected together on your<br>DAQCard-6062E card.                                                                                    |  |  |
| <b>DGND</b>        |                  |                    | Digital Ground—This pin supplies the reference for the<br>digital signals at the I/O connector as well as the $+5$ VDC<br>supply. All three ground references-AIGND, AOGND,<br>and DGND-are connected together on your<br>DAQCard-6062E.                                |  |  |
| DIO<07>            | <b>DGND</b>      | Input or<br>Output | Digital I/O signals-DIO6 and DIO7 can control the<br>up/down signal of general-purpose counters 0 and 1,<br>respectively.                                                                                                    |  |  |
| $+5V$              | <b>DGND</b>      | Output             | +5 VDC Source—These pins are fused for up to 250 mA<br>of +5 V supply. The fuse is self-resetting.                                                                                                    |  |  |
| <b>SCANCLK</b>     | <b>DGND</b>      | Output             | Scan Clock—This pin pulses once for each A/D<br>conversion in the scanning modes when enabled. The<br>low-to-high edge indicates when the input signal can be<br>removed from the input or switched to another signal.                                                  |  |  |
| <b>EXTSTROBE*</b>  | <b>DGND</b>      | Output             | External Strobe-This output can be toggled under<br>software control to latch signals or trigger events on<br>external devices.                                                                                                    |  |  |

**Table 4-1.** I/O Connector Signal Descriptions

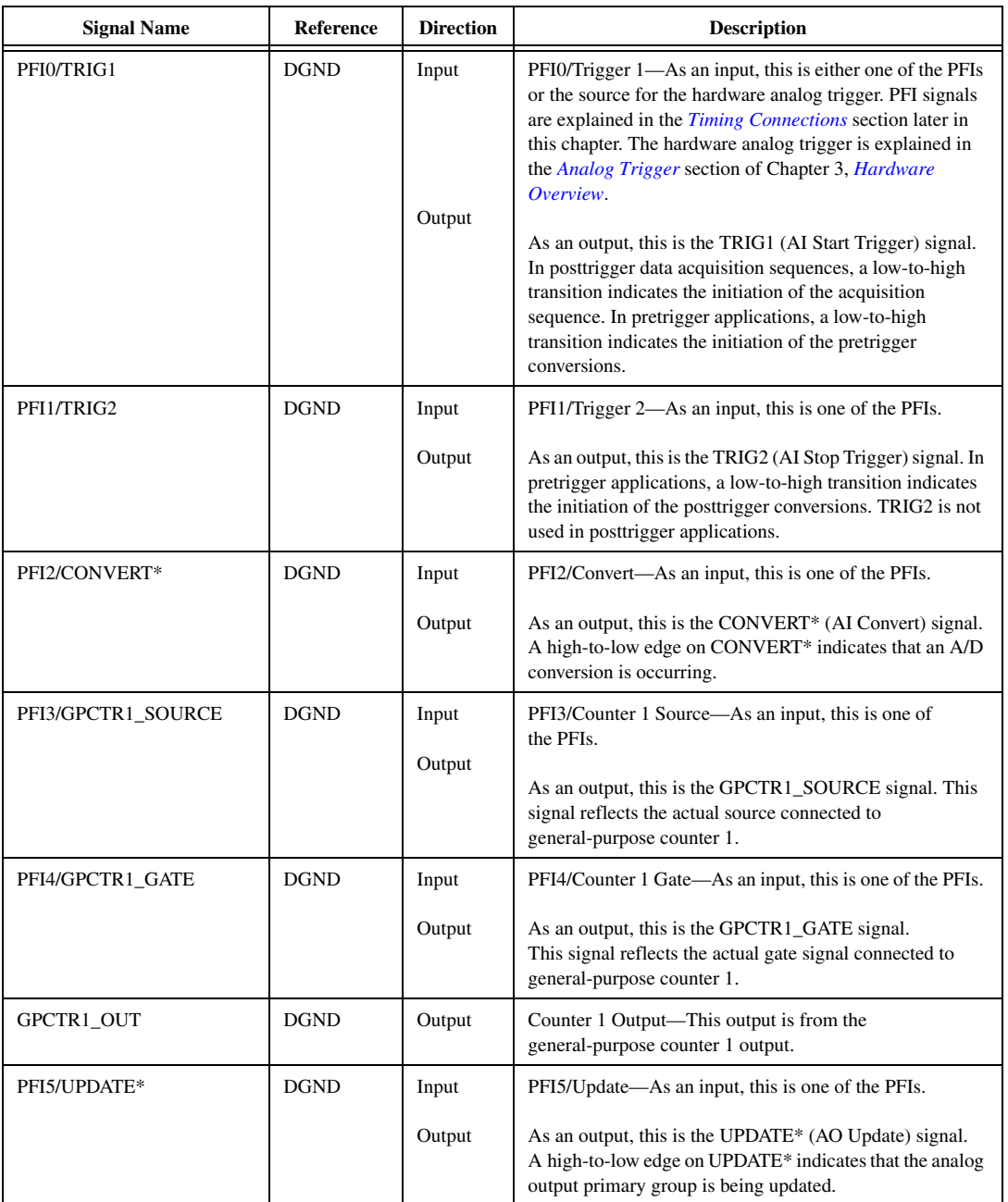

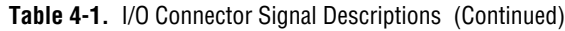

| <b>Signal Name</b> | <b>Reference</b> | <b>Direction</b> | <b>Description</b>                                                                                                    |  |  |
|--------------------|------------------|------------------|----------------------------------------------------------------------------------------------------|--|--|
| PFI6/WFTRIG        | <b>DGND</b>      | Input            | PFI6/Waveform Trigger—As an input, this is one of the<br>PFIs.                                                                                                    |  |  |
|                    |                  | Output           | As an output, this is the WFTRIG (AO Start Trigger)<br>signal. In timed analog output sequences, a low-to-high<br>transition indicates the initiation of the waveform<br>generation.                             |  |  |
| PFI7/STARTSCAN     | <b>DGND</b>      | Input            | PFI7/Start of Scan—As an input, this is one of the PFIs.                                                                                                    |  |  |
|                    |                  | Output           | As an output, this is the STARTSCAN (AI Scan Start)<br>signal. This pin pulses once at the start of each analog input<br>scan in the interval scan. A low-to-high transition indicates<br>the start of the scan. |  |  |
| PFI8/GPCTR0 SOURCE | <b>DGND</b>      | Input            | PFI8/Counter 0 Source—As an input, this is one of the<br>PFIs.                                                                                                    |  |  |
|                    |                  | Output           | As an output, this is the GPCTR0_SOURCE signal. This<br>signal reflects the actual source connected to<br>general-purpose counter 0.                                                                             |  |  |
| PFI9/GPCTR0 GATE   | <b>DGND</b>      | Input            | PFI9/Counter 0 Gate—As an input, this is one of the PFIs.                                                                                                    |  |  |
|                    |                  | Output           | As an output, this is the GPCTR0_GATE signal. This<br>signal reflects the actual gate signal connected to<br>general-purpose counter 0.                                                                          |  |  |
| GPCTR0_OUT         | <b>DGND</b>      | Output           | Counter 0 Output—This output is from the<br>general-purpose counter 0 output.                                                                                                    |  |  |
| FREO OUT           | <b>DGND</b>      | Output           | Frequency Output—This output is from the frequency<br>generator output.                                                                                                    |  |  |

**Table 4-1.** I/O Connector Signal Descriptions (Continued)

#### Table [4-2](#page-35-1) shows the I/O signal summary for the DAQCard-6062E.

<span id="page-35-1"></span><span id="page-35-0"></span>

| <b>Signal Name</b> | <b>Drive</b>   | Impedance<br>Input/<br>Output                                  | <b>Protection</b><br>(Volts)<br>On/Off | <b>Source</b><br>(mA at V)   | <b>Sink</b><br>(mA at<br>$\mathbf{V}$ | <b>Rise</b><br><b>Time</b><br>(ns) | <b>Bias</b>                   |
|--------------------|----------------|----------------------------------------------------------------|----------------------------------------|------------------------------|---------------------------------------|------------------------------------|-------------------------------|
| ACH<015>           | AI             | $100$ GΩ<br>in parallel<br>with<br>100 pF                      | 25/10                                  |                              |                                       |                                    | $\pm 200$ pA                  |
| <b>AISENSE</b>     | AI             | $100 \text{ } \text{G}\Omega$<br>in parallel<br>with<br>100 pF | 25/10                                  |                              |                                       |                                    | $\pm 200$ pA                  |
| <b>AIGND</b>       | AI             |                                                                |                                        |                              |                                       |                                    |                               |
| <b>DAC0OUT</b>     | AO             | $0.1 \Omega$                                                   | Short-circuit<br>to ground             | 5 at 10                      | $5$ at $-10$                          | 10<br>$V/\mu s$                    |                               |
| DAC1OUT            | AO             | $0.1 \Omega$                                                   | Short-circuit<br>to ground             | 5 at 10                      | $5$ at $-10$                          | 10<br>$V/\mu s$                    |                               |
| AOGND              |                |                                                                |                                        |                              |                                       | $\qquad \qquad$                    |                               |
| <b>DGND</b>        | DO             |                                                                |                                        |                              |                                       |                                    |                               |
| <b>VCC</b>         | DO             | $0.45 \Omega$                                                  | Short-circuit<br>to ground             | 250 at $V_{cc}$              |                                       |                                    |                               |
| DIO<07>            | <b>DIO</b>     |                                                                | $V_{cc} +0.5$                          | 13 at $(V_{cc}$<br>$-0.4$    | 24 at 0.4                             | 1.1                                | 50 k $\Omega$ pu <sup>1</sup> |
| <b>SCANCLK</b>     | D <sub>O</sub> |                                                                |                                        | 3.5 at $(V_{cc}$<br>$-0.4$ ) | 5 at 0.4                              | 1.5                                | $50 \text{ k}\Omega$ pu       |
| <b>EXTSTROBE*</b>  | DO             |                                                                |                                        | 3.5 at $(V_{cc}$<br>$-0.4$ ) | 5 at 0.4                              | 1.5                                | $50 \text{ k}\Omega$ pu       |
| PFI0/TRIG1         | <b>ADIO</b>    | $10 \text{ k}\Omega$                                           | $V_{cc} +0.5/\pm 35$                   | 3.5 at $(V_{cc}$<br>$-0.4$ ) | 5 at 0.4                              | 1.5                                | 50 k $\Omega$ pu <sup>2</sup> |
| PFI1/TRIG2         | DIO            |                                                                | $V_{cc}$ +0.5                          | 3.5 at $(V_{cc}$<br>$-0.4$ ) | 5 at 0.4                              | 1.5                                | $50 \text{ k}\Omega$ pu       |
| PFI2/CONVERT*      | <b>DIO</b>     |                                                                | $V_{cc} +0.5$                          | 3.5 at $(V_{cc}$<br>$-0.4$ ) | 5 at 0.4                              | 1.5                                | $50 \text{ k}\Omega$ pu       |
| PFI3/GPCTR1_SOURCE | <b>DIO</b>     |                                                                | $V_{cc}$ +0.5                          | 3.5 at $(V_{cc}$<br>$-0.4$ ) | 5 at 0.4                              | 1.5                                | $50 \text{ k}\Omega$ pu       |
| PFI4/GPCTR1_GATE   | DIO            |                                                                | $V_{cc} +0.5$                          | 3.5 at $(V_{cc}$<br>$-0.4$ ) | 5 at 0.4                              | 1.5                                | $50 \text{ k}\Omega$ pu       |

**Table 4-2.** I/O Signal Summary, DAQCard-6062E
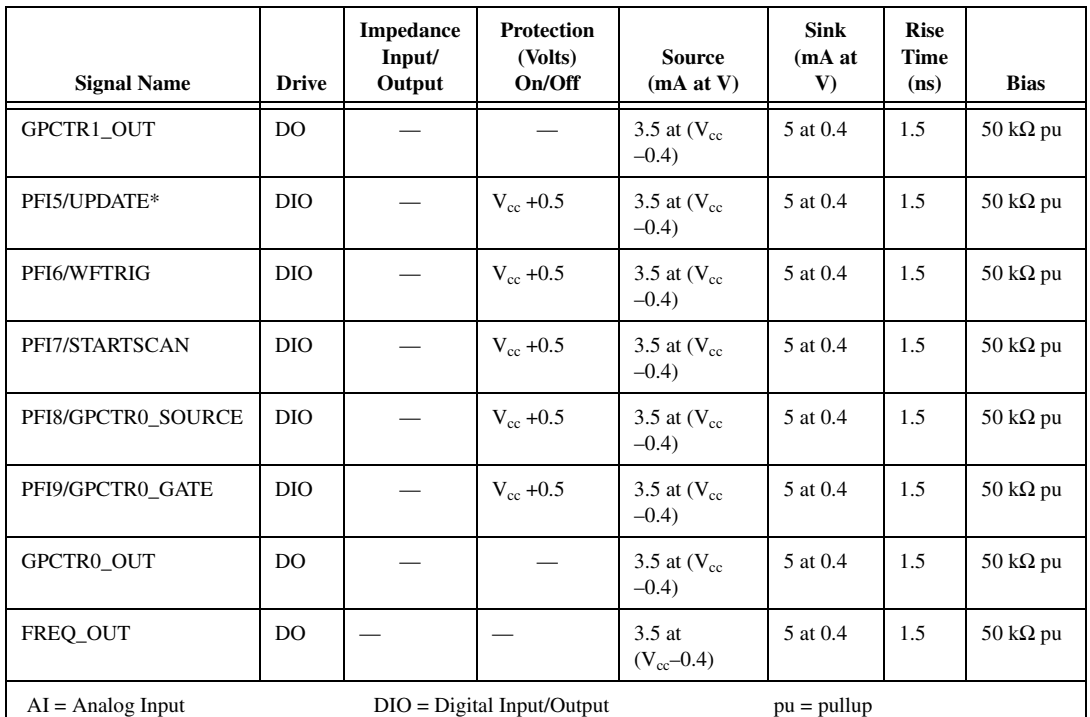

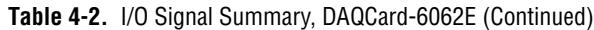

DO = Digital Output ADIO = Analog/Digital Input/Output AO = Analog Output

<sup>1</sup> DIO <6..7> are also pulled up with a 10 kΩ resistor.

<sup>2</sup> Also pulled down with a 10 k $\Omega$  resistor.

**Note:** The tolerance on the 50 kΩ pullup and pulldown resistors is very large. Actual values may range between 17 kΩ and  $100$  kΩ.

**Warning:** Unless specifically indicated in the Protection column of Table 4-2, the outputs of DAQCard-6062E cards are not short-circuit protected. Exceeding the output limit in the Source and Sink columns can damage your DAQCard-6062E.

# **Analog Input Signal Connections**

The analog input signals are ACH<0..15>, AISENSE, and AIGND. The ACH<0..15> signals are tied to the 16 analog input channels of your DAQCard-6062E. In single-ended mode, signals connected to ACH<0..15> are routed to the positive input of the DAQCard PGIA. In differential mode, signals connected to ACH<0..7> are routed to the positive input of the PGIA, and signals connected to ACH<8..15> are routed to the negative input of the PGIA.

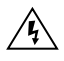

**Warning** Exceeding the differential and common-mode input ranges distorts your input signals<sup>1</sup>. Exceeding the maximum input voltage rating can damage the DAQCard-6062E and your computer. National Instruments is *not* liable for any damages resulting from such signal connections. The maximum input voltage ratings are listed in Table [4-2](#page-35-0) in the *Protection* column.

> In NRSE mode, the AISENSE signal is connected internally to the negative input of the DAQCard PGIA when their corresponding channels are selected. In DIFF and RSE modes, this signal is left unconnected.

AIGND is an analog input common signal that is routed directly to the ground tie point on the DAQCards. You can use this signal for a general analog ground tie point to your DAQCard-6062E, if necessary.

Connection of analog input signals to your DAQCard-6062E depends on the configuration of the analog input channels you are using and the type of input signal source. With the different configurations, you can use the PGIA in different ways. Figure [4-2](#page-37-0) shows a diagram of your DAQCard PGIA.

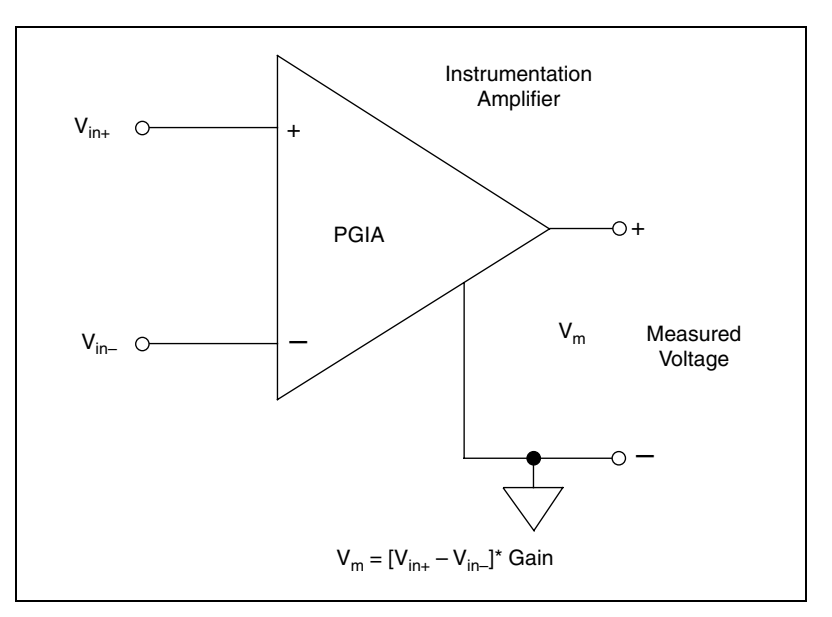

**Figure 4-2.** DAQCard-6062E PGIA

<span id="page-37-0"></span> $<sup>1</sup>$  Note that exceeding input ranges on any channel can affect the measurements on a different channel even if the other channel</sup> is well within the input range.

The PGIA applies gain and common-mode voltage rejection and presents high input impedance to the analog input signals connected to your DAQCard-6062E. Signals are routed to the positive and negative inputs of the PGIA through input multiplexers on the DAQCard-6062E. The PGIA converts two input signals to a signal that is the difference between the two input signals multiplied by the gain setting of the amplifier. The amplifier output voltage is referenced to the ground for the DAQCard-6062E. Your DAQCard-6062E ADC measures this output voltage when it performs A/D conversions.

You must reference all signals to ground either at the source device or at the DAQCard-6062E. If you have a floating source, you should reference the signal to ground by using the RSE input mode or the DIFF input configuration with bias resistors (see the *[Differential Connections for](#page-43-0)  [Nonreferenced or Floating Signal Sources](#page-43-0)* section). If you have a grounded source, you should not reference the signal to AIGND. You can avoid this reference by using DIFF or NRSE input configurations.

# **Types of Signal Sources**

When configuring the input channels and making signal connections, you must first determine whether the signal sources are floating or ground-referenced. The following sections describe these two types of signals.

#### **Floating Signal Sources**

A floating signal source is one that is not connected in any way to the building ground system but, rather, has an isolated ground-reference point. Some examples of floating signal sources are outputs of transformers, thermocouples, battery-powered devices, optical isolator output, and isolation amplifiers. An instrument or device that has an isolated output is a floating signal source. You must tie the ground reference of a floating signal to your DAQCard-6062E analog input ground to establish a local or onboard reference for the signal. Otherwise, the measured input signal varies as the source floats out of the common-mode input range.

### **Ground-Referenced Signal Sources**

A ground-referenced signal source is one that is connected in some way to the building system ground and is, therefore, already connected to a common ground point with respect to the DAQCard-6062E, assuming that the computer is plugged into the same power system. Non-isolated output of instruments and devices that plug into the building power system falls into this category.

The difference in ground potential between two instruments connected to the same building power system is typically between 1 and 100 mV, but it can be much higher if power distribution circuits are not properly connected. If a grounded signal source is improperly measured, this difference may appear as an error in the measurement. The connection instructions for grounded signal sources are designed to eliminate this ground potential difference from the measured signal.

# **Input Configurations**

You can configure your DAQCard-6062E for one of three input modes: NRSE, RSE, or DIFF. The following sections discuss the use of single-ended and differential measurements and considerations for measuring both floating and ground-referenced signal sources.

Figur[e 4-3](#page-40-0) summarizes the recommended input configuration for both types of signal sources.

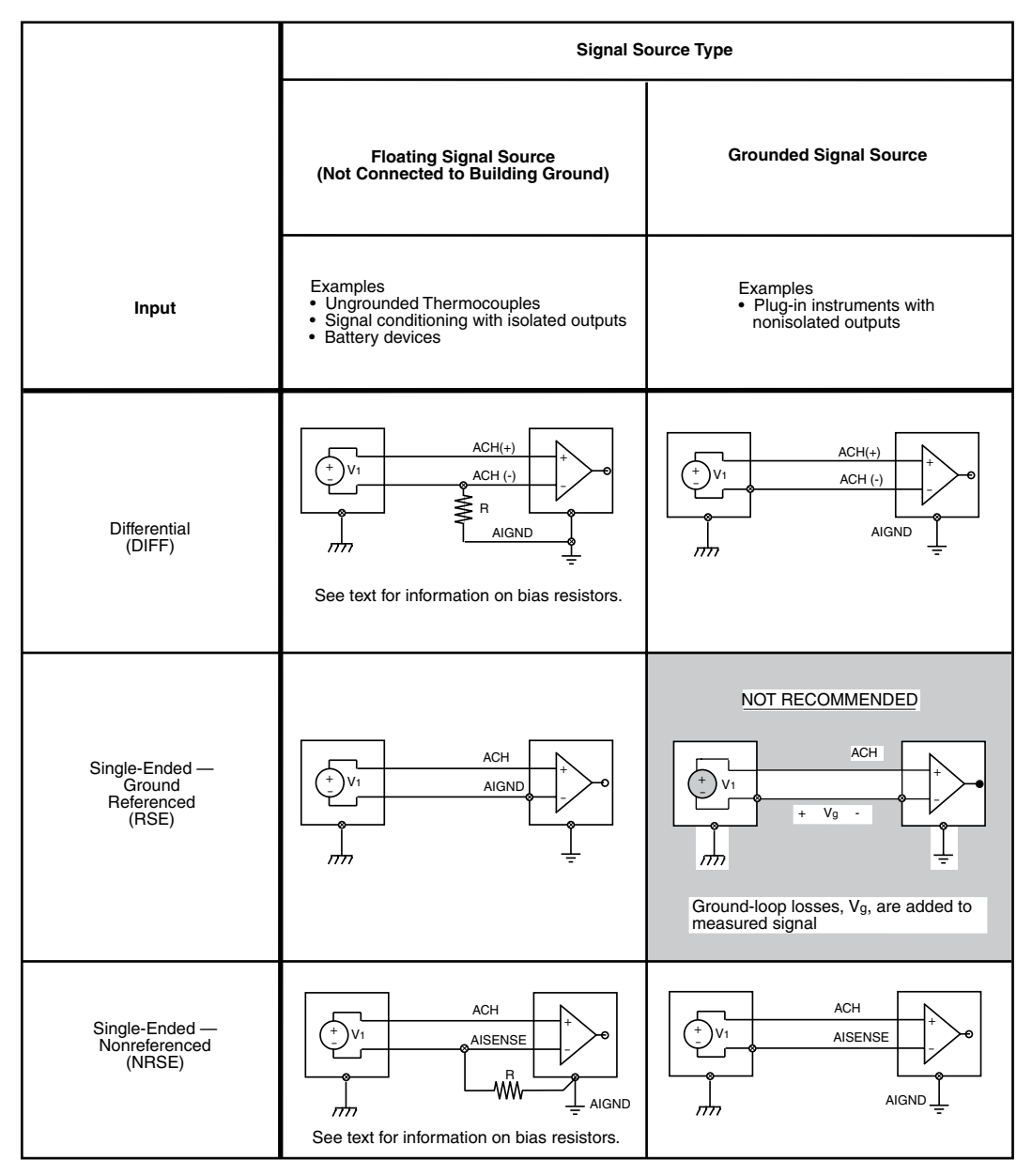

<span id="page-40-0"></span>**Figure 4-3.** Summary of Analog Input Connections

### **Differential Connection Considerations (DIFF Input Configuration)**

A differential connection is one in which the DAQCard-6062E analog input signal has its own reference signal or signal return path. These connections are available when the selected channel is configured in DIFF input mode. The input signal is tied to the positive input of the PGIA, and its reference signal, or return, is tied to the negative input of the PGIA.

When you configure a channel for differential input, each signal uses two multiplexer inputs—one for the signal and one for its reference signal. Therefore, with a differential configuration for every channel, up to eight analog input channels are available.

You should use differential input connections for any channel that meets any of the following conditions:

- The input signal is low level (less than 1 V).
- The leads connecting the signal to the DAQCard-6062E are greater than 10 ft (3 m).
- The input signal requires a separate ground-reference point or return signal.
- The signal leads travel through noisy environments.

Differential signal connections reduce picked-up noise and increase common-mode noise rejection. Differential signal connections also allow input signals to float within the common-mode limits of the PGIA.

#### **Differential Connections for Ground-Referenced Signal Sources**

Figur[e 4-4](#page-42-0) shows how to connect a ground-referenced signal source to a channel on a DAQCard-6062E configured in DIFF input mode.

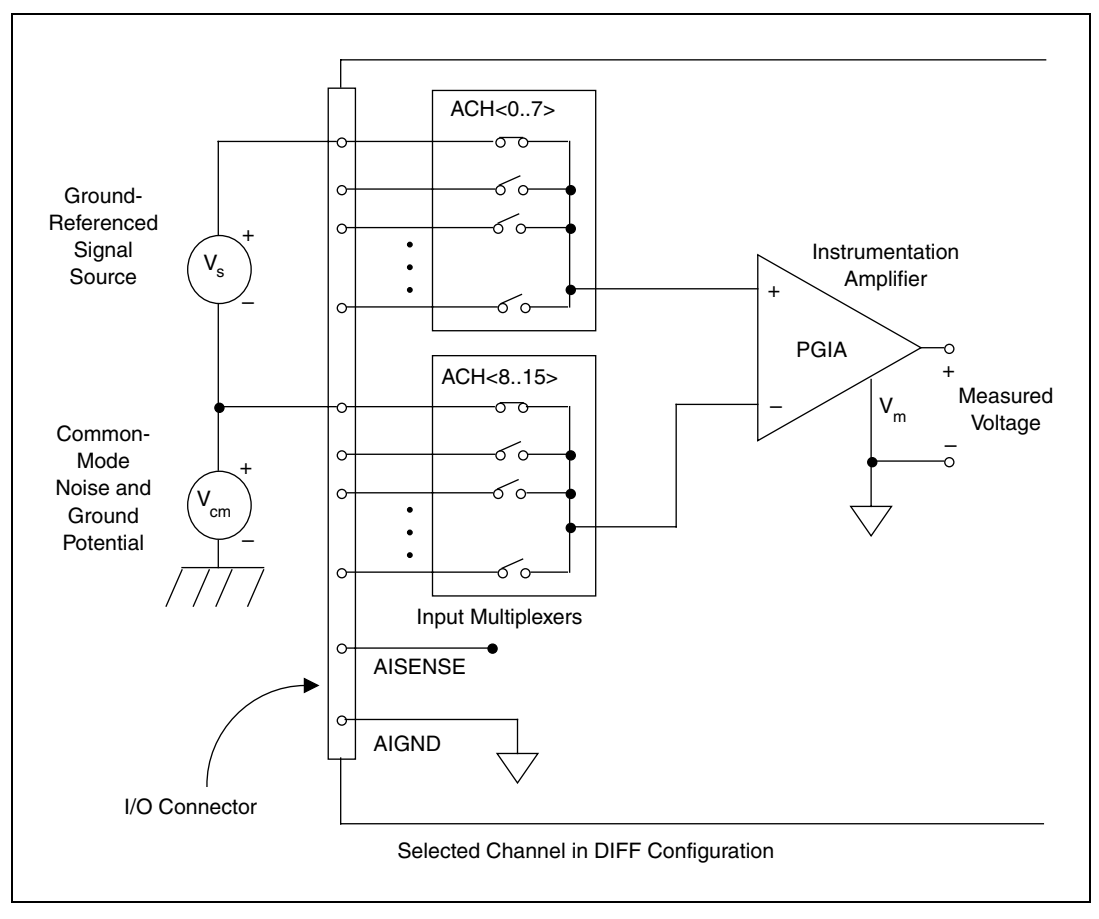

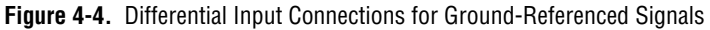

<span id="page-42-0"></span>With this type of connection, the PGIA rejects both the common-mode noise in the signal and the ground potential difference between the signal source and the DAQCard-6062E ground, shown as  $V_{cm}$  in Figur[e 4-4](#page-42-0).

#### **Differential Connections for Nonreferenced or Floating Signal Sources**

Figur[e 4-5](#page-43-1) shows how to connect a floating signal source to a channel on a DAQCard-6062E configured in DIFF input mode.

<span id="page-43-0"></span>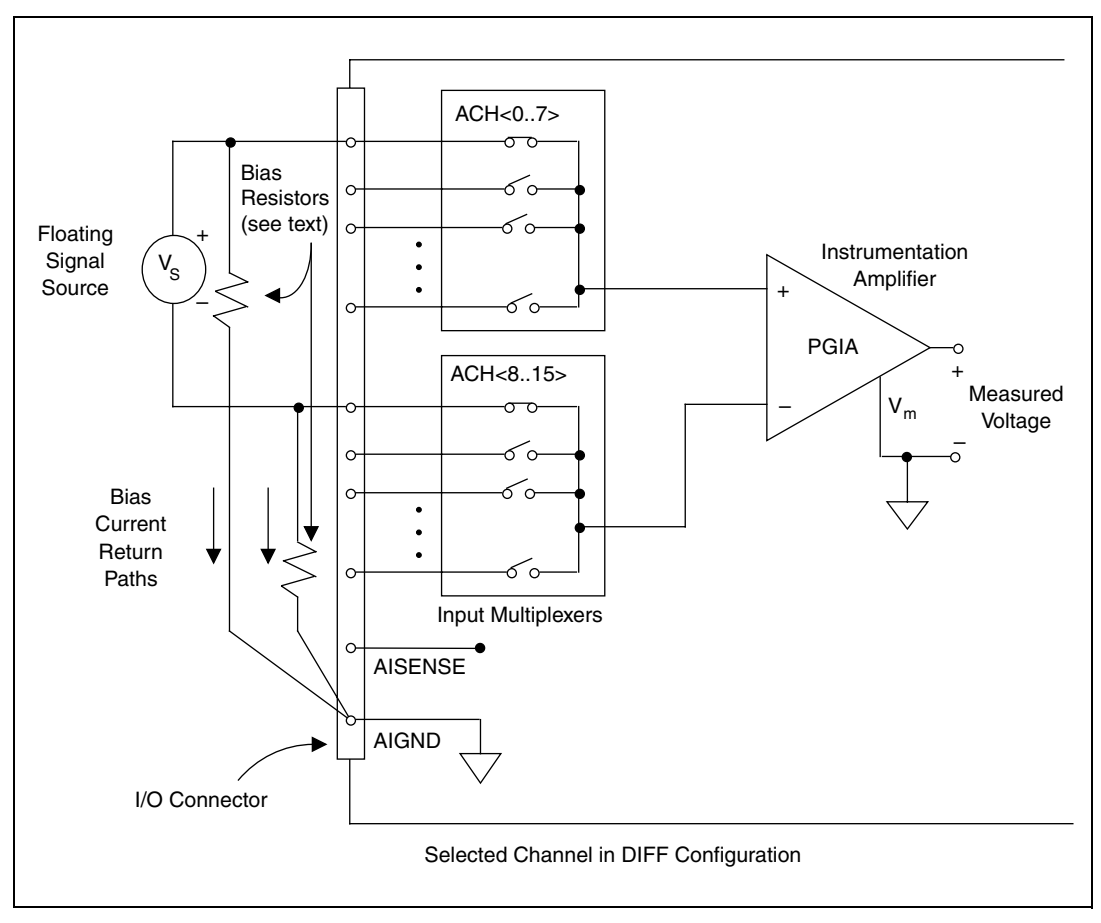

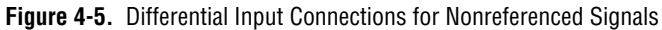

<span id="page-43-1"></span>Figur[e 4-5](#page-43-1) shows two bias resistors connected in parallel with the signal leads of a floating signal source. If you do not use the resistors and the source is truly floating, the source is not likely to remain within the common-mode signal range of the PGIA, and the PGIA will saturate, causing erroneous readings. You must reference the source to AIGND. The easiest way is to connect the positive side of the signal to the positive input of the PGIA and connect the negative side of the signal to AIGND as well as to the negative input of the PGIA, without any resistors at all.

This connection works well for DC-coupled sources with low source impedance (less than 100 Ω).

However, for larger source impedances, this connection leaves the differential signal path significantly out of balance. Noise that couples electrostatically onto the positive line does not couple onto the negative line because it is connected to ground. Hence, this noise appears as a differential-mode signal instead of a common-mode signal, so the PGIA does not reject it. In this case, instead of directly connecting the negative line to AIGND, connect it to AIGND through a resistor that is about 100 times the equivalent source impedance. The resistor puts the signal path nearly in balance, so that about the same amount of noise couples onto both connections, yielding better rejection of electrostatically coupled noise. Also, this configuration does not load down the source (other than the very high input impedance of the PGIA).

You can fully balance the signal path by connecting another resistor of the same value between the positive input and AIGND, as shown in Figure [4-5.](#page-43-1) This fully-balanced configuration offers slightly better noise rejection but has the disadvantage of loading the source down with the series combination (sum) of the two resistors. If, for example, the source impedance is 2 kΩ and each of the two resistors is 100 kΩ, the resistors load down the source with 200 kΩ and produce a  $-1\%$  gain error.

Both inputs of the PGIA require a DC path to ground in order for the PGIA to work. If the source is AC coupled (capacitively coupled), the PGIA needs a resistor between the positive input and AIGND. If the source has low impedance, choose a resistor that is large enough not to significantly load the source but small enough not to produce significant input offset voltage as a result of input bias current (typically 100 k $\Omega$  to 1 M $\Omega$ ). In this case, you can tie the negative input directly to AIGND. If the source has high output impedance, balance the signal path as previously described using the same value resistor on both the positive and negative inputs; be aware that there is some gain error from loading down the source.

#### **Single-Ended Connection Considerations**

A single-ended connection is one in which the DAQCard-6062E analog input signal is referenced to a ground that can be shared with other input signals. The input signal is tied to the positive input of the PGIA, and the ground is tied to the negative input of the PGIA.

When every channel is configured for single-ended input, up to 16 analog input channels are available.

Use single-ended input connections for any input signal that meets the following conditions:

- The input signal is high level (greater than  $1 \text{ V}$ ).
- The leads connecting the signal to the DAQCard-6062E are less than 10 ft (3 m).
- The input signal can share a common reference point with other signals.

DIFF input connections are recommended for greater signal integrity for any input signal that does not meet the preceding conditions.

You can software-configure the DAQCard-6062E channels for two different types of single-ended connections—RSE configuration and NRSE configuration. Use the RSE configuration for floating signal sources; in this case, the DAQCard-6062E provides the reference ground point for the external signal. Use the NRSE input configuration for ground-referenced signal sources; in this case, the external signal supplies its own reference ground point and the DAQCard-6062E should not supply one.

In single-ended configurations, more electrostatic and magnetic noise couples into the signal connections than in differential configurations. The coupling is the result of differences in the signal path. Magnetic coupling is proportional to the area between the two signal conductors. Electrical coupling is a function of how much the electric field differs between the two conductors.

#### **Single-Ended Connections for Floating Signal Sources (RSE Configuration)**

Figur[e 4-6](#page-46-0) shows how to connect a floating signal source to a channel on a DAQCard-6062E configured for RSE mode.

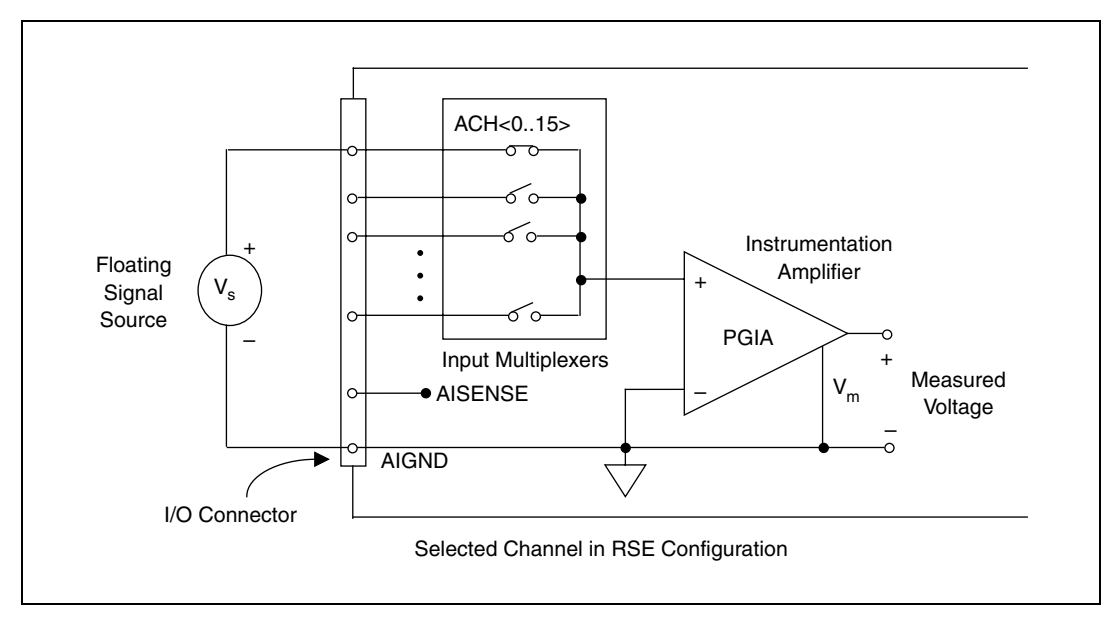

<span id="page-46-0"></span>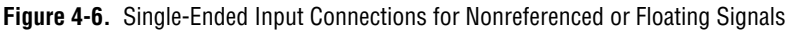

#### **Single-Ended Connections for Grounded Signal Sources (NRSE Configuration)**

To measure a grounded signal source with a single-ended configuration, you must configure your DAQCard-6062E in the NRSE input configuration. The signal is then connected to the positive input of the DAQCard PGIA, and the signal local ground reference is connected to the negative input of the PGIA. The ground point of the signal should, therefore, be connected to the AISENSE pin. Any potential difference between the DAQCard-6062E ground and the signal ground appears as a common-mode signal at both the positive and negative inputs of the PGIA, and this difference is rejected by the amplifier. If the input circuitry of a DAQCard-6062E were referenced to ground, in this situation as in the RSE input configuration, this difference in ground potentials would appear as an error in the measured voltage.

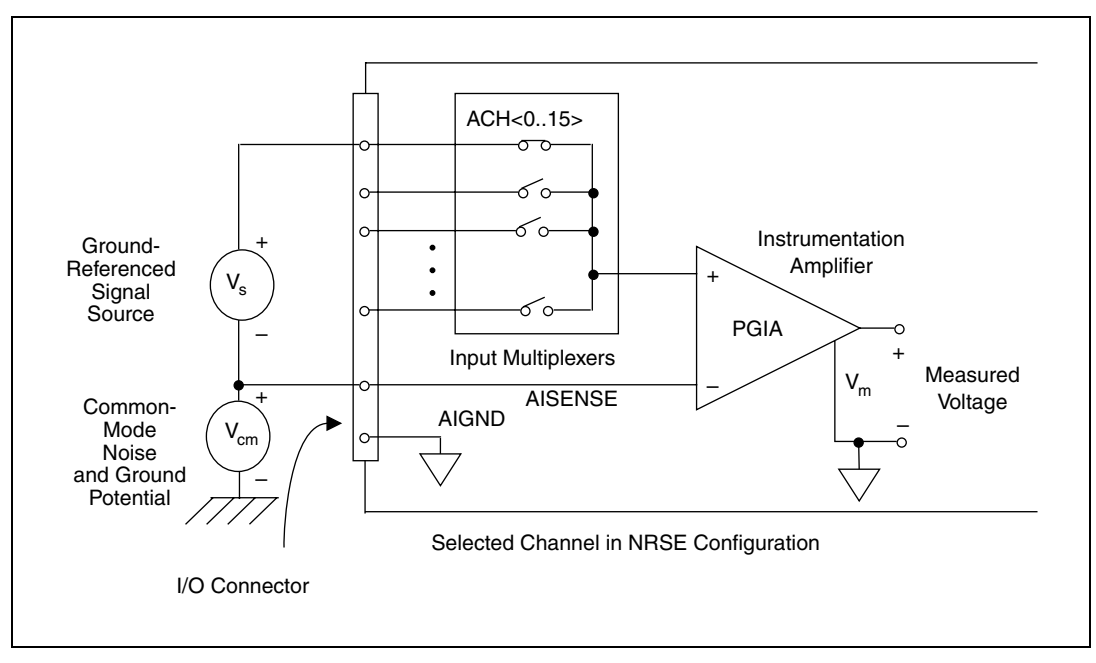

Figur[e 4-7](#page-47-0) shows how to connect a grounded signal source to a channel on a DAQCard-6062E configured for NRSE mode.

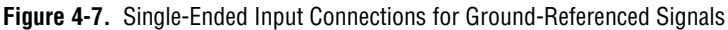

#### <span id="page-47-0"></span>**Common-Mode Signal Rejection Considerations**

Figure[s 4-4](#page-42-0) and [4-7](#page-47-0) show connections for signal sources that are already referenced to some ground point with respect to the DAQCard-6062E. In these cases, the PGIA can reject any voltage caused by ground potential differences between the signal source and the DAQCard-6062E. In addition, with differential input connections, the PGIA can reject common-mode noise pickup in the leads connecting the signal sources to the DAQCard-6062E. The PGIA can reject common-mode signals as long as  $V_{\text{in}}^+$  and  $V_{\text{in}}^-$  are both within  $\pm 11$  V of AIGND.

# **Analog Output Signal Connections**

The analog output signals are DAC0OUT, DAC1OUT, EXTREF, and AOGND.

- DAC0OUT is the voltage output signal for analog output channel 0.
- DAC1OUT is the voltage output signal for analog output channel 1.

EXTREF is the external reference input for both analog output channels. You must configure each analog output channel individually for external reference selection in order for the signal applied at the external reference input to be used by that channel. If you do not specify an external reference, the channel will use the internal reference. Analog output configuration options are explained in the *[Analog Input](#page-20-0)* section of Chapter [3](#page-19-0), *[Hardware](#page-19-1)  [Overview](#page-19-1)*. The following ranges and ratings apply to the EXTREF input:

- Usable input voltage range:  $\pm$ 11 V peak with respect to AOGND
- Absolute maximum ratings:  $\pm 15$  V peak with respect to AOGND

AOGND is the ground reference signal for both analog output channels and the external reference signal.

Figure 4-8 shows how to make analog output connections and the external reference input connection to your DAQCard-6062E.

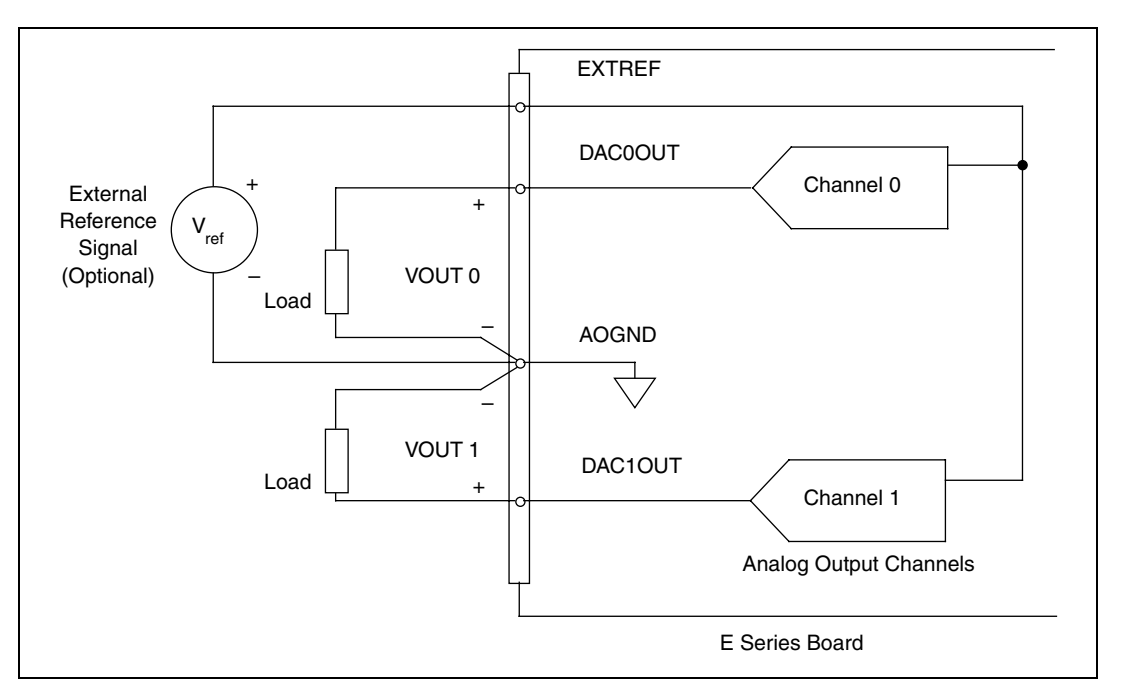

**Figure 4-8.** Analog Output Connections

The external reference signal can be either a DC signal or an AC signal. The board multiplies this reference signal by the DAC code (divided by the full-scale DAC code) to generate the output voltage.

# **Digital I/O Signal Connections**

The digital I/O signals are DIO<0..7> and DGND. The DIO<0..7> signals make up the DIO port, and DGND is the ground reference signal for this port. You can program all lines individually to be inputs or outputs.

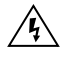

**Warning** Exceeding the maximum input voltage ratings, which are listed in Table [4-2,](#page-35-0) can damage the DAQCard-6062E and the computer. National Instruments is *not* liable for any damages resulting from such signal connections.

> Figur[e 4-9](#page-49-0) shows signal connections for three typical digital I/O applications.

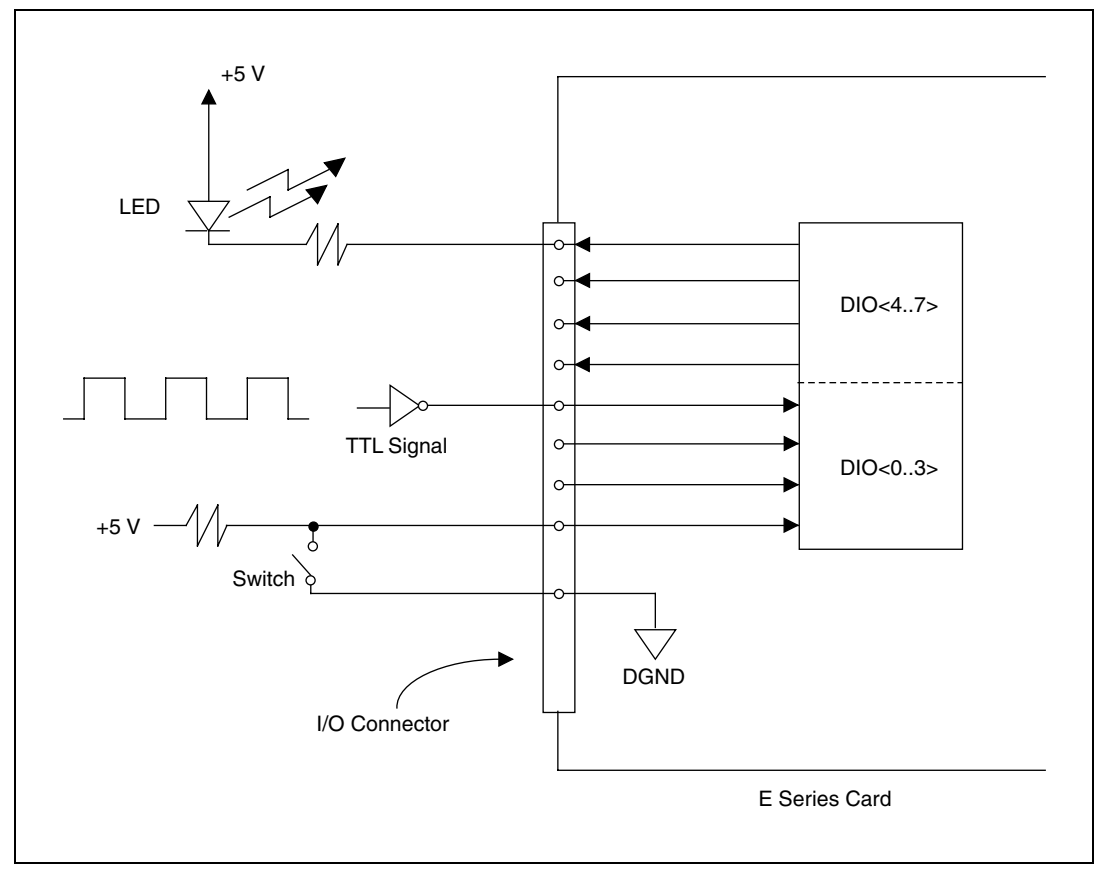

<span id="page-49-0"></span>**Figure 4-9.** Digital I/O Connections

Figur[e 4-9](#page-49-0) shows DIO<0..3> configured for digital input, and DIO<4..7> configured for digital output. Digital input applications include receiving TTL signals and sensing external device states such as the state of the switch shown in the figure. Digital output applications include sending TTL signals and driving external devices such as the LED shown in the figure.

# **Power Connections**

Two pins on the I/O connector supply +5 V from the computer power supply through a self-resetting fuse. The fuse will reset automatically within a few seconds after the overcurrent condition is removed. These pins are referenced to DGND and can be used to power external digital circuitry.

Refer to the power requirement of the I/O connection supply in Appendi[x A](#page-75-0), *[Specifications](#page-75-1)*, for more information on powering your device.

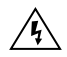

**Warning** Do *not*, under any circumstances, connect these +5 V power pins directly to analog or digital ground or to any other voltage source on the DAQCard-6062E or any other device. Doing so can damage the DAQCard-6062E and the computer. National Instruments is *not* liable for damages resulting from such a connection.

# **Timing Connections**

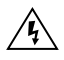

**Warning** Exceeding the maximum input voltage ratings, which are listed in Table [4-2,](#page-35-0) can damage the DAQCard-6062E and the computer. National Instruments in *not* liable for any damages resulting from such signal connections.

> All external control over the timing of your DAQCard-6062E is routed through the 10 programmable function inputs labeled PFI0 through PFI9. These signals are explained in detail in the *[Programmable Function Input](#page-51-0)  [Connections](#page-51-0)* section. These PFIs are bidirectional; as outputs they are not programmable and reflect the state of many data acquisition, waveform generation, and general-purpose timing signals. There are five other dedicated outputs for the remainder of the timing signals. As inputs, the PFI signals are programmable and can control any data acquisition, waveform generation, and general-purpose timing signals.

The *[Data Acquisition Timing Connections](#page-52-0)* section explains the data acquisition signals. The *[General-Purpose Timing Signal Connections](#page-64-0)* section explains the general-purpose timing signals.

All digital timing connections are referenced to DGND. This reference is demonstrated in Figure [4-10,](#page-51-1) which shows how to connect an external TRIG1 source and an external CONVERT\* source to two of the DAQCard-6062E PFI pins.

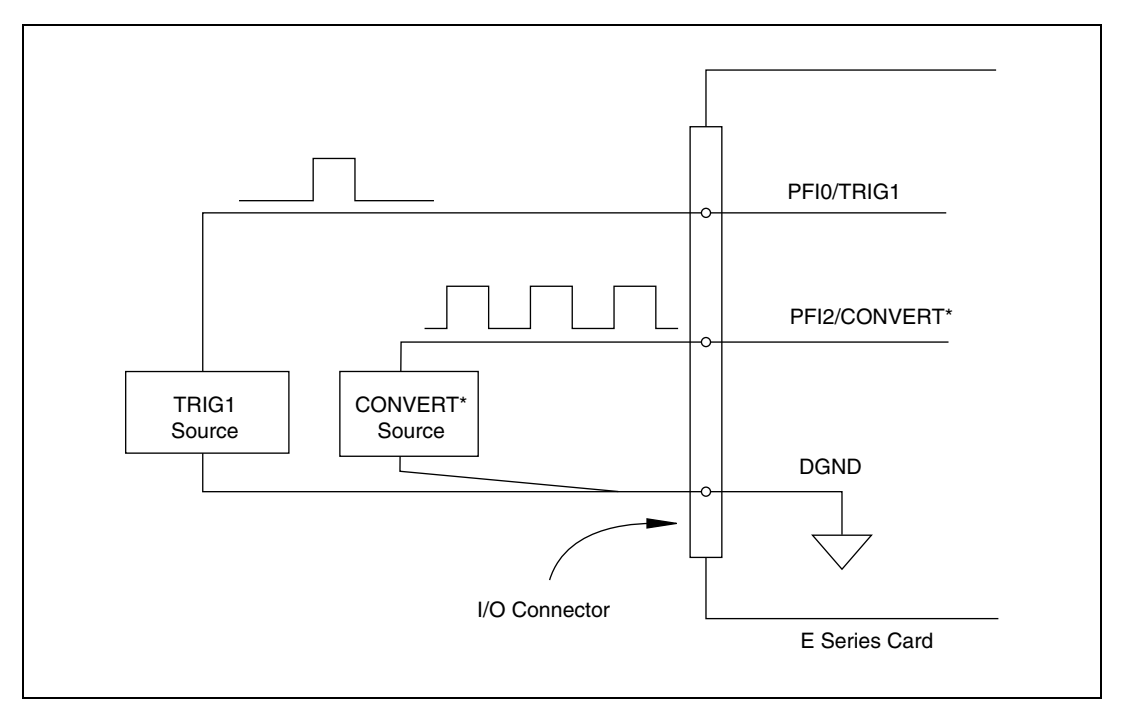

**Figure 4-10.** Timing I/O Connections

#### <span id="page-51-1"></span><span id="page-51-0"></span>**Programmable Function Input Connections**

You can externally control a total of 13 internal timing signals from the PFI pins. The source for each of these signals is software selectable from any of the PFIs when you want external control. This flexible routing scheme reduces the need to change the physical wiring to the DAQCard-6062E I/O connector for different applications requiring alternative wiring.

You can individually enable each of the PFI pins to output a specific internal timing signal. For example, if you need the CONVERT\* signal as an output on the I/O connector, software can turn on the output driver for the PFI2/CONVERT\* pin. Be careful not to drive a PFI signal externally when it is configured as an output.

As an input, you can individually configure each PFI for edge or level detection and for polarity selection, as well. You can use the polarity selection for any of the 13 timing signals, but the edge or level detection will depend upon the particular timing signal being controlled. The detection requirements for each timing signal are listed within the section that discusses that individual signal.

In edge-detection mode, the minimum pulse width required is 10 ns. This requirement applies for both rising-edge and falling-edge polarity settings. Edge-detection mode does not have a maximum pulse-width requirement.

In level-detection mode, no minimum or maximum pulse-width requirements are imposed by the PFIs themselves, but limits may be imposed by the particular timing signal being controlled. These requirements are listed later in this chapter.

#### <span id="page-52-0"></span>**Data Acquisition Timing Connections**

The data acquisition timing signals are SCANCLK, EXTSTROBE\*, TRIG1, TRIG2, STARTSCAN, CONVERT\*, AIGATE, and SISOURCE.

Posttriggered data acquisition allows you to view only data that is acquired after a trigger event is received. A typical posttriggered data acquisition sequence is shown in Figur[e 4-11.](#page-52-1) Pretriggered data acquisition allows you to view data that is acquired before the trigger of interest in addition to data acquired after the trigger. Figure [4-12](#page-53-0) shows a typical pretriggered data acquisition sequence. The description for each signal shown in these figures is included later in this chapter.

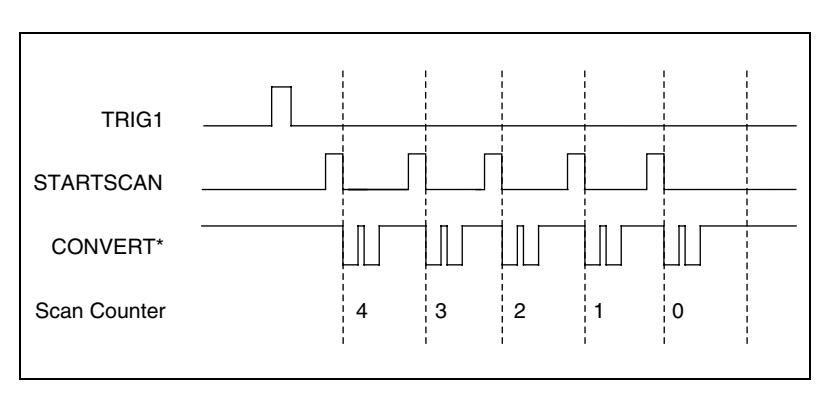

<span id="page-52-1"></span>**Figure 4-11.** Typical Posttriggered Acquisition

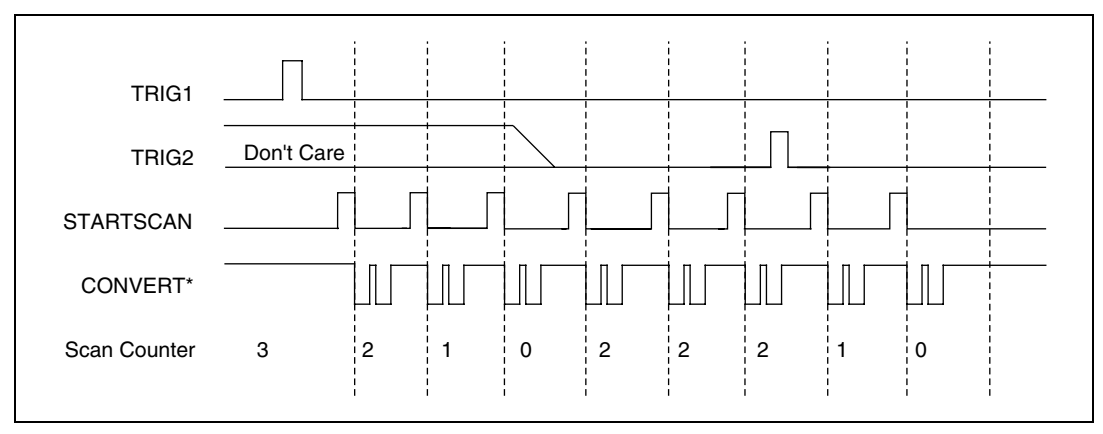

**Figure 4-12.** Typical Pretriggered Acquisition

## <span id="page-53-0"></span>**SCANCLK Signal**

SCANCLK is an output-only signal that generates a pulse with the leading edge occurring approximately 50 to 100 ns after an A/D conversion begins. The polarity of this output is software-selectable but is typically configured so that a low-to-high leading edge can clock external analog input multiplexers indicating when the input signal has been sampled and can be removed. This signal has a 400 to 500 ns pulse width and is software enabled. Figur[e 4-13](#page-53-1) shows the timing for the SCANCLK signal.

<span id="page-53-1"></span>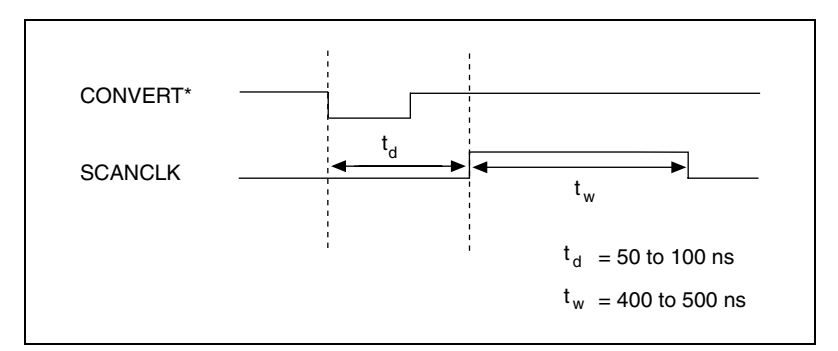

**Figure 4-13.** SCANCLK Signal Timing

## **EXTSTROBE\* Signal**

EXTSTROBE\* is an output-only signal that generates either a single pulse or a sequence of eight pulses in the hardware-strobe mode. An external device can use this signal to latch signals or to trigger events. In the single-pulse mode, software controls the level of the EXTSTROBE\* signal. Both 10 us and 1.2 us clocks are available for generating a sequence of eight pulses in the hardware-strobe mode. Figur[e 4-14](#page-54-0) shows the timing for the hardware-strobe mode EXTSTROBE\* signal.

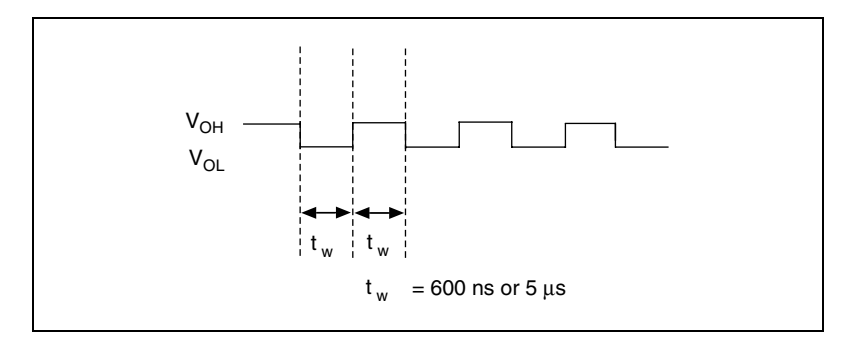

**Figure 4-14.** EXTSTROBE\* Signal Timing

#### <span id="page-54-0"></span>**TRIG1 Signal**

Any PFI pin can externally input the TRIG1 signal, which is available as an output on the PFI0/TRIG1 pin.

Refer to Figures [4-11](#page-52-1) and [4-12](#page-53-0) for the relationship of TRIG1 to the data acquisition sequence.

As an input, the TRIG1 signal is configured in the edge-detection mode. You can select any PFI pin as the source for TRIG1 and configure the polarity selection for either rising or falling edge. The selected edge of the TRIG1 signal starts the data acquisition sequence for both posttriggered and pretriggered acquisitions. The DAQCard-6062E supports analog triggering on the PFI0/TRIG1 pin. See Chapte[r 3](#page-19-0), *[Hardware Overview](#page-19-1)*, for more information on analog triggering.

As an output, the TRIG1 signal reflects the action that initiates a data acquisition sequence. This is true even if the acquisition is being externally triggered by another PFI. The output is an active high pulse with a pulse width of 50 to 100 ns. This output is set to tri-state at startup.

Figures [4-15](#page-55-0) and [4-16](#page-55-1) show the input and output timing requirements for the TRIG1 signal.

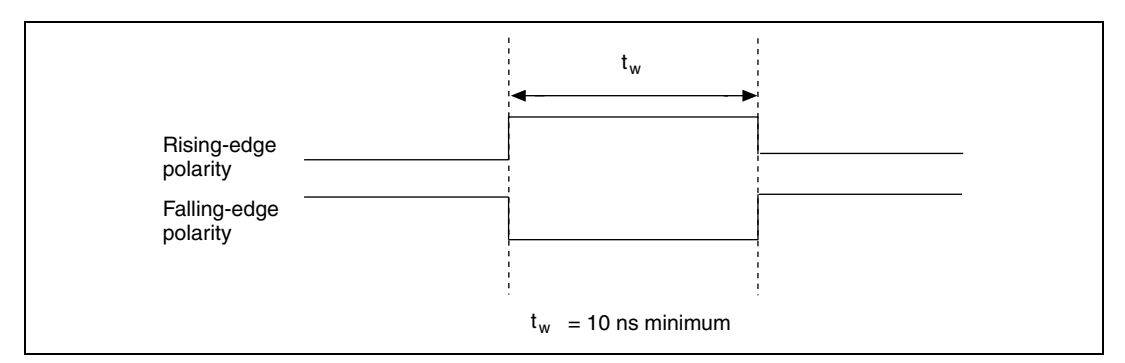

**Figure 4-15.** TRIG1 Input Signal Timing

<span id="page-55-0"></span>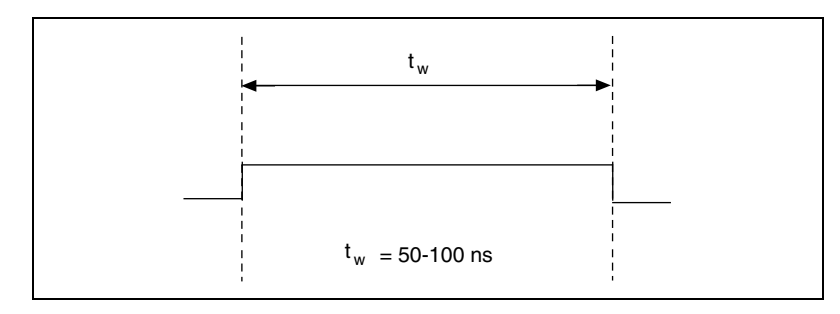

**Figure 4-16.** TRIG1 Output Signal Timing

<span id="page-55-1"></span>The DAQCard-6062E also uses the TRIG1 signal to initiate pretriggered data acquisition operations. In most pretriggered applications, the TRIG1 signal is generated by a software trigger. Refer to the TRIG2 signal description for a complete description of the use of TRIG1 and TRIG2 in a pretriggered data acquisition operation.

#### **TRIG2 Signal**

Any PFI pin can externally input the TRIG2 signal, which is available as an output on the PFI1/TRIG2 pin.

Refer to Figur[e 4-12](#page-53-0) for the relationship of TRIG2 to the data acquisition sequence.

As an input, the TRIG2 signal is configured in the edge-detection mode. You can select any PFI pin as the source for TRIG2 and configure the polarity selection for either rising or falling edge. The selected edge

of the TRIG2 signal initiates the posttriggered phase of a pretriggered acquisition sequence. In pretriggered mode, the TRIG1 signal initiates the data acquisition. The scan counter indicates the minimum number of scans before TRIG2 can be recognized. After the scan counter decrements to zero, it is loaded with the number of posttrigger scans to acquire while the acquisition continues. The DAQCard-6062E ignores the TRIG2 signal if it is asserted prior to the scan counter decrementing to zero. After the selected edge of TRIG2 is received, the DAQCard-6062E acquires a fixed number of scans and the acquisition stops. This mode acquires data both before and after receiving TRIG2.

As an output, the TRIG2 signal reflects the posttrigger in a pretriggered acquisition sequence. This is true even if the acquisition is being externally triggered by another PFI. The TRIG2 signal is not used in posttriggered data acquisition. The output is an active high pulse with a pulse width of 50 to 100 ns. This signal is set to input (High-Z) at startup.

Figures [4-17](#page-56-0) and [4-18](#page-56-1) show the input and output timing requirements for the TRIG2 signal.

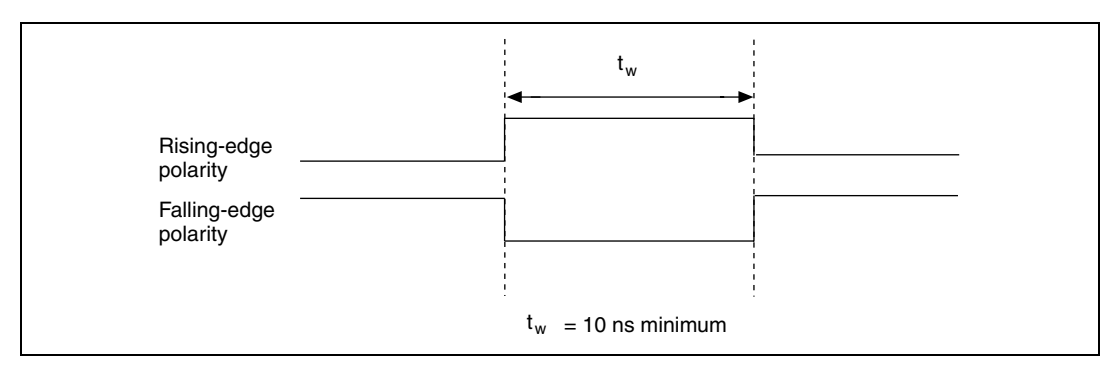

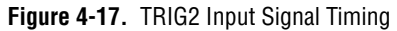

<span id="page-56-1"></span><span id="page-56-0"></span>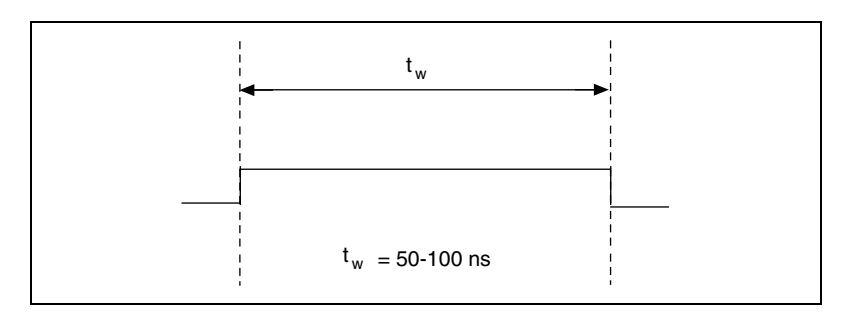

**Figure 4-18.** TRIG2 Output Signal Timing

## **STARTSCAN Signal**

Any PFI pin can externally input the STARTSCAN signal, which is available as an output on the PFI7/STARTSCAN pin.

Refer to Figures [4-11](#page-52-1) an[d 4-12](#page-53-0) for the relationship of STARTSCAN to the data acquisition sequence.

As an input, the STARTSCAN signal is configured in the edge-detection mode. You can select any PFI pin as the source for STARTSCAN and configure the polarity selection for either rising or falling edge. The selected edge of the STARTSCAN signal initiates a scan. The sample interval counter is started if you select internally triggered CONVERT\*.

As an output, the STARTSCAN signal reflects the actual start pulse that initiates a scan. This is true even if the starts are externally triggered by another PFI. You have two output options. The first option is an active high pulse with a pulse width of 50 to 100 ns, which indicates the start of the scan. The second option is an active high pulse that terminates at the start of the last conversion in the scan, which indicates a scan in progress. STARTSCAN will be deasserted  $t_{off}$  after the last conversion in the scan is initiated. This output is set to tri-state at startup.

Figures [4-19](#page-57-0) and [4-20](#page-58-0) show the input and output timing requirements for the STARTSCAN signal.

<span id="page-57-0"></span>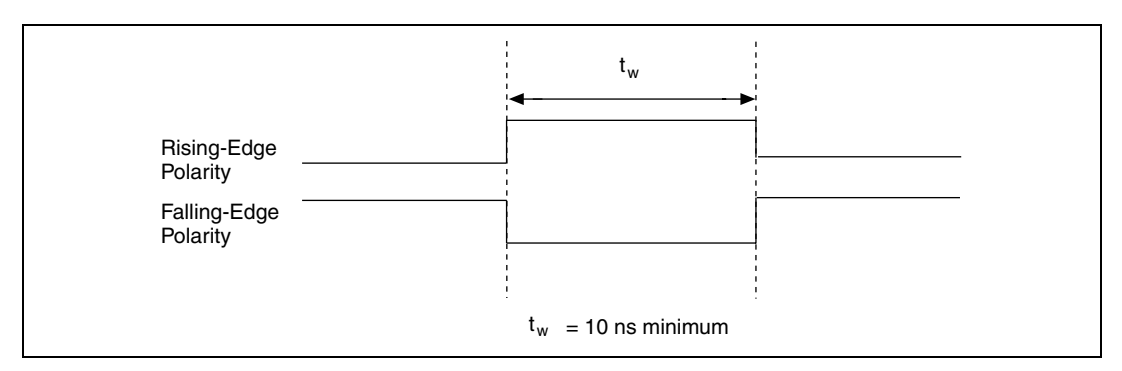

**Figure 4-19.** STARTSCAN Input Signal Timing

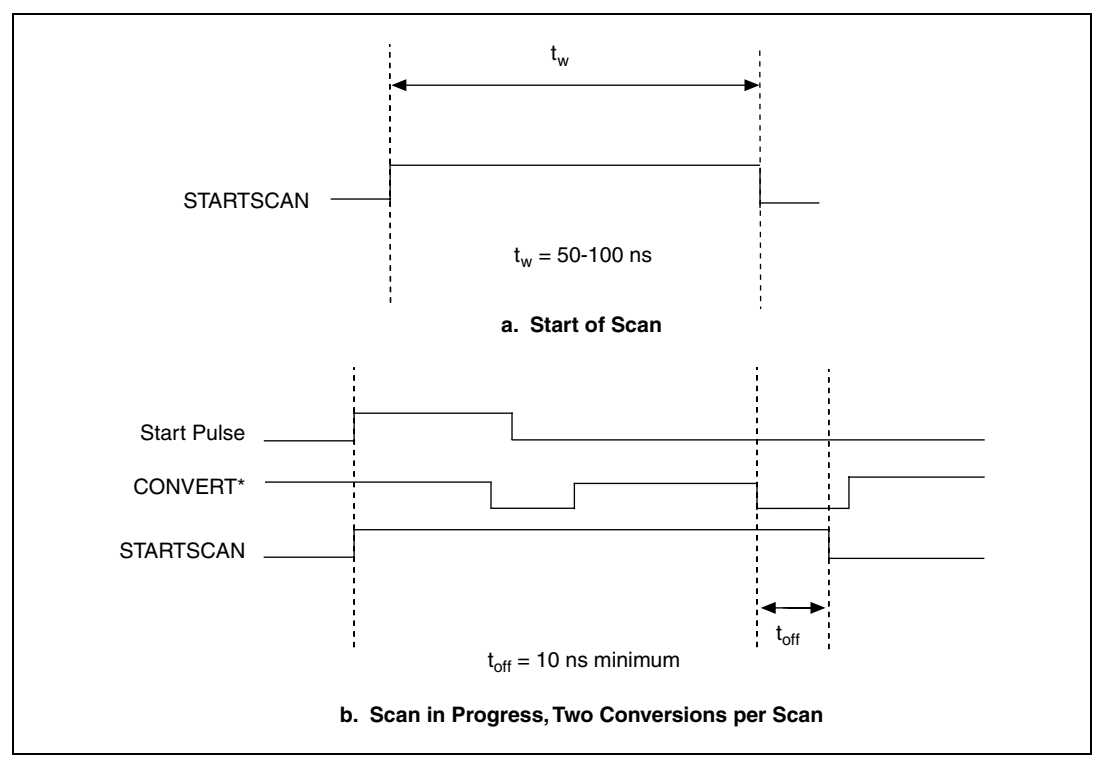

**Figure 4-20.** STARTSCAN Output Signal Timing

<span id="page-58-0"></span>The CONVERT\* pulses are masked off until the DAQCard-6062E generates the STARTSCAN signal. If you are using internally generated conversions, the first CONVERT\* will appear when the onboard sample interval counter reaches zero. If you select an external CONVERT\*, the first external pulse after STARTSCAN will generate a conversion. The STARTSCAN pulses should be separated by at least one scan period.

A counter on your DAQCard-6062E internally generates the STARTSCAN signal unless you select some external source. This counter is started by the TRIG1 signal and is stopped either by software or by the sample counter.

Scans generated by either an internal or external STARTSCAN signal are inhibited unless they occur within a data acquisition sequence. Scans occurring within a data acquisition sequence may be gated by either the hardware (AIGATE) signal or software command register gate.

## **CONVERT\* Signal**

Any PFI pin can externally input the CONVERT\* signal, which is available as an output on the PFI2/CONVERT\* pin.

Refer to Figures [4-11](#page-52-1) an[d 4-12](#page-53-0) for the relationship of STARTSCAN to the data acquisition sequence.

As an input, the CONVERT\* signal is configured in the edge-detection mode. You can select any PFI pin as the source for CONVERT\* and configure the polarity selection for either rising or falling edge. The selected edge of the CONVERT\* signal initiates an A/D conversion.

As an output, the CONVERT\* signal reflects the actual convert pulse that is connected to the ADC. This is true even if the conversions are externally generated by another PFI. The output is an active low pulse with a pulse width of 50 to 100 ns. This signal is set to input (High-Z) at startup.

Figures [4-21](#page-59-0) and [4-22](#page-59-1) show the input and output timing requirements for the CONVERT\* signal.

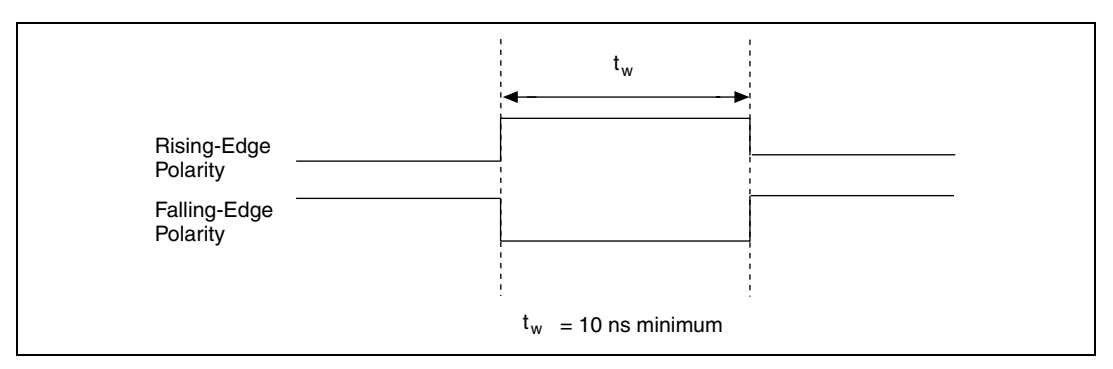

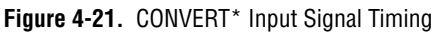

<span id="page-59-1"></span><span id="page-59-0"></span>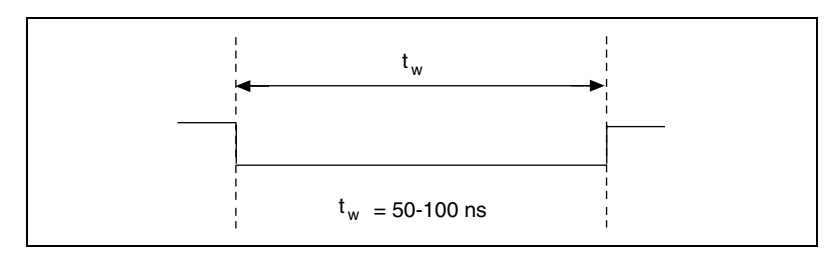

**Figure 4-22.** CONVERT\* Output Signal Timing

The ADC switches to hold mode within 60 ns of the selected edge. This hold-mode delay time is a function of temperature and does not vary from one conversion to the next. Separate the CONVERT\* pulses by at least one conversion period.

The sample interval counter on the DAQCard-6062E normally generates the CONVERT\* signal unless you select some external source. The counter is started by the STARTSCAN signal and continues to count down and reload itself until the scan is finished. It then reloads itself in readiness for the next STARTSCAN pulse.

A/D conversions generated by either an internal or external CONVERT<sup>\*</sup> signal are inhibited unless they occur within a data acquisition sequence. Scans occurring within a data acquisition sequence may be gated by either the hardware (AIGATE) signal or software command register gate.

# **AIGATE Signal**

Any PFI pin can externally input the AIGATE signal, which is not available as an output on the I/O connector. The AIGATE signal can mask off scans in a data acquisition sequence. You can configure the PFI pin you select as the source for the AIGATE signal in either the level-detection or edge-detection mode. You can configure the polarity selection for the PFI pin for either active high or active low.

In the level-detection mode if AIGATE is active, the STARTSCAN signal is masked off, and no scans can occur. In the edge-detection mode, the first active edge disables the STARTSCAN signal, and the second active edge enables STARTSCAN.

The AIGATE signal can neither stop a scan in progress nor continue a previously gated-off scan; in other words, once a scan has started, AIGATE does not gate-off conversions until the beginning of the next scan and, conversely, if conversions are being gated off, AIGATE does not gate them back on until the beginning of the next scan.

## **SISOURCE Signal**

Any PFI pin can externally input the SISOURCE signal, which is not available as an output on the I/O connector. The onboard scan interval counter uses the SISOURCE signal as a clock to time the generation of the STARTSCAN signal. You must configure the PFI pin you select as the source for the SISOURCE signal in the level-detection mode. You can configure the polarity selection for the PFI pin for either active high or active low.

The maximum allowed frequency is 20 MHz, with a minimum pulse width of 23 ns high or low. There is no minimum frequency limitation.

Either the 20 MHz or 100 kHz internal timebase generates the SISOURCE signal unless you select some external source. Figur[e 4-23](#page-61-0) shows the timing requirements for the SISOURCE signal.

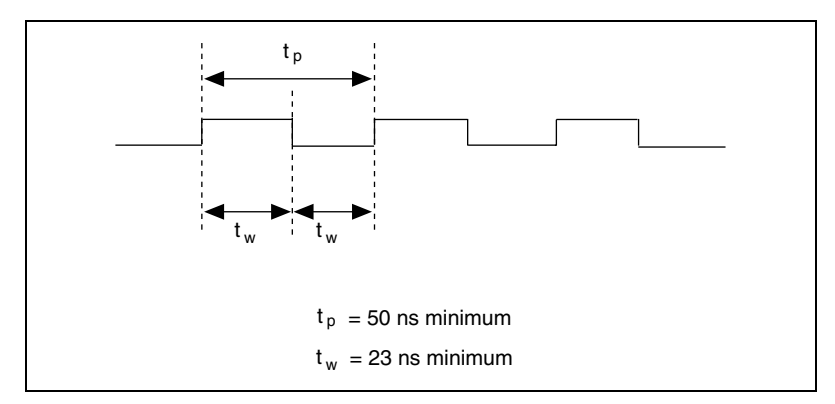

**Figure 4-23.** SISOURCE Signal Timing

#### <span id="page-61-0"></span>**Waveform Generation Timing Connections**

The analog group defined for your DAQCard-6062E is controlled by WFTRIG, UPDATE\*, and UISOURCE.

## **WFTRIG Signal**

Any PFI pin can externally input the WFTRIG signal, which is available as an output on the PFI6/WFTRIG pin.

As an input, the WFTRIG signal is configured in the edge-detection mode. You can select any PFI pin as the source for WFTRIG and configure the polarity selection for either rising or falling edge. The selected edge of the WFTRIG signal starts the waveform generation for the DACs. The update interval (UI) counter is started if you select internally generated UPDATE\*.

As an output, the WFTRIG signal reflects the trigger that initiates waveform generation. This is true even if the waveform generation is being externally triggered by another PFI. The output is an active high pulse with a pulse width of 50 to 100 ns. This output is set to tri-state at startup.

Figures [4-24](#page-62-0) and [4-25](#page-62-1) show the input and output timing requirements for the WFTRIG signal.

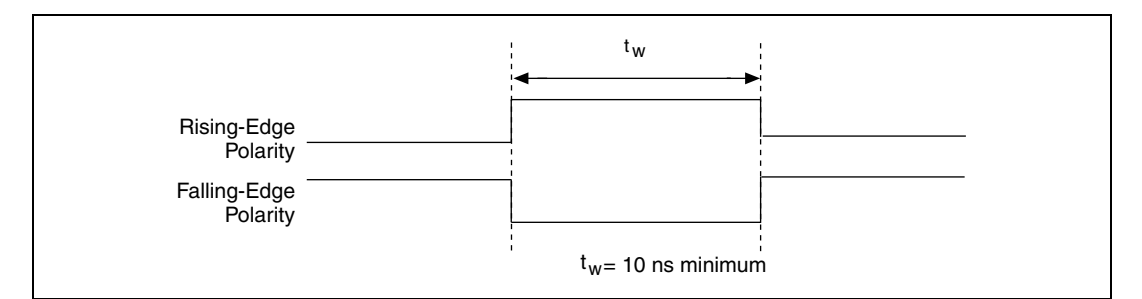

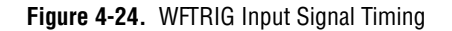

<span id="page-62-0"></span>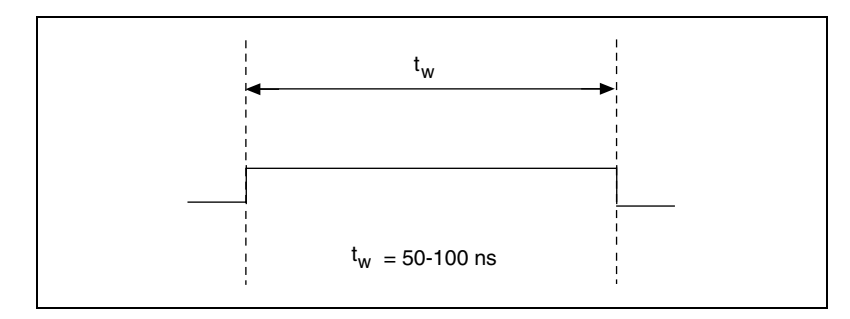

**Figure 4-25.** WFTRIG Output Signal Timing

#### <span id="page-62-1"></span>**UPDATE\* Signal**

Any PFI pin can externally input the UPDATE\* signal, which is available as an output on the PFI5/UPDATE\* pin.

As an input, the UPDATE\* signal is configured in the edge-detection mode. You can select any PFI pin as the source for UPDATE\* and configure the polarity selection for either rising or falling edge. The selected edge of the UPDATE\* signal updates the outputs of the DACs. In order to use UPDATE\*, you must set the DACs to posted-update mode.

As an output, the UPDATE\* signal reflects the actual update pulse that is connected to the DACs. This is true even if the updates are being externally generated by another PFI. The output is an active low pulse with a pulse width of 300 to 350 ns. This output is set to tri-state at startup.

Figures [4-26](#page-63-0) and [4-27](#page-63-1) show the input and output timing requirements for the UPDATE\* signal.

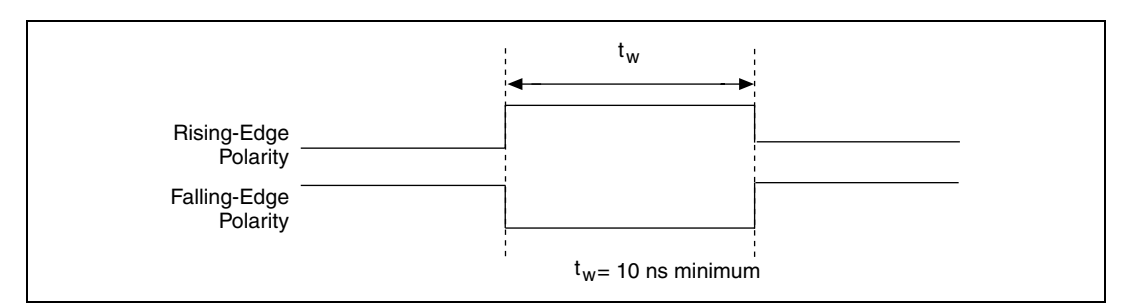

**Figure 4-26.** UPDATE\* Input Signal Timing

<span id="page-63-0"></span>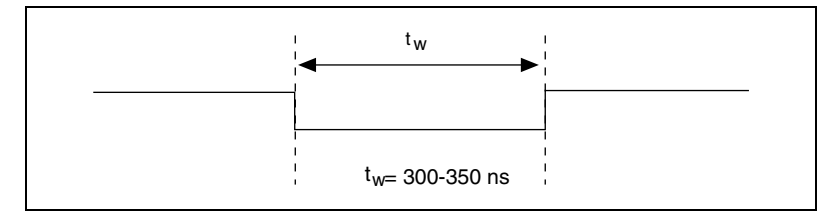

**Figure 4-27.** UPDATE\* Output Signal Timing

<span id="page-63-1"></span>The DACs are updated within 1.3 µs of the leading edge. Separate the UPDATE\* pulses with enough time that new data can be written to the DAC latches.

The UI counter normally generates the UPDATE\* signal unless you select some external source. The UI counter is started by the WFTRIG signal and can be stopped by software or the internal Buffer Counter.

D/A conversions generated by either an internal or external UPDATE\* signal do not occur when gated by the software command register gate.

## **UISOURCE Signal**

Any PFI pin can externally input the UISOURCE signal, which is not available as an output on the I/O connector. The UI counter uses the UISOURCE signal as a clock to time the generation of the UPDATE\* signal. You must configure the PFI pin you select as the source for the UISOURCE signal in the level-detection mode. You can configure the polarity selection for the PFI pin for either active high or active low. Figur[e 4-28](#page-64-1) shows the timing requirements for the UISOURCE signal.

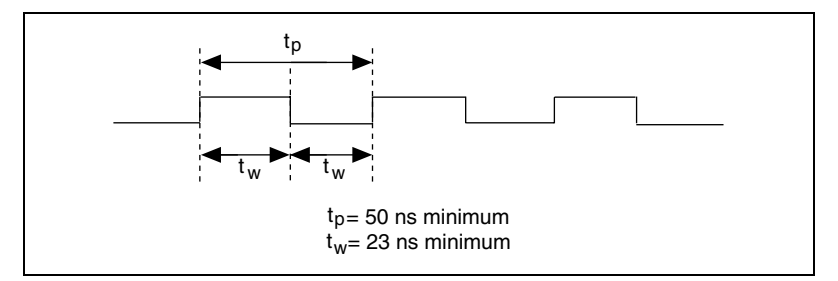

**Figure 4-28.** UISOURCE Signal Timing

The maximum allowed frequency is 20 MHz, with a minimum pulse width of 23 ns high or low. There is no minimum frequency limitation.

Either the 20 MHz or 100 kHz internal timebase normally generates the UISOURCE signal unless you select some external source.

#### <span id="page-64-1"></span><span id="page-64-0"></span>**General-Purpose Timing Signal Connections**

The general-purpose timing signals are GPCTR0\_SOURCE, GPCTR0\_GATE, GPCTR0\_OUT, GPCTR0\_UP\_DOWN, GPCTR1\_SOURCE, GPCTR1\_GATE, GPCTR1\_OUT, GPCTR1\_UP\_DOWN, and FREQ\_OUT.

## **GPCTR0\_SOURCE Signal**

Any PFI pin can externally input the GPCTR0\_SOURCE signal, which is available as an output on the PFI8/GPCTR0\_SOURCE pin.

As an input, the GPCTR0\_SOURCE signal is configured in the edge-detection mode. You can select any PFI pin as the source for GPCTR0\_SOURCE and configure the polarity selection for either rising or falling edge.

As an output, the GPCTR0 SOURCE signal reflects the actual clock connected to general-purpose counter 0. This is true even if another PFI is externally inputting the source clock. This signal is set to input (High-Z) at startup.

Figur[e 4-29](#page-65-0) shows the timing requirements for the GPCTR0\_SOURCE signal.

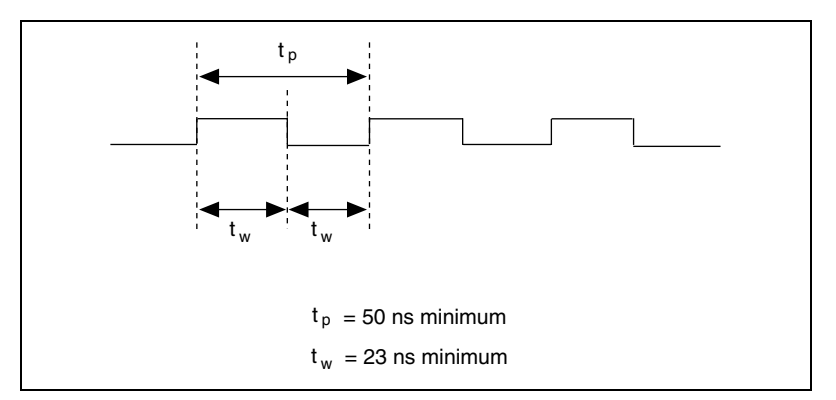

**Figure 4-29.** GPCTR0\_SOURCE Signal Timing

<span id="page-65-0"></span>The maximum allowed frequency is 20 MHz, with a minimum pulse width of 23 ns high or low. There is no minimum frequency limitation.

The 20 MHz or 100 kHz timebase normally generates the GPCTR0 SOURCE signal unless you select some external source.

## **GPCTR0\_GATE Signal**

Any PFI pin can externally input the GPCTR0\_GATE signal, which is available as an output on the PFI9/GPCTR0\_GATE pin.

As an input, the GPCTR0\_GATE signal is configured in the edge-detection mode. You can select any PFI pin as the source for GPCTR0\_GATE and configure the polarity selection for either rising or falling edge. You can use the gate signal in a variety of different applications to perform actions such as starting and stopping the counter, generating interrupts, saving the counter contents, and so on.

As an output, the GPCTR0\_GATE signal reflects the actual gate signal connected to general-purpose counter 0. This is true even if the gate is being externally generated by another PFI. This signal is set to input (High-Z) at startup.

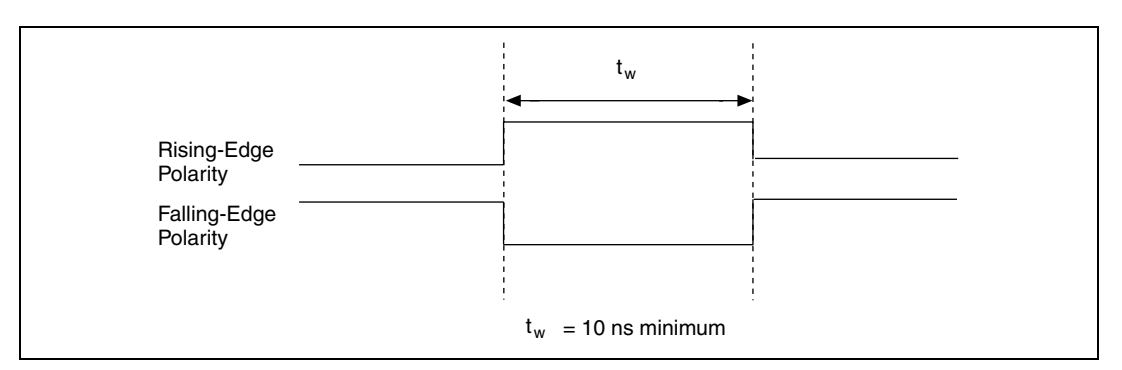

Figur[e 4-30](#page-66-0) shows the timing requirements for the GPCTR0\_GATE signal.

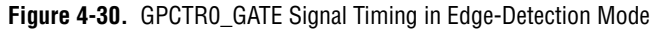

#### <span id="page-66-0"></span>**GPCTR0\_OUT Signal**

This signal is available only as an output on the GPCTR0\_OUT pin. The GPCTR0\_OUT signal reflects the terminal count (TC) of general-purpose counter 0. You have two software-selectable output options: pulse on TC and toggle output polarity on TC. The output polarity is software selectable for both options. This signal is set to input (High-Z) at startup. Figure [4-31](#page-66-1)  shows the timing of the GPCTR0\_OUT signal.

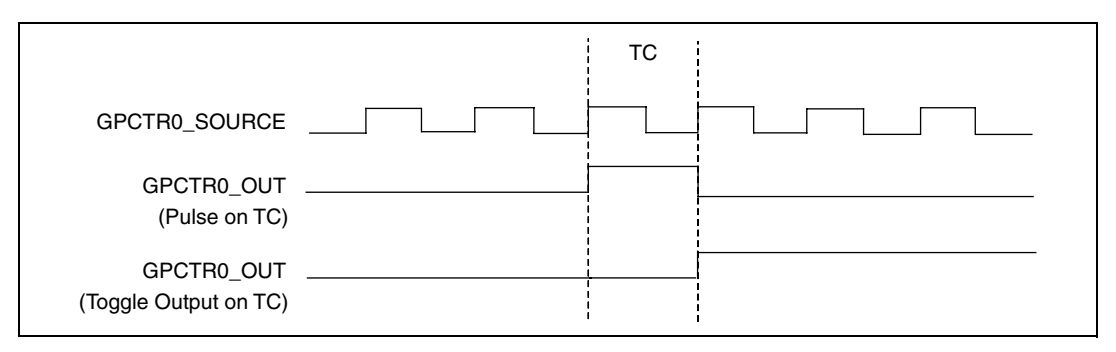

**Figure 4-31.** GPCTR0\_OUT Signal Timing

## <span id="page-66-1"></span>**GPCTR0\_UP\_DOWN Signal**

This signal can be externally input on the DIO6 pin and is not available as an output on the I/O connector. The general-purpose counter 0 will count down when this pin is at a logic low and count up when it is at a logic high. You can disable this input so that software can control the up/down functionality and leave the DIO6 pin free for general use.

## **GPCTR1\_SOURCE Signal**

Any PFI pin can externally input the GPCTR1\_SOURCE signal, which is available as an output on the PFI3/GPCTR1\_SOURCE pin.

As an input, the GPCTR1\_SOURCE signal is configured in the edge-detection mode. You can select any PFI pin as the source for GPCTR1\_SOURCE and configure the polarity selection for either rising or falling edge.

As an output, the GPCTR1\_SOURCE monitors the actual clock connected to general-purpose counter 1. This is true even if the source clock is being externally generated by another PFI. This signal is set to input (High-Z) at startup.

Figur[e 4-32](#page-67-0) shows the timing requirements for the GPCTR1\_SOURCE signal.

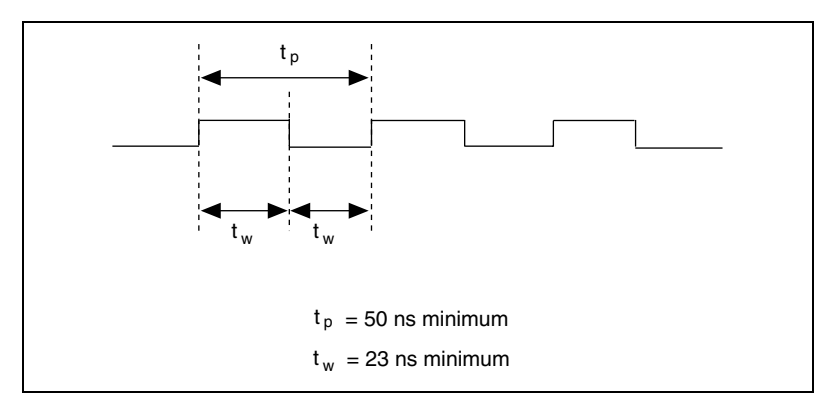

**Figure 4-32.** GPCTR1\_SOURCE Signal Timing

<span id="page-67-0"></span>The maximum allowed frequency is 20 MHz, with a minimum pulse width of 23 ns high or low. There is no minimum frequency limitation.

The 20 MHz or 100 kHz timebase normally generates the GPCTR1\_SOURCE unless you select some external source.

## **GPCTR1\_GATE Signal**

Any PFI pin can externally input the GPCTR1\_GATE signal, which is available as an output on the PFI4/GPCTR1\_GATE pin.

As an input, the GPCTR1\_GATE signal is configured in edge-detection mode. You can select any PFI pin as the source for GPCTR1\_GATE and configure the polarity selection for either rising or falling edge. You can use the gate signal in a variety of different applications to perform such actions as starting and stopping the counter, generating interrupts, saving the counter contents, and so on.

As an output, the GPCTR1\_GATE signal monitors the actual gate signal connected to general-purpose counter 1. This is true even if the gate is being externally generated by another PFI. This signal is set to input (High-Z) at startup.

Figur[e 4-33](#page-68-0) shows the timing requirements for the GPCTR1\_GATE signal.

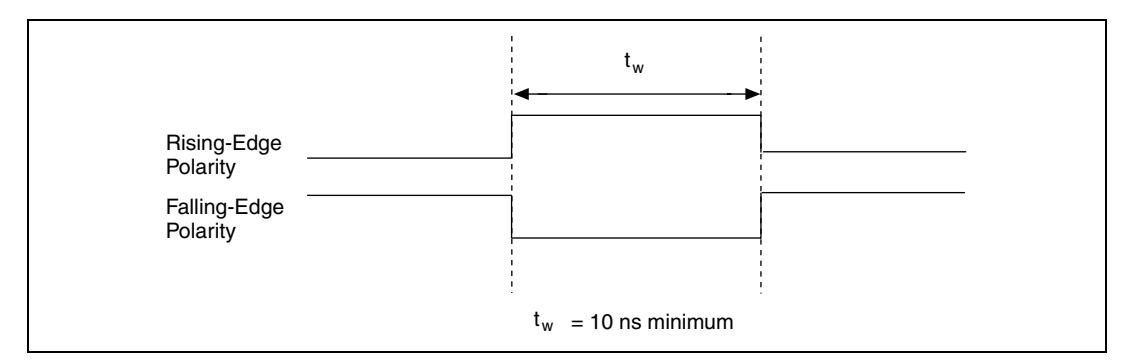

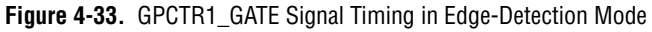

#### <span id="page-68-0"></span>**GPCTR1\_OUT Signal**

This signal is available only as an output on the GPCTR1\_OUT pin. The GPCTR1\_OUT signal monitors the TC board general-purpose counter 1. You have two software-selectable output options: pulse on TC and toggle output polarity on TC. The output polarity is software selectable for both options. This signal is set to input (High-Z) at startup. Figure [4-34](#page-68-1) shows the timing requirements for the GPCTR1\_OUT signal.

<span id="page-68-1"></span>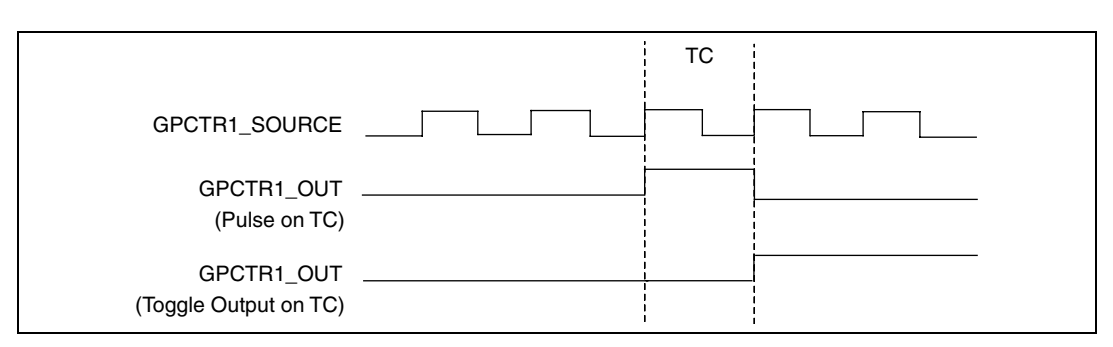

**Figure 4-34.** GPCTR1\_OUT Signal Timing

## **GPCTR1\_UP\_DOWN Signal**

This signal can be externally input on the DIO7 pin and is not available as an output on the I/O connector. General-purpose counter 1 counts down when this pin is at a logic low and counts up at a logic high. This input can be disabled so that software can control the up-down functionality and leave the DIO7 pin free for general use. Figur[e 4-35](#page-69-0) shows the timing requirements for the GATE and SOURCE input signals and the timing specifications for the OUT output signals of your DAQCard-6062E.

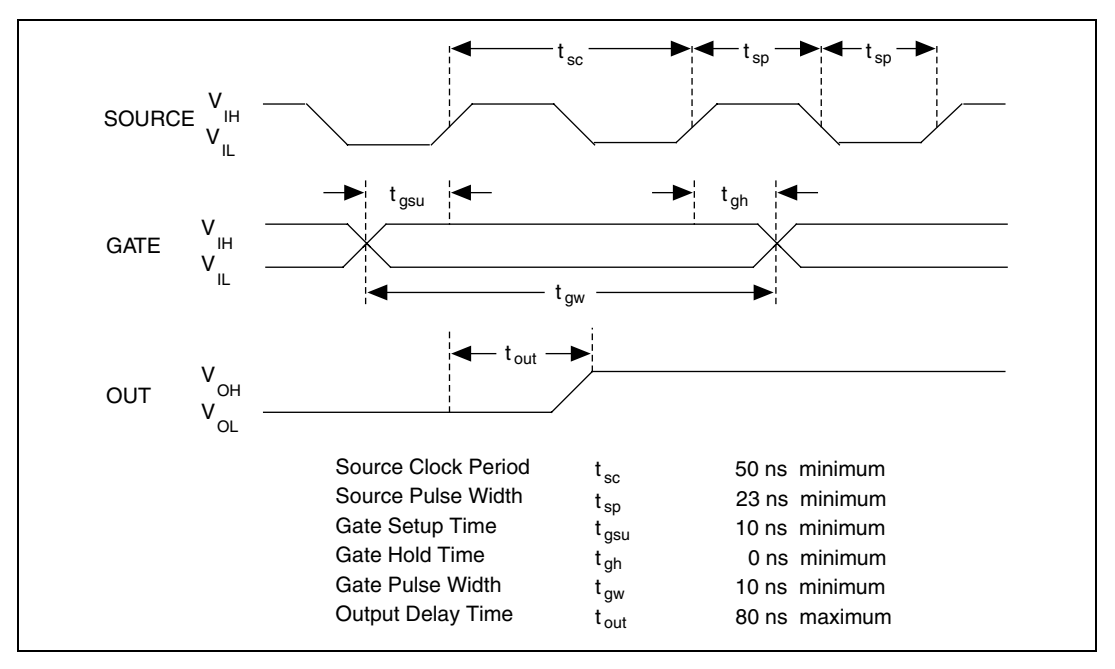

**Figure 4-35.** GPCTR Timing Summary

<span id="page-69-0"></span>The GATE and OUT signal transitions shown in Figur[e 4-35](#page-69-0) are referenced to the rising edge of the SOURCE signal. This timing diagram assumes that the counters are programmed to count rising edges. The same timing diagram, but with the source signal inverted and referenced to the falling edge of the source signal, would apply when the counter is programmed to count falling edges.

The GATE input timing parameters are referenced to the signal at the SOURCE input or to one of the internally generated signals on your DAQCard-6062E. Figure [4-35](#page-69-0) shows the GATE signal referenced to the rising edge of a source signal. The gate must be valid (either high or low) for at least 10 ns before the rising or falling edge of a source signal for the gate to take effect at that source edge, as shown by  $t_{gsu}$  and  $t_{gh}$  in Figur[e 4-35.](#page-69-0) The gate signal is not required to be held after the active edge of the source signal.

If an internal timebase clock is used, the gate signal cannot be synchronized with the clock. In this case, gates applied close to a source edge take effect either on that source edge or on the next one. This arrangement results in an uncertainty of one source clock period with respect to unsynchronized gating sources.

The OUT output timing parameters are referenced to the signal at the SOURCE input or to one of the internally generated clock signals on the DAQCard-6062E. Figure [4-35](#page-69-0) shows the OUT signal referenced to the rising edge of a source signal. Any OUT signal state changes occur within 80 ns after the rising or falling edge of the source signal.

### **FREQ\_OUT Signal**

This signal is available only as an output on the FREQ\_OUT pin. The FREQ\_OUT signal is the output of the DAQCard-6062E frequency generator. The frequency generator is a 4-bit counter that can divide its input clock by the numbers 1 through 16. The input clock of the frequency generator is software selectable from the internal 10 MHz and 100 kHz timebases. The output polarity is software selectable. This signal is set to input (High-Z) at startup.

# **Field Wiring Considerations**

Environmental noise can seriously affect the accuracy of measurements made with your DAQCard-6062E if you do not take proper care when running signal wires between signal sources and the DAQCard-6062E. The following recommendations apply mainly to analog input signal routing to the DAQCard-6062E although they also apply to signal routing in general.

You can minimize noise pickup and maximize measurement accuracy by taking the following precautions:

- Use differential analog input connections to reject common-mode noise.
- Use individually shielded, twisted-pair wires to connect analog input signals to the DAQCard-6062E. With this type of wire, the signals attached to the CH+ and CH– inputs are twisted together and then covered with a shield. You then connect this shield only at one point to the signal source ground. This kind of connection is required for signals traveling through areas with large magnetic fields or high electromagnetic interference.
- Route signals to the DAOCard-6062E carefully. Keep cabling away from noise sources. The most common noise source in a computer data acquisition system is the video monitor. Separate the monitor from the analog signals as much as possible.

The following recommendations apply for all signal connections to your DAQCard-6062E:

- Separate DAQCard-6062E signal lines from high-current or high-voltage lines. These lines are capable of inducing currents in or voltages on the DAQCard-6062E signal lines if they run in parallel paths at a close distance. To reduce the magnetic coupling between lines, separate them by a reasonable distance if they run in parallel, or run the lines at right angles to each other.
- Do not run signal lines through conduits that also contain power lines.
- Protect signal lines from magnetic fields caused by electric motors, welding equipment, breakers, or transformers by running them through special metal conduits.
# **Calibration**

This chapter discusses the calibration procedures for your DAQCard-6062E card. If you are using the NI-DAQ device driver, the software includes calibration functions for performing all of the steps in the calibration process.

Calibration refers to the process of minimizing measurement and output voltage errors by making small circuit adjustments. On the DAQCard-6062E, these adjustments take the form of writing values to onboard calibration DACs (CalDACs).

Some form of DAQCard-6062E calibration is required for all but the most forgiving applications. If no DAQCard-6062E calibration were performed, your signals and measurements could have very large offset, gain, and linearity errors.

Three levels of calibration are available to you, and these are described in this chapter. The first level is the fastest, easiest, and least accurate, whereas the last level is the slowest, most difficult, and most accurate.

## **Loading Calibration Constants**

Your DAQCard-6062E is factory calibrated before shipment at approximately 25 °C to the levels indicated in Appendi[x A,](#page-75-1) *[Specifications](#page-75-0)*. The associated calibration constants—the values that were written to the CalDACs to achieve calibration in the factory—are stored in the onboard nonvolatile memory (EEPROM). Because the CalDACs have no memory capability, they do not retain calibration information when the DAQCard-6062E is unpowered. Loading calibration constants refers to the process of loading the CalDACs with the values stored in the EEPROM. NI-DAQ software determines when this loading is necessary and does it automatically. If you are not using NI-DAQ, you must load these values yourself.

The EEPROM has a user-modifiable calibration area in addition to the permanent factory calibration area. This means that you can load the CalDACs with values either from the original factory calibration or from a calibration that you subsequently performed.

**5**

This method of calibration is not very accurate because it does not take into account the fact that the DAQCard-6062E measurement and output voltage errors can vary with time and temperature. It is better to self-calibrate when the DAQCard-6062E is installed in the environment in which it will be used.

## **Self-Calibration**

Your DAQCard-6062E can measure and correct for almost all of its calibration-related errors without any external signal connections. Your National Instruments software provides a self-calibration method you can use. This self-calibration process, which generally takes less than a minute, is the preferred method of assuring accuracy in your application. Initiate self-calibration to minimize the effects of any offset, gain, and linearity drifts, particularly those effects due to warmup.

Immediately after self-calibration, the only significant residual calibration error could be gain error due to time or temperature drift of the onboard voltage reference. This error is addressed by external calibration, which is discussed in the following section. If you are interested primarily in relative measurements, you can ignore a small amount of gain error, and self-calibration should be sufficient.

## **External Calibration**

Your DAQCard-6062E has an onboard calibration reference to ensure the accuracy of self-calibration. Its specifications are listed in Appendix [A,](#page-75-1) *[Specifications](#page-75-0)*. The reference voltage is measured at the factory and stored in the EEPROM for subsequent self-calibrations. This voltage is stable enough for most applications, but if you are using your DAQCard-6062E at an extreme temperature, or if the onboard reference has not been measured for a year or more, you may wish to externally calibrate your DAQCard-6062E.

An external calibration refers to calibrating your DAQCard-6062E with a known external reference rather than relying on the onboard reference. Redetermining the value of the onboard reference is part of this process and the results can be saved in the EEPROM, so you should not have to perform an external calibration very often. You can externally calibrate your DAQCard-6062E by calling the NI-DAQ calibration function.

To externally calibrate your DAQCard-6062E, use a very accurate external reference. The reference should be several times more accurate than the DAQCard-6062E itself. For example, to calibrate the 12-bit DAQCard-6062E, the external reference should be at least  $\pm 0.005\%$  $(\pm 50$  ppm) accurate.

## **Other Considerations**

The CalDACs adjust the gain error of each analog output channel by adjusting the value of the reference voltage supplied to that channel. This calibration mechanism is designed to work only with the internal 10 V reference. Thus, in general, it is not possible to calibrate the analog output gain error when using an external reference. In this case, it is advisable to account for the nominal gain error of the analog output channel either in software or with external hardware. See Appendi[x A,](#page-75-1) *[Specifications](#page-75-0)*, for analog output gain error information.

# <span id="page-75-0"></span>**Specifications**

This appendix lists the specifications of the DAQCard-6062E. These specifications are typical at 25 °C unless otherwise noted.

## **Analog Input**

### **Input Characteristics**

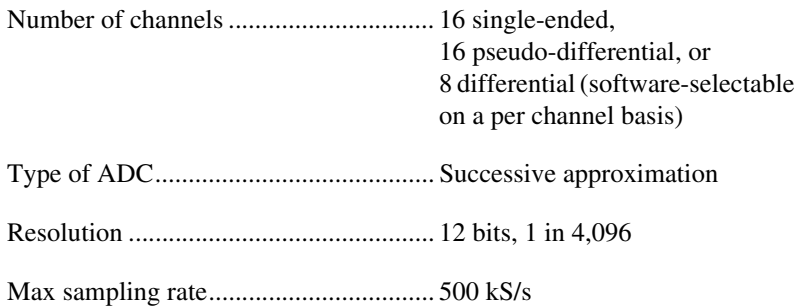

Input signal ranges

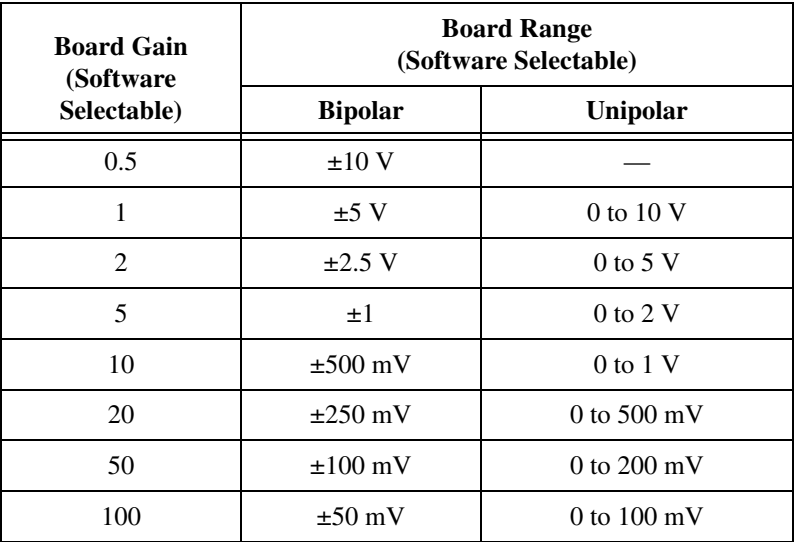

<span id="page-75-1"></span>**A**

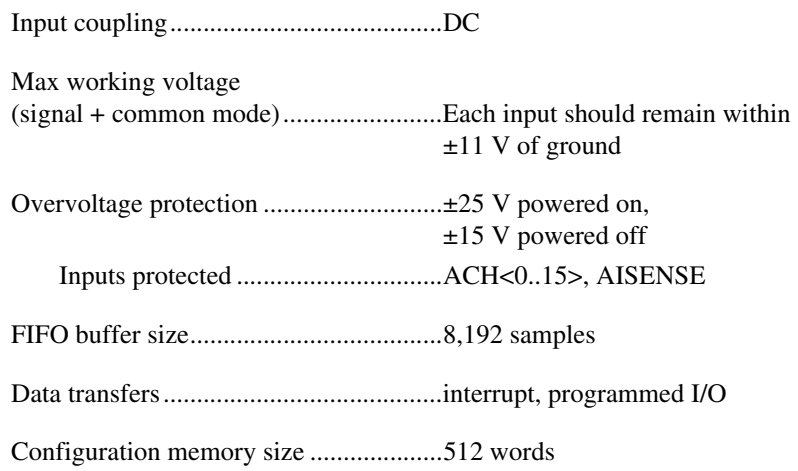

## **Transfer Characteristics**

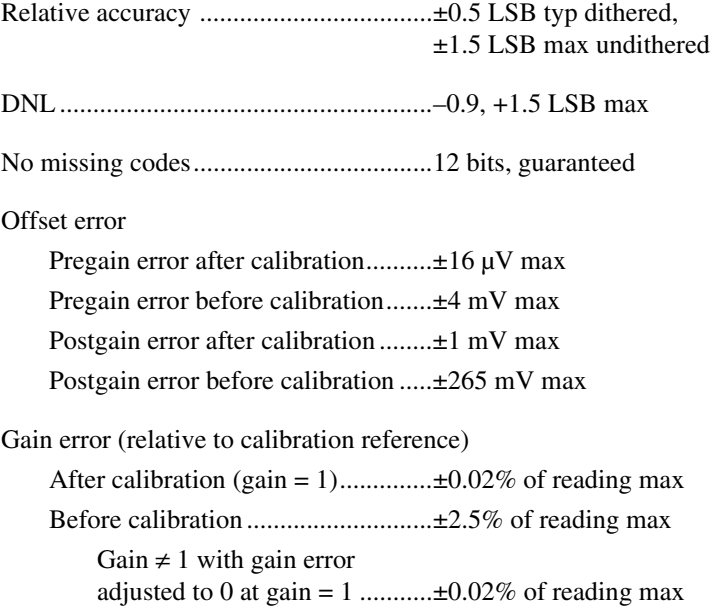

## **Amplifier Characteristics**

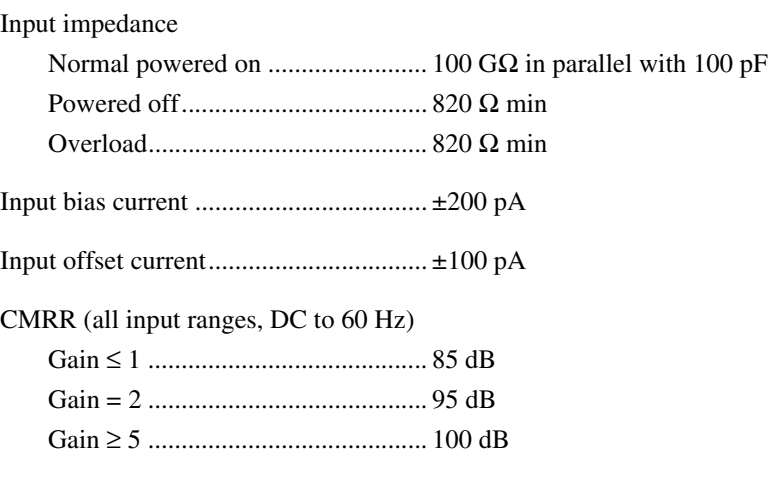

## **Dynamic Characteristics**

Bandwidth

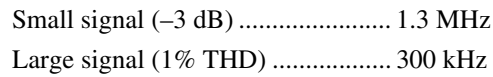

Settling time for full-scale step

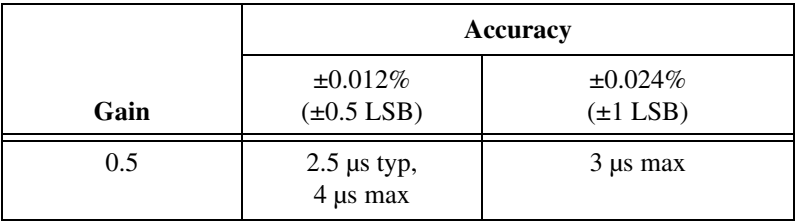

System noise in LSB rms, not including quantization

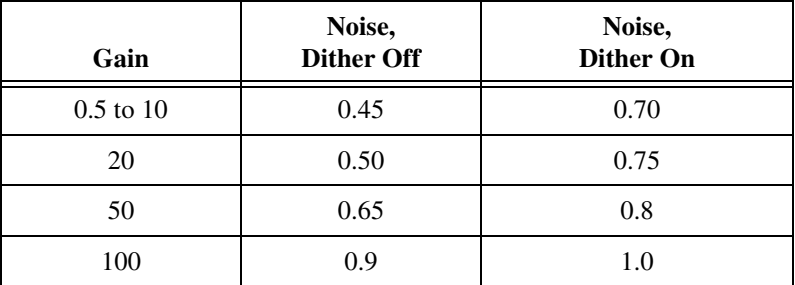

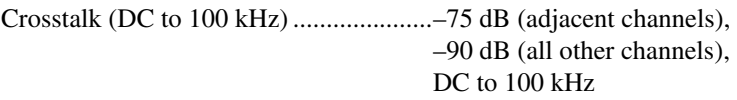

## **Stability**

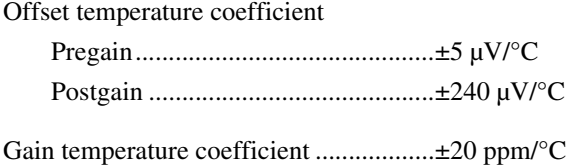

## **Analog Output**

## **Output Characteristics**

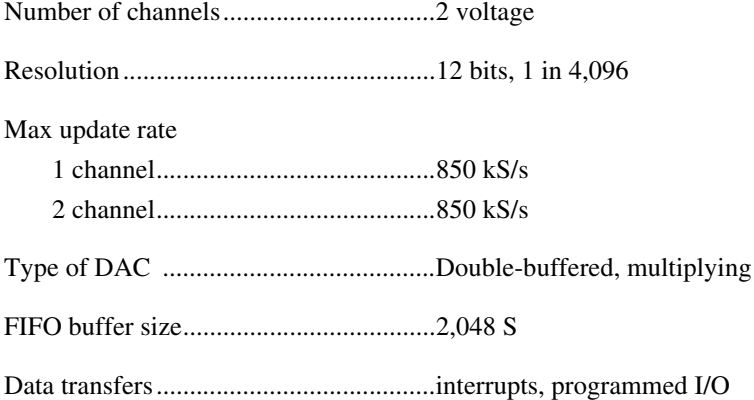

## **Transfer Characteristics**

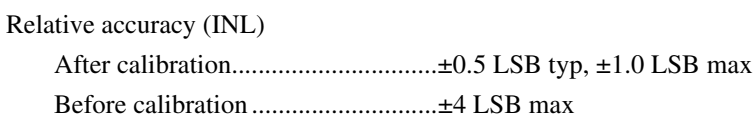

#### DNL

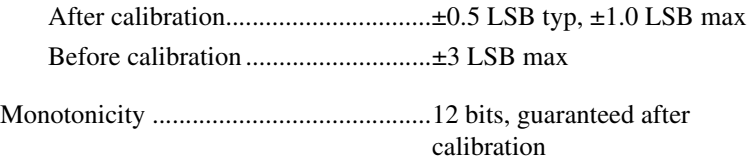

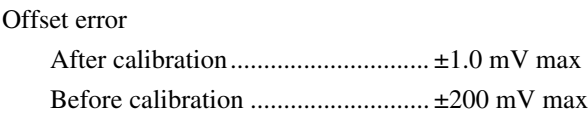

Gain error (relative to internal reference)

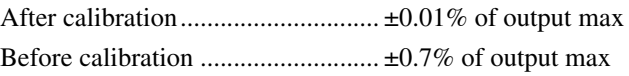

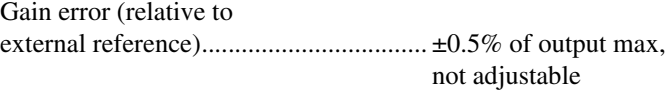

## **Voltage Output**

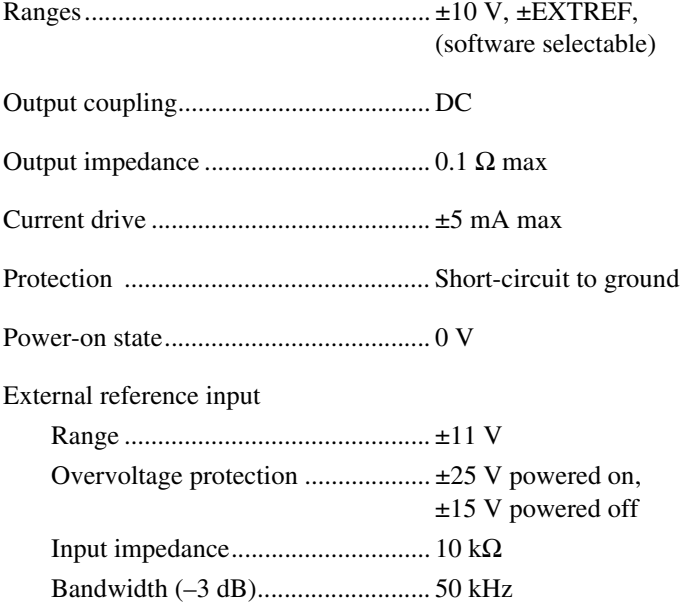

## **Dynamic Characteristics**

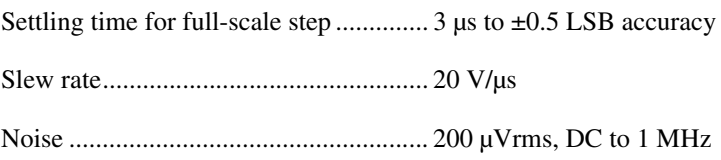

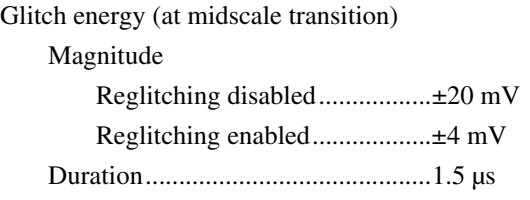

### **Stability**

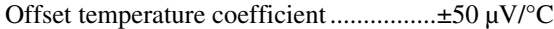

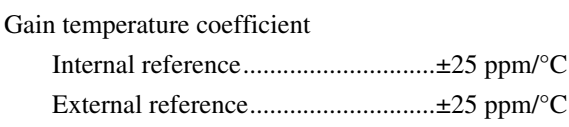

## **Digital I/O**

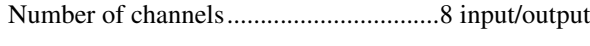

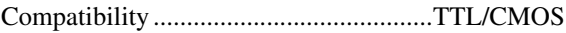

Digital logic levels

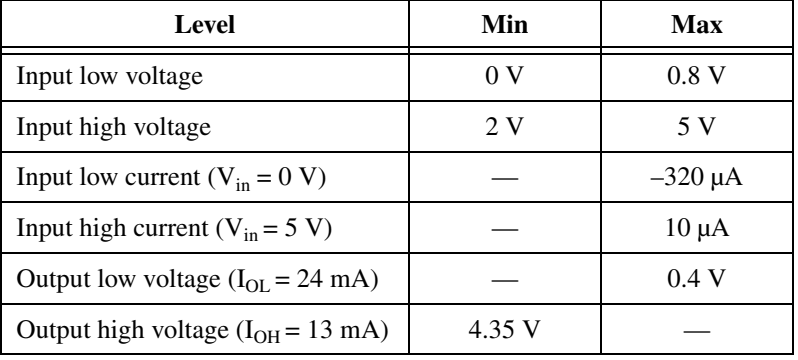

Power-on state ........................................Input (High-Z)

Data transfers..........................................Programmed I/O

## **Timing I/O**

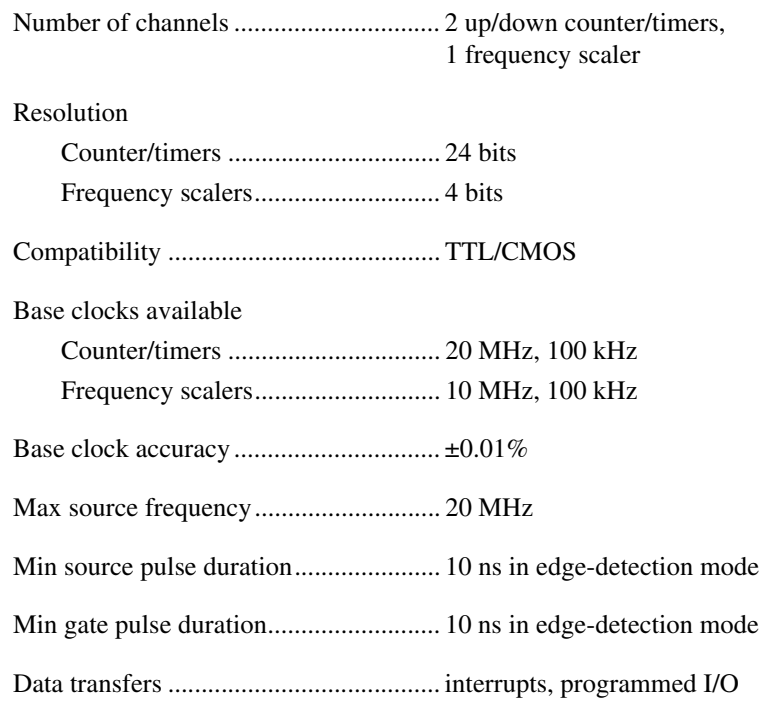

## **Triggers**

## **Analog Trigger**

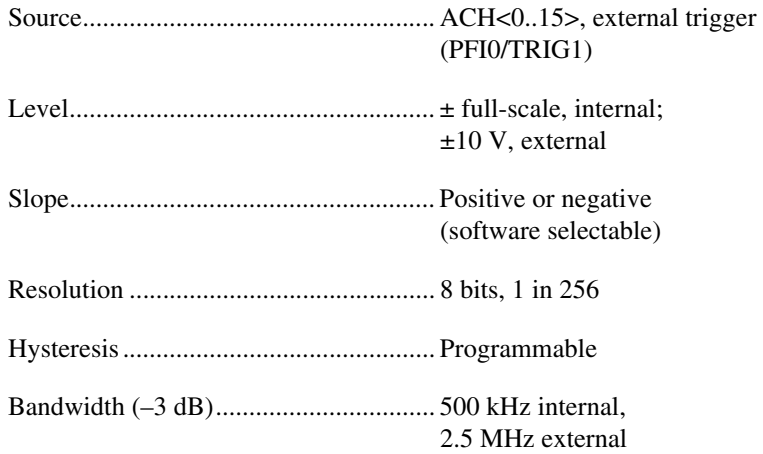

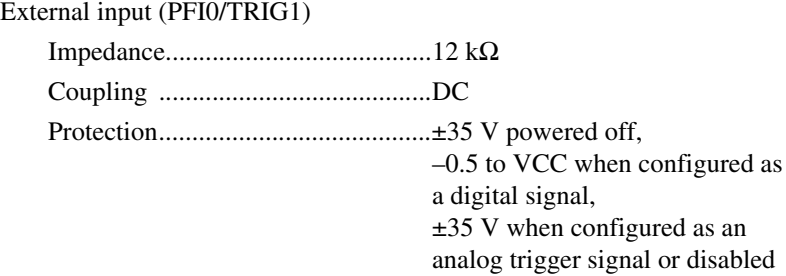

## **Digital Trigger**

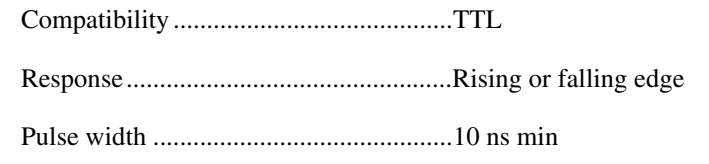

## **Calibration**

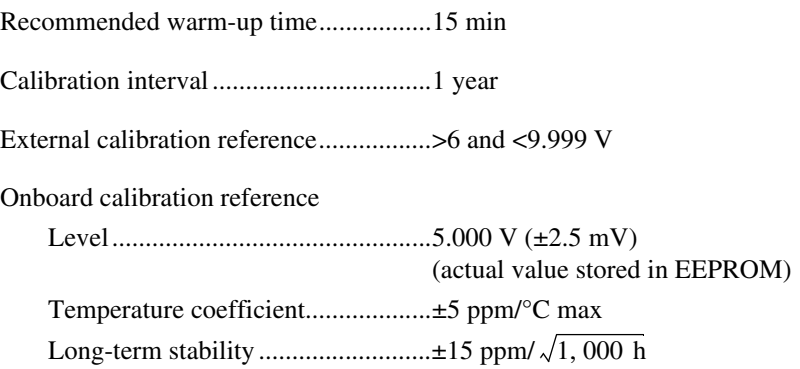

### **Power Requirement (from PCMCIA I/O Channel)**

+5 VDC (±5%)....................................... 330 mA typ in operational mode, 450 mA max in operational mode, 100 mA in power-down mode

Power available at I/O connector ........... +4.65 to +5.25 V at 250 mA

**Note** These power usage figures do not include the power used by external devices that are connected to the fused supply present on the I/O connector.

Note also that under ordinary operation, the DAQCard has a current requirement of 320–350 mA; but if the analog inputs being sampled are overdriven at high gains, or if the analog inputs are left floating when the DAQCard is not in use, or if the analog outputs are loaded down, the current may increase to 450 mA.

### **Physical**

 $\mathbb{N}$ 

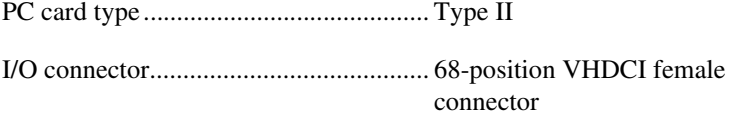

### **Environment**

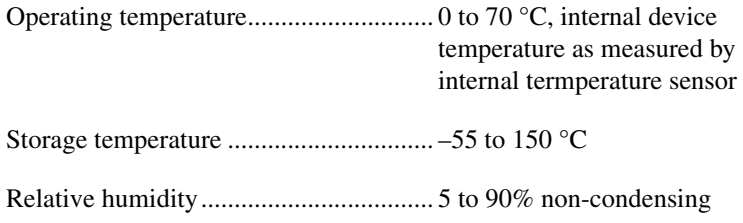

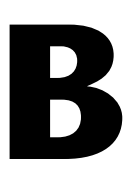

# **Optional Cable Connector Descriptions**

This appendix describes the connectors on the optional cables for the DAQCard-6062E cards.

Figur[e B-1](#page-85-0) shows the pin assignments for the 68-pin E series connector. This connector is available when you use the SHC68-68-EP cable assembly.

| ACH <sub>8</sub>  | 34<br>68 | ACH <sub>0</sub>   |
|-------------------|----------|--------------------|
| ACH <sub>1</sub>  | 67<br>33 | <b>AIGND</b>       |
| <b>AIGND</b>      | 32<br>66 | ACH <sub>9</sub>   |
| ACH <sub>10</sub> | 31<br>65 | ACH <sub>2</sub>   |
| АСНЗ              | 64<br>30 | <b>AIGND</b>       |
| <b>AIGND</b>      | 29<br>63 | ACH <sub>11</sub>  |
| ACH4              | 28<br>62 | <b>AISENSE</b>     |
| <b>AIGND</b>      | 27<br>61 | ACH <sub>12</sub>  |
| ACH <sub>13</sub> | 26<br>60 | ACH <sub>5</sub>   |
| ACH <sub>6</sub>  | 25<br>59 | <b>AIGND</b>       |
| <b>AIGND</b>      | 24<br>58 | ACH <sub>14</sub>  |
| ACH <sub>15</sub> | 23<br>57 | ACH7               |
| <b>DAC0OUT</b>    | 22<br>56 | <b>AIGND</b>       |
| DAC1OUT           | 21<br>55 | <b>AOGND</b>       |
| <b>EXTREF</b>     | 20<br>54 | <b>AOGND</b>       |
| DIO <sub>4</sub>  | 19<br>53 | <b>DGND</b>        |
| DGND              | 18<br>52 | DIO <sub>0</sub>   |
| DIO <sub>1</sub>  | 17<br>51 | DIO <sub>5</sub>   |
| DIO <sub>6</sub>  | 16<br>50 | <b>DGND</b>        |
| <b>DGND</b>       | 15<br>49 | DIO <sub>2</sub>   |
| $+5V$             | 14<br>48 | DIO <sub>7</sub>   |
| <b>DGND</b>       | 13<br>47 | DIO <sub>3</sub>   |
| <b>DGND</b>       | 12<br>46 | <b>SCANCLK</b>     |
| PFI0/TRIG1        | 11<br>45 | <b>EXTSTROBE*</b>  |
| PFI1/TRIG2        | 44<br>10 | <b>DGND</b>        |
| <b>DGND</b>       | 9<br>43  | PFI2/CONVERT*      |
| $+5V$             | 42<br>8  | PFI3/GPCTR1_SOURCE |
| <b>DGND</b>       | 7<br>41  | PFI4/GPCTR1 GATE   |
| PFI5/UPDATE*      | 6<br>40  | GPCTR1_OUT         |
| PFI6/WFTRIG       | 5<br>39  | <b>DGND</b>        |
| <b>DGND</b>       | 4<br>38  | PFI7/STARTSCAN     |
| PFI9/GPCTR0 GATE  | 3<br>37  | PFI8/GPCTR0_SOURCE |
| GPCTR0_OUT        | 2<br>36  | <b>DGND</b>        |
| FREQ OUT          | 1<br>35  | <b>DGND</b>        |
|                   |          |                    |

<span id="page-85-0"></span>**Figure B-1.** 68-Pin E Series Connector Pin Assignments

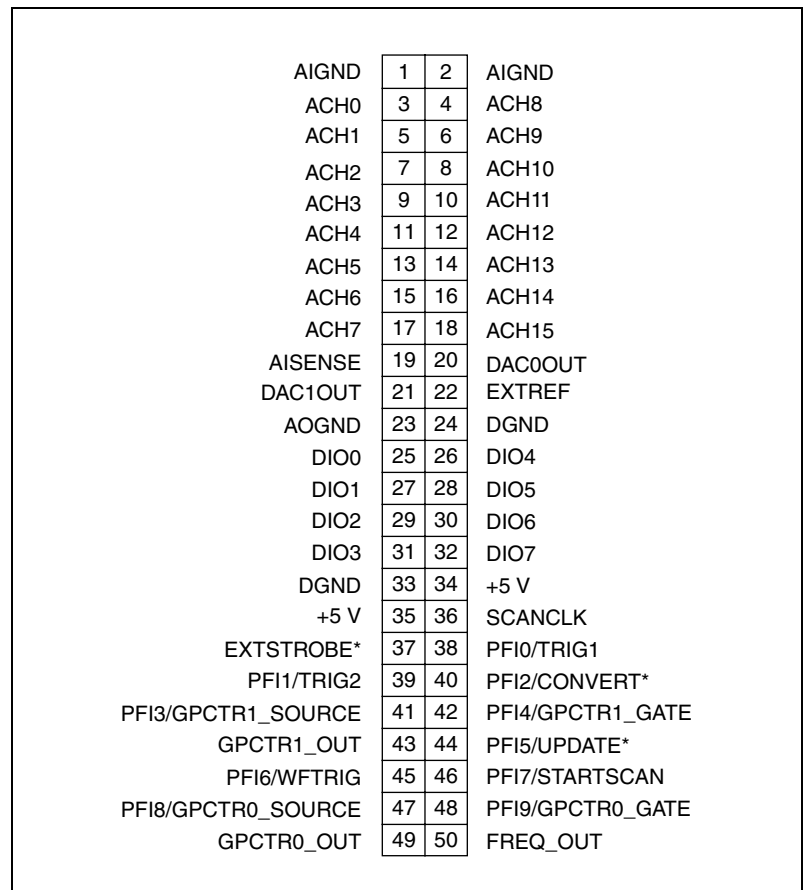

Figur[e B-2](#page-86-0) shows the pin assignments for the 50-pin E Series connector. This connector is available when you use the SHC68-68-EP cable assembly with the 68M-50F.

<span id="page-86-0"></span>**Figure B-2.** 50-Pin E Series Connector Pin Assignments

# **Common Questions**

This appendix contains a list of commonly asked questions and their answers relating to usage and special features of your DAQCard-6062E.

## **General Information**

#### **What is the DAQ-STC?**

The DAQ-STC is the system timing control ASIC (application-specific integrated circuit) designed by National Instruments and is the backbone of the DAQCard-6062E. The DAQ-STC contains seven 24-bit counters and three 16-bit counters. The counters are divided into three groups:

- Analog input—two 24-bit, two 16-bit counters
- Analog output—three 24-bit, one 16-bit counters
- General-purpose counter/timer functions—two 24-bit counters

The groups can be configured independently with timing resolutions of 50 ns or 10 µs. With the DAQ-STC, you can interconnect a wide variety of internal timing signals to other internal blocks. The interconnection scheme is quite flexible and completely software configurable. New capabilities, such as buffered pulse generation, equivalent time sampling, and seamlessly changing the sampling rate, are possible.

#### **What type of 5 V protection does the DAQCard-6062E have?**

The DAQCard-6062E has 5 V lines equipped with a self-resetting 250 mA fuse.

**C**

## **Installation and Configuration**

**Which National Instruments documentation should I read first to get started using DAQ software?**

Refer to the *[Configuration](#page-18-0)* section in Chapter [2](#page-16-0), *[Installation and](#page-16-1)  [Configuration](#page-16-1)*, for this information.

#### **What version of NI-DAQ must I have to program my DAQCard-6062E?**

You must have version 6.7 or higher.

#### **What is the best way to test my DAQCard without having to program the DAQCard?**

If you are using Windows, Measurement & Automation Explorer has a **Test** menu with some excellent tools for doing simple functional tests of the DAQCard, such as analog input and output, digital I/O, and counter/timer tests.

## **Analog Input and Output**

#### **I'm using my DAQCard in differential analog input mode, and I have connected a differential input signal, but my readings are random and drift rapidly. What's wrong?**

Check your ground-reference connections. Your signal may be referenced to a level that is considered *floating* with reference to the DAQCard ground reference. Even if you are in differential mode, the signal *must* still be referenced to the same ground level as the DAQCard reference. There are various methods of achieving the same ground level while maintaining a high common-mode rejection ratio (CMRR). These methods are outlined in Chapter [4](#page-30-0), *[Signal Connections](#page-30-1)*.

#### **Can I sample across a number of channels on a DAQCard-6062E while each channel is being sampled at a different rate?**

NI-DAQ features a function called SCAN\_Sequence\_Setup, which allows for multirate scanning of your analog input channels. Refer to the *NI-DAQ Function Reference Online Help* for more details.

#### **I'm using the DACs to generate a waveform, but I discovered with a digital oscilloscope that there are glitches on the output signal. Is this normal?**

When it switches from one voltage to another, any DAC produces glitches due to released charges. The largest glitches occur when the most significant bit (MSB) of the D/A code switches. A lowpass deglitching filter can help to remove some of these glitches, depending on the frequency and nature of your output signal. The DAQCard-6062E has built-in reglitchers, which can be software-enabled, on its analog output channels.

#### **Can I synchronize a one-channel analog input data acquisition with a one-channel analog output waveform generation on my DAQCard-6062E?**

Yes. One way to synchronize the channels is to use the waveform generation timing pulses to control the analog input data acquisition. To do this, follow steps 1 through 4 below, in addition to the usual steps for data acquisition and waveform generation configuration.

- 1. Enable the PFI5 line for output, as follows:
	- If you are using NI-DAO, call Select Signal(deviceNumber, ND PFI 5, ND\_OUT\_UPDATE, ND\_HIGH\_TO\_LOW).
	- If you are using LabVIEW, invoke Route Signal VI with signal name set to PFI5 and signal source set to AO Update.
- 2. Set up data acquisition timing so that the timing signal for A/D conversion comes from PFI5, as follows:
	- If you are using NI-DAO, call Select Signal(deviceNumber, ND IN CONVERT, ND\_PFI\_5, ND\_HIGH\_TO\_LOW).
	- If you are using LabVIEW, invoke AI Clock Config. VI with clock source code set to PFI pin, high to low, and clock source string set to 5.
- 3. Initiate analog input data acquisition, which will start only when the analog output waveform generation starts.
- 4. Initiate analog output waveform generation.

## **Timing and Digital I/O**

#### **What types of triggering can be implemented in hardware on my DAQCard-6062E?**

Digital and analog triggering are hardware-supported on the DAQCard-6062E.

#### **Will the counter/timer applications that I wrote previously work with the DAQ-STC?**

If you are using the NI-DAQ with LabVIEW, some of your applications drawn using the CTR VIs will still run. However, there are many differences in the counters between the DAQCard-6062E and other boards—the counter numbers are different; timebase selections are different; and the DAQ-STC counters are 24-bit counters (unlike the 16-bit counters on boards without the DAQ-STC).

If you are using the NI-DAQ language interface, such as LabWindows/CVI, the counter/time applications that you wrote previously will not work with the DAQ-STC. You must use the GPCTR functions; ICTR and CTR functions will not work with the DAQ-STC. The GPCTR functions have the same capabilities as the ICTR and CTR functions, plus more, but you must rewrite the application with the GPCTR function calls.

#### **I'm using one of the general-purpose counter/timers on my DAQCard-6062E, but I do not see the counter/timer output on the I/O connector. What am I doing wrong?**

If you are using the NI-DAQ language interface or LabWindows/CVI, you must configure the output line to output the signal to the I/O connector. Use the Select Signal call in NI-DAQ to configure the output line. By default, all timing I/O lines except EXTSTROBE\* are tri-stated.

#### **What are the PFIs, and how do I configure these lines?**

PFIs are Programmable Function Inputs. These lines serve as connections to virtually all internal timing signals.

If you are using NI-DAQ language interface, LabWindows, or LabWindows/CVI, use the Select\_Signal function to route internal signals to the I/O connector, route external signals to internal timing sources, or tie internal timing signals together.

If you are using NI-DAQ with LabVIEW and you want to connect external signal sources to the PFI lines, you can use AI Clock Config, AI Trigger

Config, AO Clock Config, AO Trigger and Gate Config, CTR Mode Config, and CTR Pulse Config advanced level VIs to indicate which function the connected signal will serve. Use the Route Signal VI to enable the PFI lines to output internal signals.

**Warning** If you enable a PFI line for output, do not connect any external signal source to it; if you do, you can damage the DAQCard, the computer, and the connected equipment.

#### **What are the power-on states of the PFI and DIO lines on the I/O connector?**

At system power-on and reset, both the PFI and DIO lines are set to high impedance by the hardware. This setting means that the board circuitry is not actively driving the output either high or low. However, these lines may have pull-up or pull-down resistors connected to them as shown in Tables [4-1](#page-32-0) an[d 4-2](#page-35-0). These resistors weakly pull the output to either a logic high or logic low state. For example, DIO(0) will be in the high impedance state after power on, and Table [4-1](#page-32-0) shows that there is a 50 k $\Omega$  pull-up resistor. This pull-up resistor will set the DIO(0) pin to a logic high when the output is in a high impedance state.

 $\sqrt{k}$ 

# **Technical Support Resources**

This appendix describes the comprehensive resources available to you in the Technical Support section of the National Instruments Web site and provides technical support telephone numbers for you to use if you have trouble connecting to our Web site or if you do not have internet access.

## **NI Web Support**

To provide you with immediate answers and solutions 24 hours a day, 365 days a year, National Instruments maintains extensive online technical support resources. They are available to you at no cost, are updated daily, and can be found in the Technical Support section of our Web site at www.ni.com/support

### **Online Problem-Solving and Diagnostic Resources**

- **KnowledgeBase**—A searchable database containing thousands of frequently asked questions (FAQs) and their corresponding answers or solutions, including special sections devoted to our newest products. The database is updated daily in response to new customer experiences and feedback.
- **Troubleshooting Wizards**—Step-by-step guides lead you through common problems and answer questions about our entire product line. Wizards include screen shots that illustrate the steps being described and provide detailed information ranging from simple getting started instructions to advanced topics.
- **Product Manuals**—A comprehensive, searchable library of the latest editions of National Instruments hardware and software product manuals.
- **Hardware Reference Database**—A searchable database containing brief hardware descriptions, mechanical drawings, and helpful images of jumper settings and connector pinouts.
- **Application Notes**—A library with more than 100 short papers addressing specific topics such as creating and calling DLLs, developing your own instrument driver software, and porting applications between platforms and operating systems.

**D**

### **Software-Related Resources**

- **Instrument Driver Network—A** library with hundreds of instrument drivers for control of standalone instruments via GPIB, VXI, or serial interfaces. You also can submit a request for a particular instrument driver if it does not already appear in the library.
- **Example Programs Database**—A database with numerous, non-shipping example programs for National Instruments programming environments. You can use them to complement the example programs that are already included with National Instruments products.
- **Software Library**—A library with updates and patches to application software, links to the latest versions of driver software for National Instruments hardware products, and utility routines.

## **Worldwide Support**

National Instruments has offices located around the globe. Many branch offices maintain a Web site to provide information on local services. You can access these Web sites from www.ni.com/worldwide

If you have trouble connecting to our Web site, please contact your local National Instruments office or the source from which you purchased your National Instruments product(s) to obtain support.

For telephone support in the United States, dial 512 795 8248. For telephone support outside the United States, contact your local branch office:

Australia 03 9879 5166, Austria 0662 45 79 90 0, Belgium 02 757 00 20, Brazil 011 284 5011, Canada (Calgary) 403 274 9391, Canada (Ontario) 905 785 0085, Canada (Québec) 514 694 8521, China 0755 3904939, Denmark 45 76 26 00, Finland 09 725 725 11, France 01 48 14 24 24, Germany 089 741 31 30, Greece 30 1 42 96 427, Hong Kong 2645 3186, India 91805275406, Israel 03 6120092, Italy 02 413091, Japan 03 5472 2970, Korea 02 596 7456, Mexico (D.F.) 5 280 7625, Mexico (Monterrey) 8 357 7695, Netherlands 0348 433466, New Zealand 09 914 0488, Norway 32 27 73 00, Poland 0 22 528 94 06, Portugal 351 1 726 9011, Singapore 2265886, Spain 91 640 0085, Sweden 08 587 895 00, Switzerland 056 200 51 51, Taiwan 02 2528 7227, United Kingdom 01635 523545

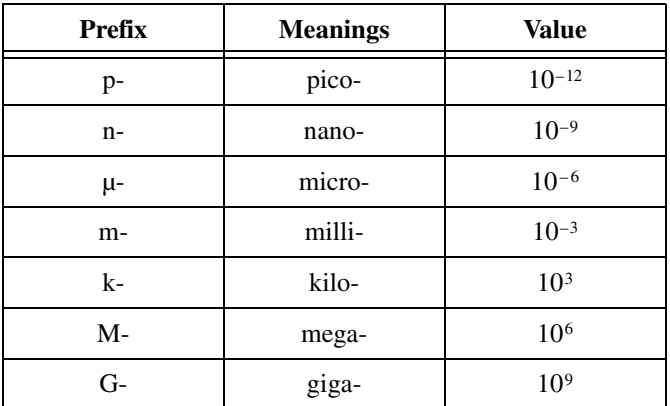

## **Symbols**

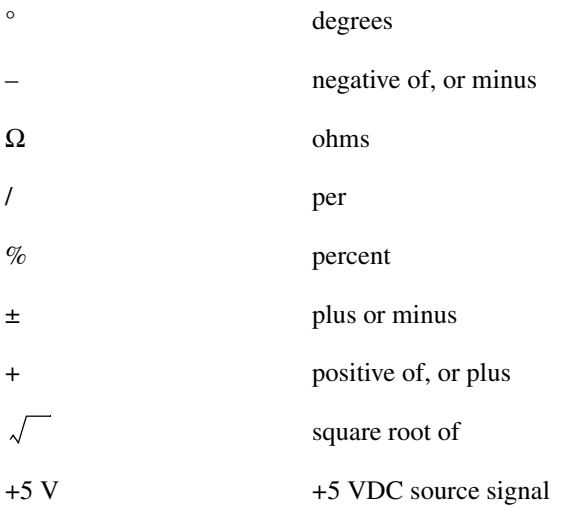

### **A**

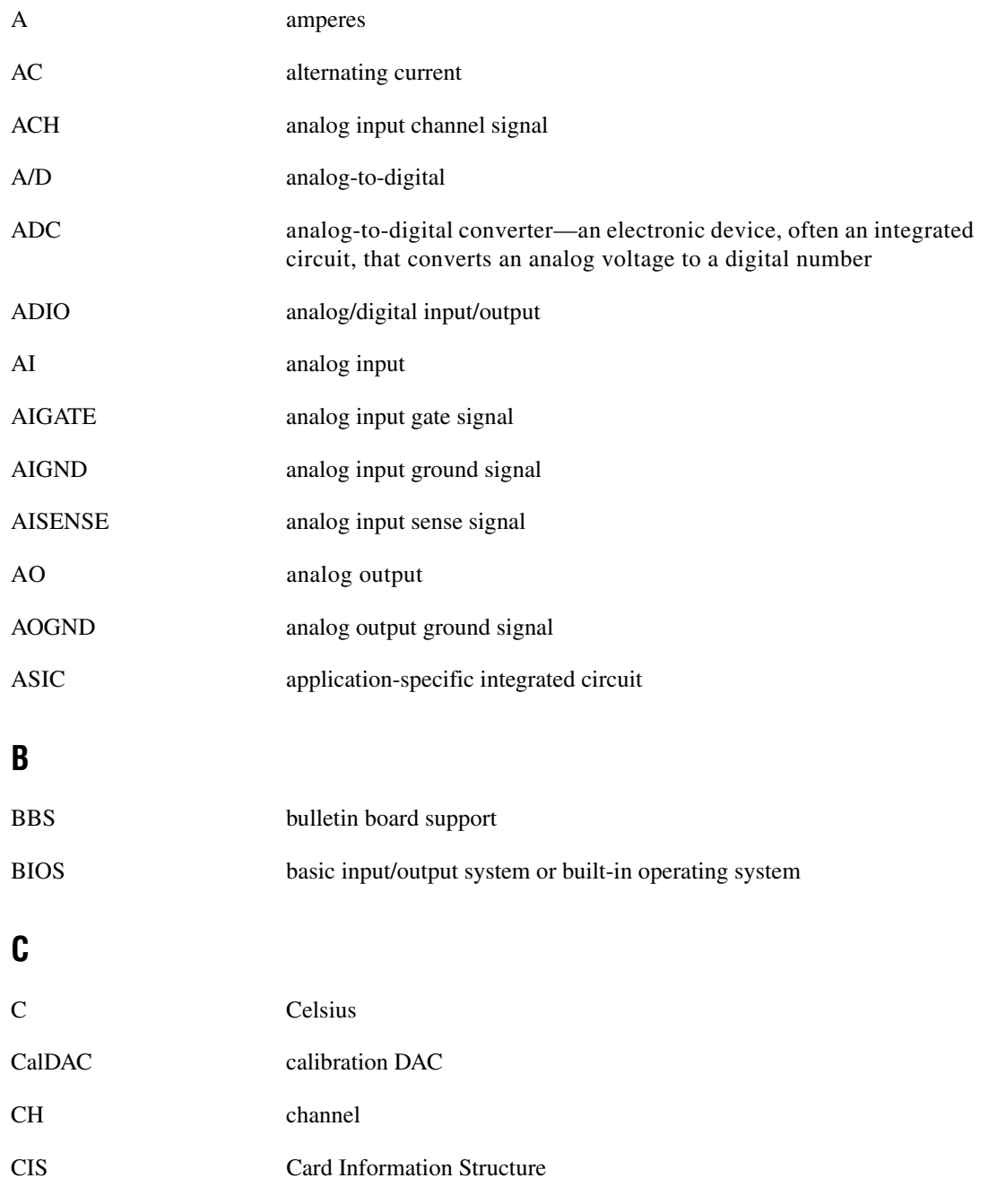

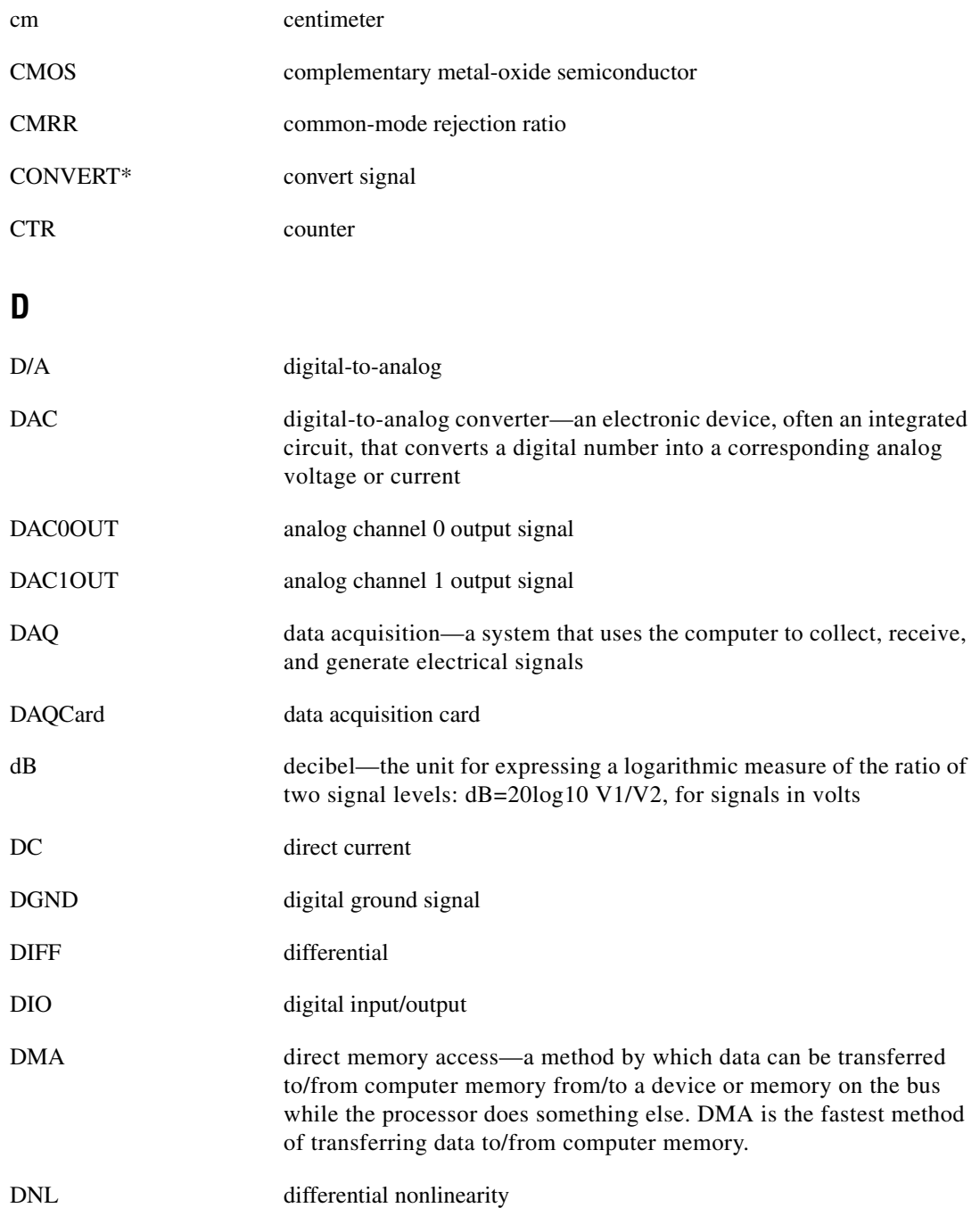

#### *Glossary*

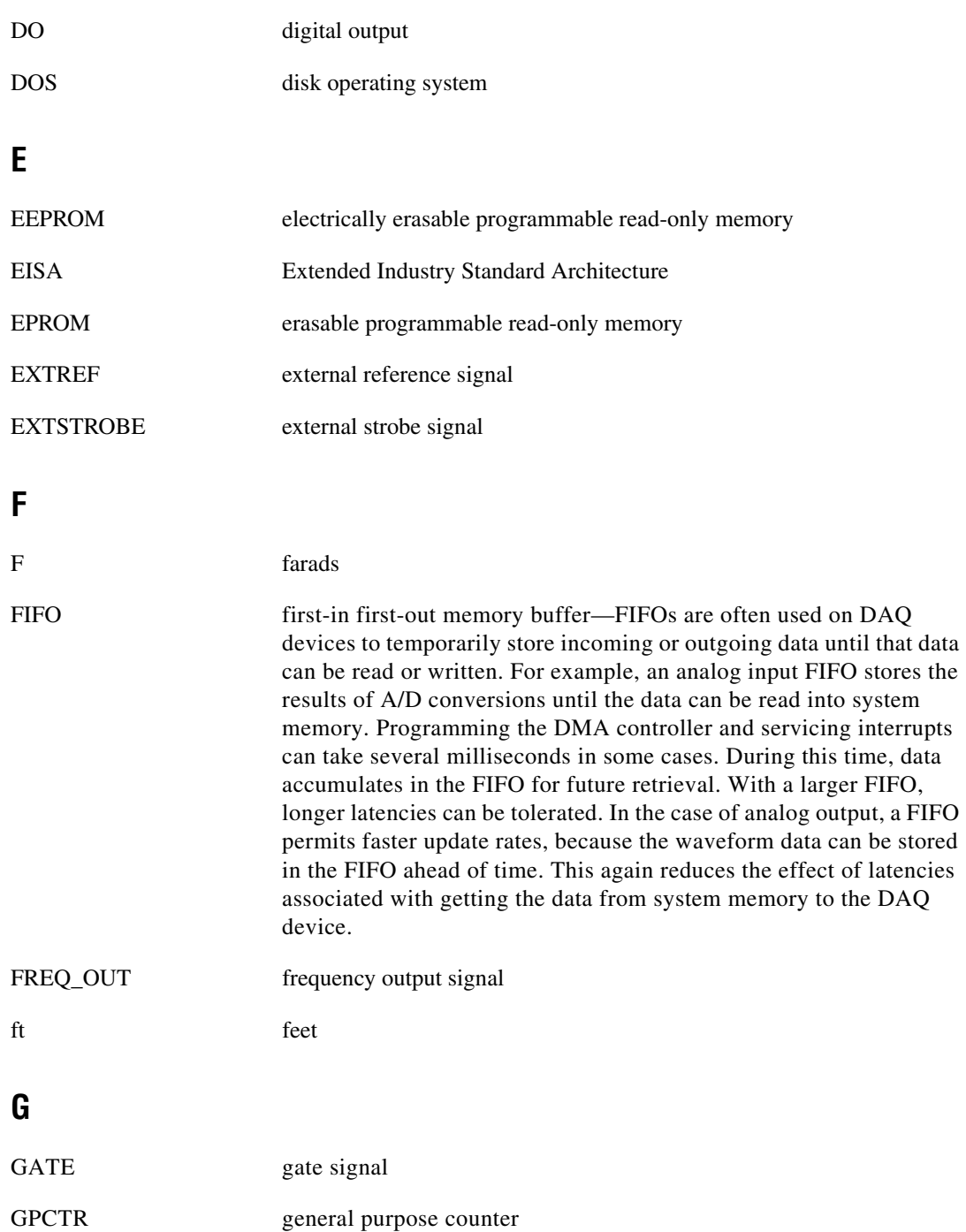

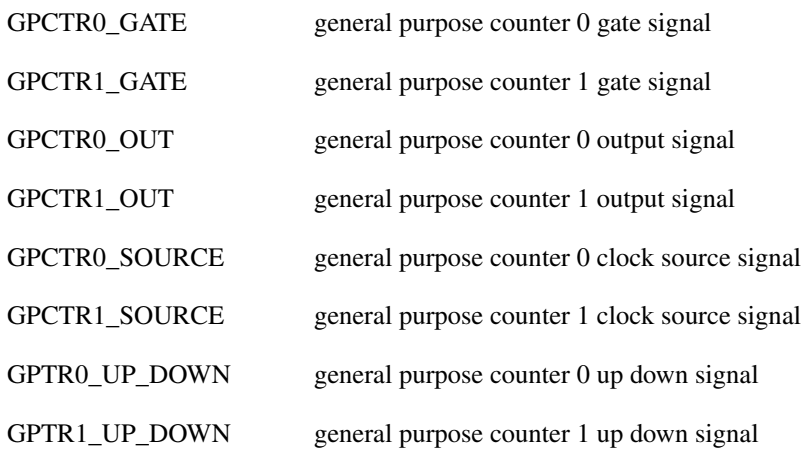

**H**

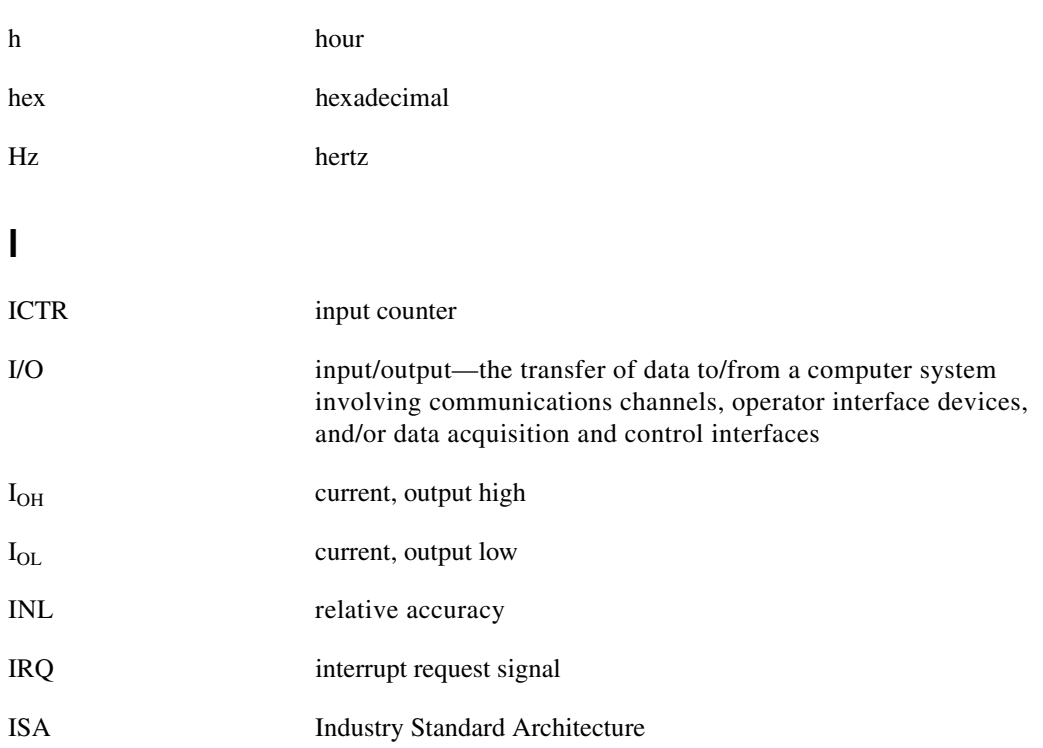

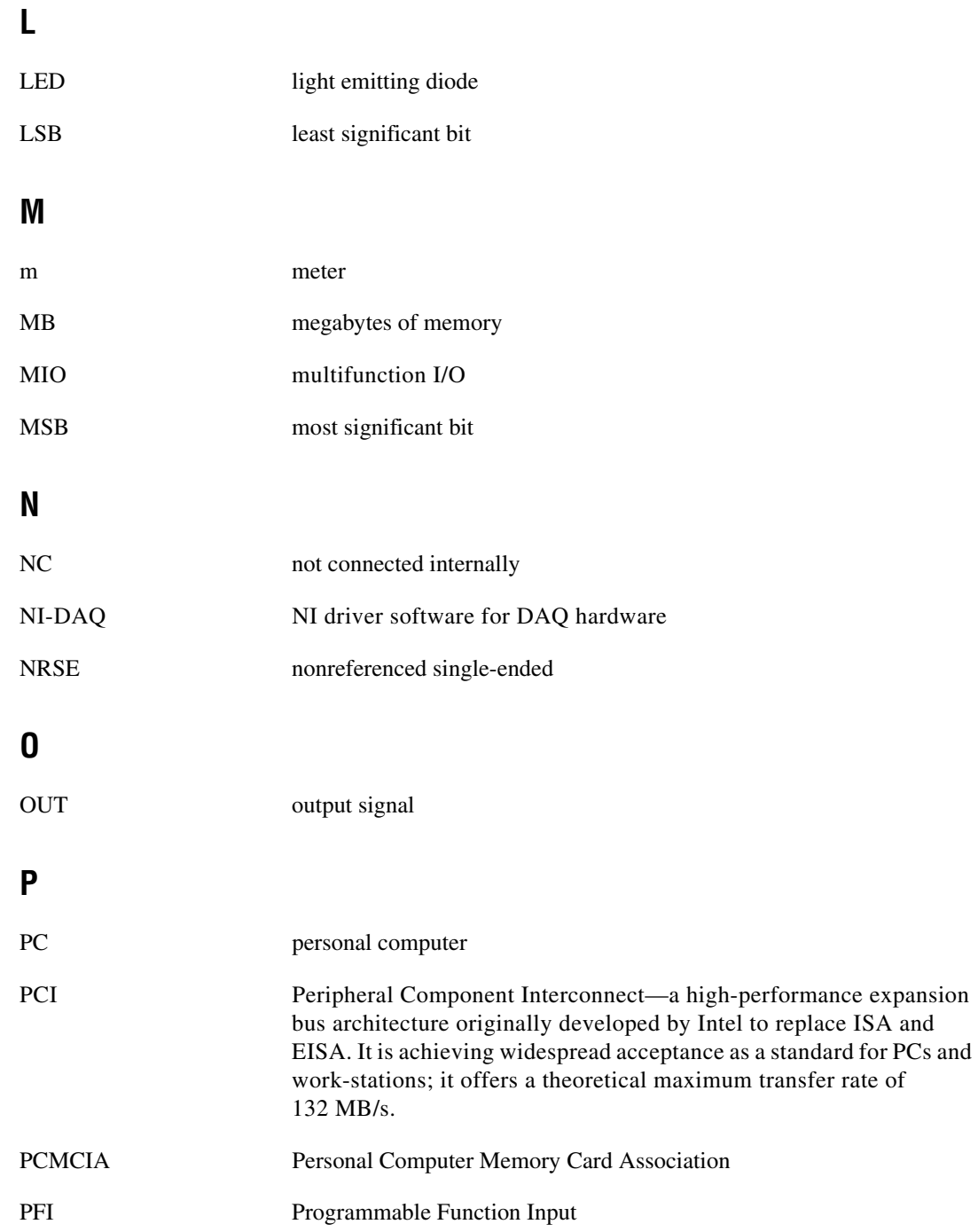

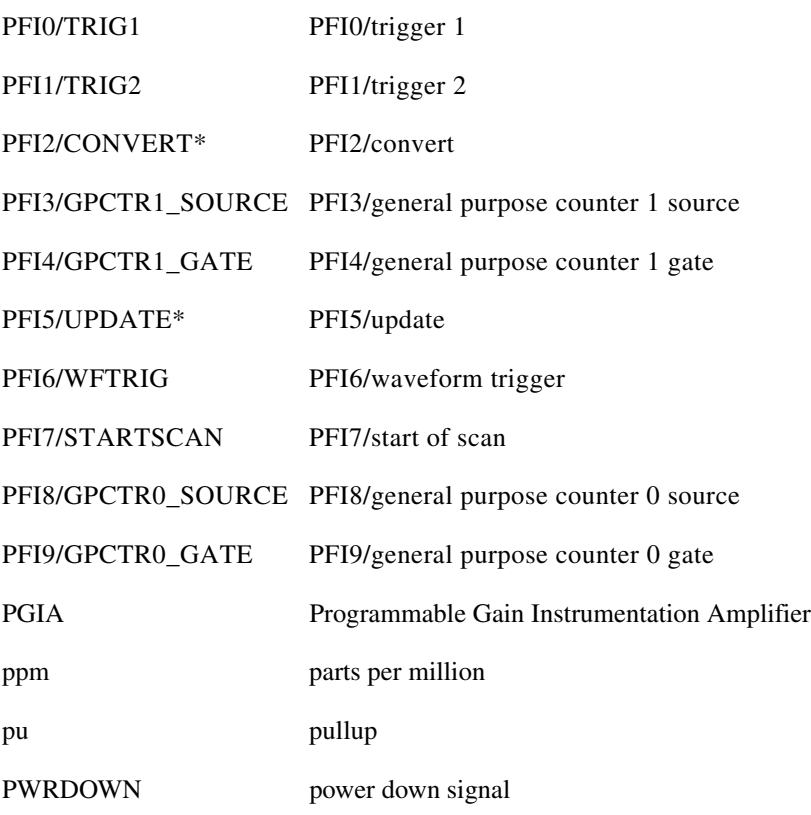

## **R**

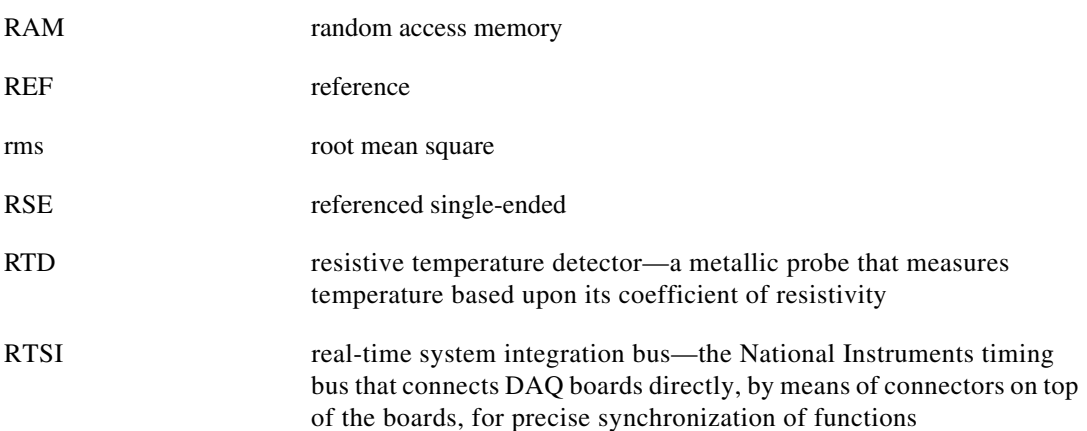

## **S**

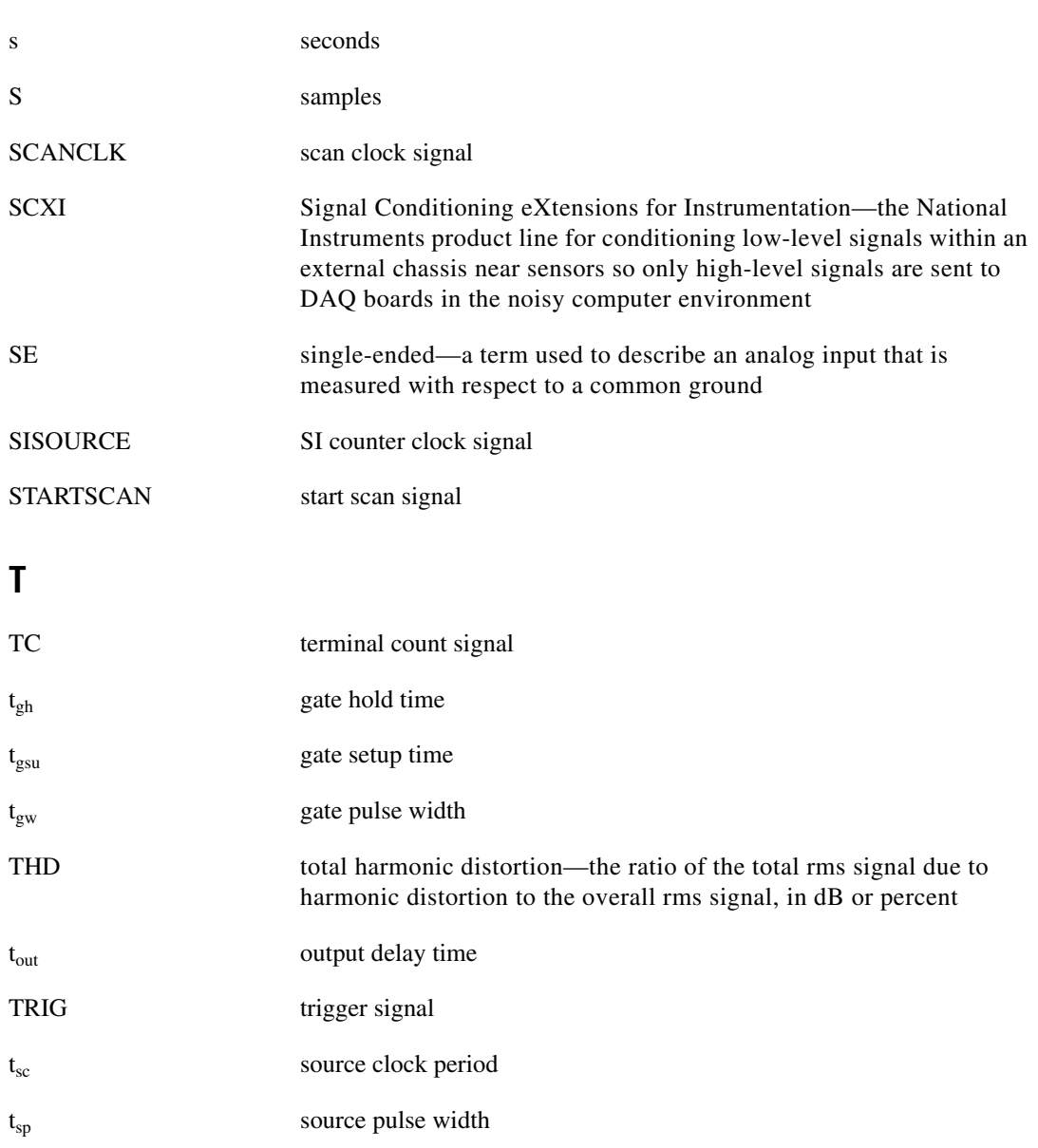

TTL transistor-transistor logic

## **U**

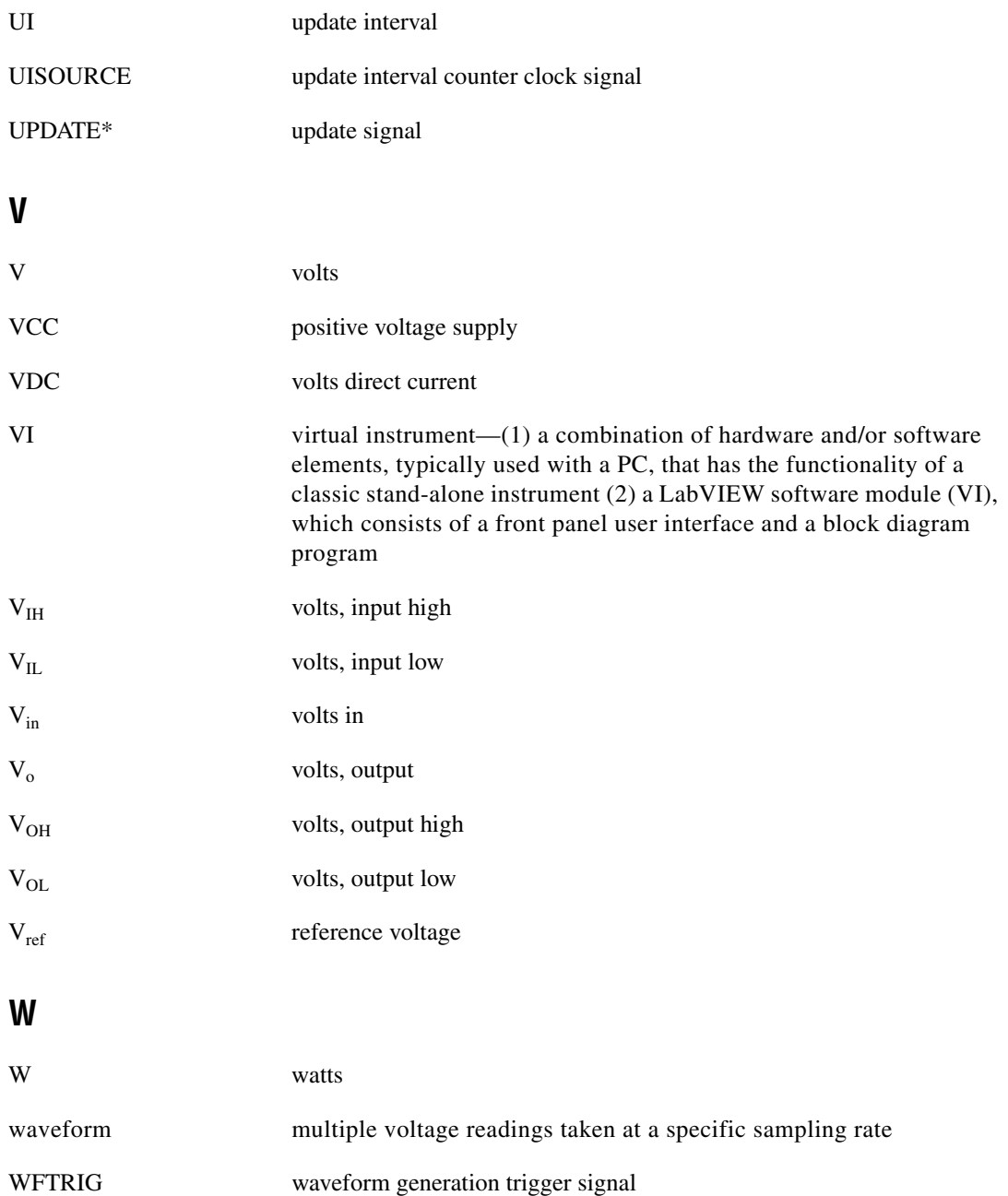

# **Index**

### **Numbers**

+5 V signal description (table), 4-3 power connections, 4-21 self-resetting fuse, 4-21, C-1

## **A**

ACH<0..15> signal analog input connections, 4-7 description (table), 4-3 signal summary (table), 4-6 AIGATE signal, 4-31 AIGND signal analog input connections, 4-7 to 4-8 description (table), 4-3 differential connections for floating signal sources, 4-14 to 4-15 signal summary (table), 4-6 AISENSE signal analog input connections, 4-7 to 4-8 description (table), 4-3 signal summary (table), 4-6 analog input, 3-2 to 3-6. *See also* input configurations. dither, 3-4 to 3-5 exceeding maximum ranges and ratings (warning), 4-8 input mode, 3-2 input polarity and range, 3-3 to 3-4 multiple channel scanning considerations, 3-5 to 3-6 questions about, C-2 to C-3 selection considerations, 3-4 signal connections, 4-7 to 4-9

analog input specifications, A-1 to A-4 amplifier characteristics, A-3 dynamic characteristics, A-3 to A-4 input characteristics, A-1 to A-2 stability, A-4 transfer characteristics, A-2 analog output questions about, C-2 to C-3 signal connections, 4-18 to 4-19 analog output specifications, A-4 to A-6 dynamic characteristics, A-5 to A-6 output characteristics, A-4 stability, A-6 transfer characteristics, A-4 to A-5 voltage output, A-5 analog trigger, 3-6 to 3-9 above-high-level analog triggering mode (figure), 3-8 below-low-level analog triggering mode (figure), 3-7 block diagram, 3-7 high-hysteresis analog triggering mode (figure), 3-9 inside-region analog triggering mode (figure), 3-8 low-hysteresis analog triggering mode (figure), 3-9 overview, 3-6 specifications, A-7 to A-8 AOGND signal analog output signal connections, 4-19 description (table), 4-3 signal summary (table), 4-6

## **B**

bipolar input, 3-3 block diagram, 3-1

## **C**

cables. *See also* I/O connectors. custom cabling, 1-4 field wiring considerations, 4-42 optional equipment, 1-4 calibration, 5-1 to 5-3 adjusting for gain error, 5-3 external calibration, 5-2 loading calibration constants, 5-1 to 5-2 self-calibration, 5-2 specifications, A-8 clocks, 3-11 commonly asked questions. *See* questions and answers. common-mode signal rejection, 4-18 configuration. *See also* input configurations. overview, 2-3 questions about, C-2 connectors. *See* I/O connectors. conventions used in manual, *vi* CONVERT\* signal input timing (figure), 4-30 output timing (figure), 4-30 signal routing (figure), 3-11 timing connections, 4-30 to 4-31 counter/timer applications, C-4

## **D**

DAC0OUT signal analog output signal connections, 4-18 description (table), 4-3 signal summary (table), 4-6

DAC1OUT signal analog output signal connections, 4-18 description (table), 4-3 signal summary (table), 4-6 DAQ timing connections. *See* data acquisition timing connections. DAQCard-6062E. *See also* hardware overview. custom cabling, 1-4 optional equipment, 1-4 overview, 1-1 questions about, C-1 to C-5 analog input and output, C-2 to C-3 general information, C-1 installation and configuration, C-2 timing and digital I/O, C-4 to C-5 requirements for getting started, 1-1 to 1-2 software programming choices, 1-2 to 1-3 National Instruments application software, 1-2 NI-DAQ driver software, 1-3 unpacking, 1-2 DAQ-STC system timing controller, 1-1, C-1, C-4 data acquisition timing connections, 4-23 to 4-32 AIGATE signal, 4-31 CONVERT\* signal, 4-30 to 4-31 EXTSTROBE\* signal, 4-25 SCANCLK signal, 4-24 SISOURCE signal, 4-31 to 4-32 STARTSCAN signal, 4-28 to 4-29 TRIG1 signal, 4-25 to 4-26 TRIG2 signal, 4-26 to 4-27 typical posttriggered acquisition (figure), 4-23 typical pretriggered acquisition (figure), 4-24 deglitching, questions about, C-3

DGND signal description (table), 4-3 digital I/O connections, 4-20 power connections, 4-21 signal summary (table), 4-6 diagnostic resources, online, D-1 DIFF (differential) input mode definition (table), 3-2 description, 4-12 ground-referenced signal sources, 4-13 nonreferenced or floating signal sources, 4-14 to 4-15 questions about, C-2 recommended configuration (figure), 4-11 single-ended connections, 4-15 to 4-16 when to use, 4-12 digital I/O operation, 3-10 questions about, C-4 to C-5 signal connections, 4-20 to 4-21 specifications, A-6 digital trigger specifications, A-8  $DIO<0..7>$  signal description (table), 4-3 digital I/O connections, 4-20 to 4-21 signal summary (table), 4-6 dither enabling, 3-4 signal acquisition effects (figure), 3-5

## **E**

EEPROM storage of calibration constants, 5-1 environment specifications, A-9 environmental noise, avoiding, 4-42 equipment, optional, 1-4 EXTREF signal, 4-19

EXTSTROBE\* signal description (table), 4-3 signal summary (table), 4-6 timing connections, 4-25

### **F**

field wiring considerations, 4-42 floating signal sources description, 4-9 differential connections, 4-14 to 4-15 recommended configuration (figure), 4-11 single-ended connections (RSE configuration), 4-17 FREQ\_OUT signal description (table), 4-5 general-purpose timing connections, 4-41 signal summary (table), 4-7 frequently asked questions. *See* questions and answers. fuse, self-resetting, 4-21, C-1

## **G**

general-purpose timing signal connections, 4-35 to 4-41 FREQ\_OUT signal, 4-41 GPCTR0\_GATE signal, 4-36 to 4-37 GPCTR0\_OUT signal, 4-37 GPCTR0\_SOURCE signal, 4-35 to 4-36 GPCTR0\_UP\_DOWN signal, 4-37 GPCTR1\_GATE signal, 4-38 to 4-39 GPCTR1\_OUT signal, 4-39 GPCTR1\_SOURCE signal, 4-38 GPCTR1\_UP\_DOWN signal, 4-40 to 4-41 questions about, C-4 to C-5 glitches, questions about, C-3 GPCTR0\_GATE signal, 4-36 to 4-37

GPCTR0\_OUT signal description (table), 4-5 general-purpose timing connections, 4-37 signal summary (table), 4-7 GPCTR0\_SOURCE signal, 4-35 to 4-36 GPCTR0\_UP\_DOWN signal, 4-37 GPCTR1\_GATE signal, 4-38 to 4-39 GPCTR1\_OUT signal description (table), 4-4 general-purpose timing connections, 4-39 signal summary (table), 4-7 GPCTR1\_SOURCE signal, 4-38 GPCTR1 UP DOWN signal, 4-40 to 4-41 ground-referenced signal sources description, 4-10 DIFF configuration, 4-13 differential connections, 4-13 recommended configuration (figure), 4-11 single-ended connections (NRSE configuration), 4-17 to 4-18

## **H**

hardware installation procedure, 2-1 typical configuration (figure), 2-2 unpacking DAQCard-6062E, 1-2 hardware overview analog input, 3-2 to 3-6 dither, 3-4 to 3-5 input mode, 3-2 input polarity and range, 3-3 to 3-4 multiple channel scanning considerations, 3-5 to 3-6 selection considerations, 3-4 analog trigger, 3-6 to 3-9 block diagram, 3-1 digital I/O, 3-10

timing signal routing, 3-10 to 3-11 clocks, 3-11 CONVERT\* signal routing (figure), 3-11 programmable function inputs, 3-11

## **I**

input configurations, 4-10 to 4-18 available input modes, 3-2 DIFF (table), 3-2 NRSE (table), 3-2 RSE (table), 3-2 common-mode signal rejection, 4-18 differential connections DIFF input configuration, 4-12 floating signal sources, 4-14 to 4-15 ground-referenced signal sources, 4-13 nonreferenced signal sources, 4-14 to 4-15 recommended configuration (figure), 4-11 single-ended connections, 4-15 to 4-18 floating signal sources (RSE configuration), 4-17 grounded signal sources (NRSE configuration), 4-17 to 4-18 input polarity and range, 3-3 to 3-4 actual range and measurement precision (table), 3-3 selection considerations, 3-4 unipolar and bipolar, 3-3 installation procedure, 2-1 questions about, C-2 typical configuration (figure), 2-2 unpacking DAQCard-6062E, 1-2

I/O connectors, 4-1 to 4-7 exceeding maximum ratings (warning), 4-1 I/O signal summary (table), 4-6 to 4-7 overview, 4-1 pin assignments (figure), 4-2 50-pin E series connector, B-3 68-pin E series connector, B-2 signal descriptions (table), 4-3 to 4-7

## **L**

LabVIEW and LabWindows/CVI application software, 1-2

### **M**

multiple-channel scanning, 3-5 to 3-6 multirate scanning, C-2

### **N**

National Instruments Web support, D-1 to D-2 NI-DAQ driver software overview, 1-3 version required, C-2 noise, avoiding, 4-42 NRSE (nonreferenced single-ended input) description (table), 3-2 differential connections, 4-14 to 4-15 recommended configuration (figure), 4-11 single-ended connections (NRSE configuration), 4-17 to 4-18

## **O**

online problem-solving and diagnostic resources, D-1 optional equipment, 1-4

### **P**

PFI0/TRIG1 signal description (table), 4-4 signal summary (table), 4-6 PFI1/TRIG2 signal description (table), 4-4 signal summary (table), 4-6 PFI2/CONVERT\* signal description (table), 4-4 signal summary (table), 4-6 PFI3/GPCTR1\_SOURCE signal description (table), 4-4 signal summary (table), 4-6 PFI4/GPCTR1\_GATE signal description (table), 4-4 signal summary (table), 4-6 PFI5/UPDATE\* signal description (table), 4-4 signal summary (table), 4-7 PFI6/WFTRIG signal description (table), 4-5 signal summary (table), 4-7 PFI7/STARTSCAN signal description (table), 4-5 signal summary (table), 4-7 PFI8/GPCTR0\_SOURCE signal description (table), 4-5 signal summary (table), 4-7 PFI9/GPCTR0\_GATE signal description (table), 4-5 signal summary (table), 4-7 PFIs (programmable function inputs) questions about, C-4 to C-5 signal routing, 3-11 timing connections, 4-22 to 4-23 PGIA (programmable gain instrumentation amplifier) analog input connections, 4-8 to 4-9 common-mode signal rejection, 4-18
differential connections floating signal sources, 4-14 to 4-15 ground-referenced signal sources, 4-13 single-ended connections floating signal sources (figure), 4-18 grounded signal sources (figure), 4-18 physical specifications, A-9 pin assignments 50-pin E series connector, B-3 68-pin E series connector, B-2 DAQCard-6062E with mass termination (figure), 4-2 polarity selection, 3-3 to 3-4 posttriggered data acquisition, 4-23 power connections, 4-21 +5 V power pins, 4-21 power-on states of PFI and DIO lines, C-5 self-resetting fuse, 4-21 power requirement specifications, A-9 pretriggered data acquisition, 4-24 problem-solving and diagnostic resources, online, D-1 programmable function inputs (PFIs). *See* PFIs (programmable function inputs). programmable gain instrumentation amplifier. *See* PGIA (programmable gain instrumentation amplifier).

# **Q**

questions and answers analog input and output, C-2 to C-3 general information, C-1 installation and configuration, C-2 timing and digital I/O, C-4 to C-5

#### **R**

referenced single-ended input (RSE). *See* RSE (referenced single-ended input). reglitch circuitry, C-3 requirements for getting started, 1-1 to 1-2 RSE (referenced single-ended input) description (table), 3-2 recommended configuration (figure), 4-11 single-ended connections for floating signal sources, 4-17

### **S**

SCANCLK signal description (table), 4-3 signal summary (table), 4-6 timing connections, 4-24 signal connections analog input, 4-7 to 4-9 analog output, 4-18 to 4-19 data acquisition timing connections, 4-23 to 4-32 AIGATE signal, 4-31 CONVERT\* signal, 4-30 to 4-31 EXTSTROBE\* signal, 4-25 SCANCLK signal, 4-24 SISOURCE signal, 4-31 to 4-32 STARTSCAN signal, 4-28 to 4-29 TRIG1 signal, 4-25 to 4-26 TRIG2 signal, 4-26 to 4-27 typical posttriggered acquisition (figure), 4-23 typical pretriggered acquisition (figure), 4-24 digital I/O, 4-20 to 4-21 field wiring considerations, 4-42 general-purpose timing signal connections, 4-35 to 4-41 FREQ OUT signal, 4-41 GPCTR0\_GATE signal, 4-36 to 4-37

GPCTR0\_OUT signal, 4-37 GPCTR0\_SOURCE signal, 4-35 to 4-36 GPCTR0\_UP\_DOWN signal, 4-37 GPCTR1\_GATE signal, 4-38 to 4-39 GPCTR1\_OUT signal, 4-39 GPCTR1\_SOURCE signal, 4-38 GPCTR1\_UP\_DOWN signal, 4-40 to 4-41 input configurations, 4-10 to 4-18 common-mode signal rejection, 4-18 differential connections DIFF input configuration, 4-12 floating signal sources, 4-14 to 4-15 ground-referenced signal sources, 4-13 nonreferenced signal sources, 4-14 to 4-15 recommended configuration (figure), 4-11 single-ended connections, 4-15 to 4-18 floating signal sources (RSE configuration), 4-17 grounded signal sources (NRSE configuration), 4-17 to 4-18 I/O connector, 4-1 to 4-7 exceeding maximum ratings (warning), 4-1 I/O signal summary (table), 4-6 to 4-7 overview, 4-1 pin assignments (figure) 50-pin E series connector, B-3 68-pin E series connector, B-2 signal descriptions (table), 4-3 to 4-7 power connections, 4-21 programmable function input connections, 4-22 to 4-23

timing connections, 4-21 to 4-41 data acquisition timing connections, 4-23 to 4-32 general-purpose timing signal connections, 4-35 to 4-41 waveform generation timing connections, 4-32 to 4-35 types of signal sources floating, 4-9 ground-referenced, 4-10 waveform generation timing connections, 4-32 to 4-35 UISOURCE signal, 4-34 to 4-35 UPDATE\* signal, 4-33 to 4-34 WFTRIG signal, 4-32 to 4-33 single-ended connections description, 4-15 to 4-16 floating signal sources (RSE), 4-17 grounded signal sources (NRSE), 4-17 to 4-18 when to use, 4-16 SISOURCE signal, 4-31 to 4-32 software programming choices, 1-2 to 1-3 National Instruments application software, 1-2 NI-DAQ driver software, 1-3 software-related resources, D-2 specifications analog input, A-1 to A-4 amplifier characteristics, A-3 dynamic characteristics, A-3 to A-4 input characteristics, A-1 to A-2 stability, A-4 transfer characteristics, A-2 analog output, A-4 to A-6 dynamic characteristics, A-5 to A-6 output characteristics, A-4 stability, A-6 transfer characteristics, A-4 to A-5 voltage output, A-5 digital I/O, A-6

digital trigger, A-8 environment, A-9 physical, A-9 power requirements, A-9 timing I/O, A-7 STARTSCAN signal input timing (figure), 4-28 output timing (figure), 4-29 timing connections, 4-28 to 4-29

## **T**

technical support resources, D-1 to D-2 timebase (clocks), 3-11 timing connections, 4-21 to 4-41 data acquisition timing connections, 4-23 to 4-32 AIGATE signal, 4-31 CONVERT\* signal, 4-30 to 4-31 EXTSTROBE\* signal, 4-25 SCANCLK signal, 4-24 SISOURCE signal, 4-31 to 4-32 STARTSCAN signal, 4-28 to 4-29 TRIG1 signal, 4-25 to 4-26 TRIG2 signal, 4-26 to 4-27 typical posttriggered acquisition (figure), 4-23 typical pretriggered acquisition (figure), 4-24 general-purpose timing signal connections, 4-35 to 4-41 FREQ OUT signal, 4-41 GPCTR0\_GATE signal, 4-36 to 4-37 GPCTR0\_OUT signal, 4-37 GPCTR0\_SOURCE signal, 4-35 to 4-36 GPCTR0\_UP\_DOWN signal, 4-37 GPCTR1\_GATE signal, 4-38 to 4-39 GPCTR1\_OUT signal, 4-39

GPCTR1\_SOURCE signal, 4-38 GPCTR1\_UP\_DOWN signal, 4-40 to 4-41 programmable function input connections, 4-22 to 4-23 questions about, C-4 to C-5 timing I/O connections (figure), 4-22 waveform generation timing connections, 4-32 to 4-35 UISOURCE signal, 4-34 to 4-35 UPDATE\* signal, 4-33 to 4-34 WFTRIG signal, 4-32 to 4-33 timing I/O specifications, A-7 timing signal routing, 3-10 to 3-11 clocks, 3-11 CONVERT\* signal routing (figure), 3-11 programmable function inputs, 3-11 TRIG1 signal input timing (figure), 4-26 output timing (figure), 4-26 timing connections, 4-25 to 4-26 TRIG2 signal input timing (figure), 4-27 output timing (figure), 4-27 timing connections, 4-26 triggers analog trigger description, 3-6 to 3-9 specifications, A-7 to A-8 digital trigger specifications, A-8 questions about, C-4

#### **U**

UISOURCE signal, 4-34 to 4-35 unipolar input, 3-3 unpacking DAQCard-6062E, 1-2 UPDATE\* signal input signal timing (figure), 4-34 output signal timing (figure), 4-34 timing connections, 4-33 to 4-34

# **V**

VCC signal (table), 4-6 voltage output specifications, A-5

### **W**

waveform generation, questions about, C-3 waveform generation timing connections, 4-32 to 4-35 UISOURCE signal, 4-34 to 4-35 UPDATE\* signal, 4-33 to 4-34 WFTRIG signal, 4-32 to 4-33

Web support from National Instruments, D-1 to D-2 online problem-solving and diagnostic resources, D-1 software-related resources, D-2 WFTRIG signal input signal timing (figure), 4-33 output signal timing (figure), 4-33 timing connections, 4-32 to 4-33 wiring considerations, 4-42 Worldwide technical support, D-2